# **ČESKÉ VYSOKÉ UČENÍ TECHNICKÉ V PRAZE**

# **FAKULTA STROJNÍ**

### **Ústav technologie obrábění, projektování a metrologie**

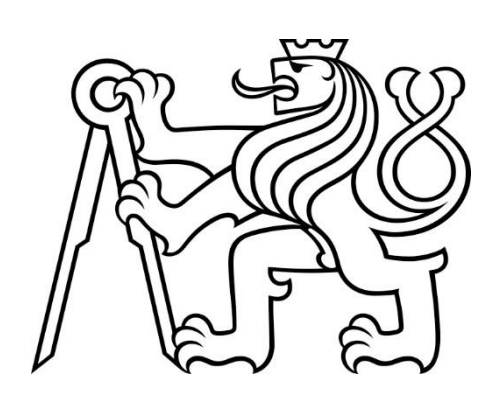

# **BAKALÁŘSKÁ PRÁCE**

### **3D tisk opticky transparentních dílů**

- Autor: Slatinský Petr
- Studijní program: Výroba e ekonomika ve strojírenství
- Vedoucí práce: prof. Ing. Jan Hošek, Ph.D.

### **Praha 2022**

### Prohlášení

Prohlašuji, že jsem tuto bakalářskou práci vypracoval samostatně pod vedením vedoucího práce a využil jsem pouze informační zdroje a literaturu v seznamu citovaných zdrojů.

V Praze dne: …………………… Podpis: …………………………

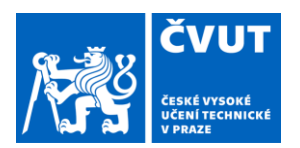

# ZADÁNÍ BAKALÁŘSKÉ PRÁCE

#### **I. OSOBNÍ A STUDIJNÍ ÚDAJE**

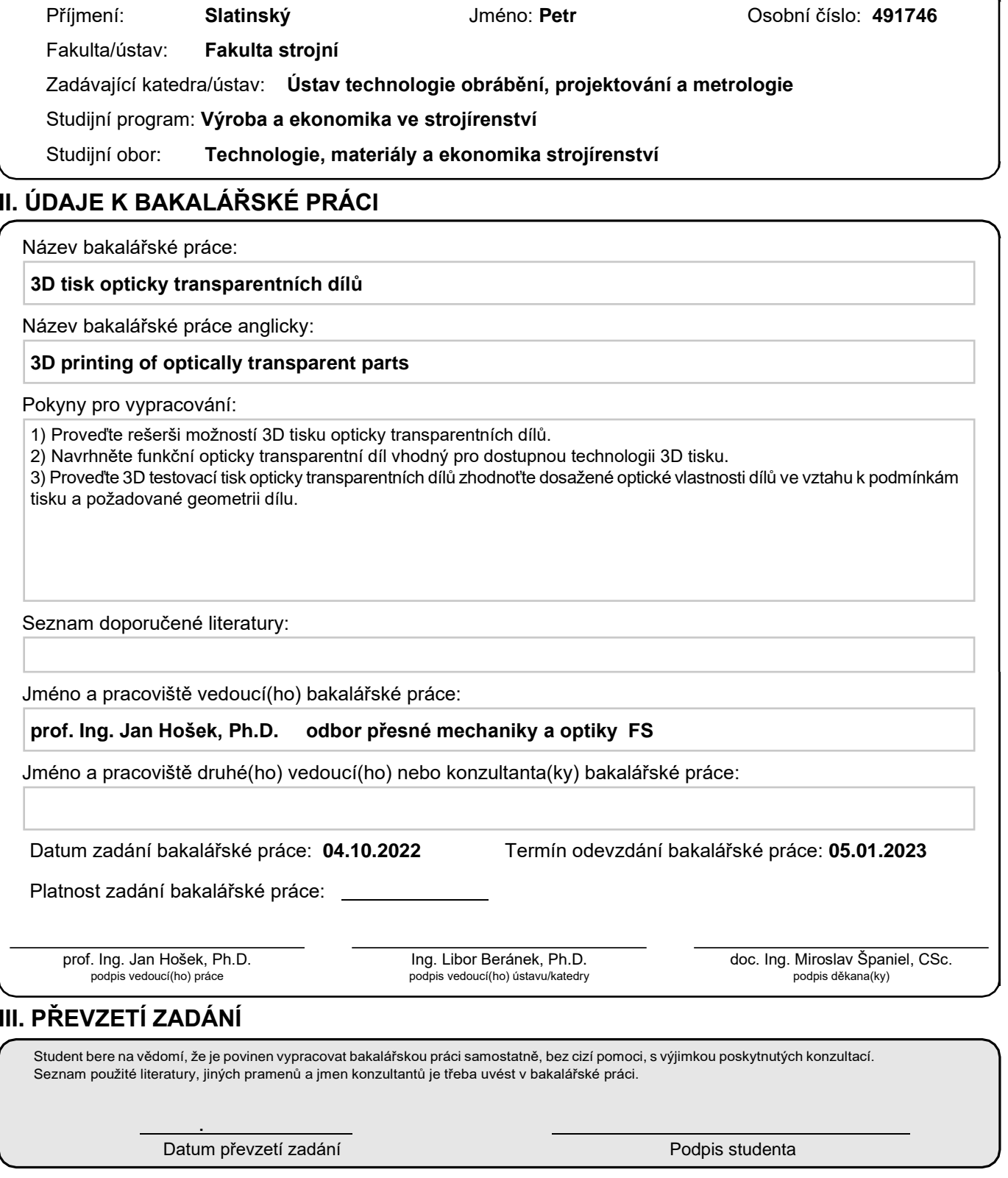

### Poděkování

Rád bych poděkoval vedoucímu mé bakalářské práce prof. Ing. Janu Hoškovi, Ph.D. za odborné vedení a pomocné rady. Dále bych chtěl poděkovat [Ing. Bc. Šár](https://www.fs.cvut.cz/ustavy/sekce-ustav-pristrojove-a-ridici-techniky/ustav-pristrojove-a-ridici-techniky-12110/ustav-12110/lide-12110/?people=22083)ce Němcové, [Ph.D.](https://www.fs.cvut.cz/ustavy/sekce-ustav-pristrojove-a-ridici-techniky/ustav-pristrojove-a-ridici-techniky-12110/ustav-12110/lide-12110/?people=22083) za výpomoc při vypracovávání praktické části.

# Abstrakt

Tato bakalářská práce je zaměřena na 3D tisk opticky transparentních dílů. V první části jsou vysvětleny jednotlivé technologie 3D tisku a jejich vhodnost pro tisk opticky transparentních dílů. Následně se v práci nachází přehled článků, kde se opticky transparentní díly již tiskly. Druhá část je zaměřena na návrh opticky transparentních dílů a jejich tisk na vhodných 3D tiskárnách. Následně je cílem provést pozorování pod mikroskopem a provést měření na dílech. Cílem práce je zjistit, jakou kvalitu díly dosahují.

# Klíčová slova

3D tisk, FDM, SLA, Čočka, Světlovod, Opticky, Transparentní, Pryskyřice, Filament, Mikroskop

# Abstract

This bachelor thesis is focused on 3D printing of optically transparent parts. In the first part, individual 3D printing technologies and their suitability for 3D printing of optically transparent parts are described. Then, an overview of articles, where optically transparent parts have been already printed follows. Second part of this bachelor thesis is focused on design of optically transparent parts and their printing on suitable 3D printers. Next part is observing parts under microscope and to make measurements on printed parts. The target of this thesis is to find out what is the quality of the printed parts.

### Keywords

3D printing, FDM, SLA, Lens, Light Pipe, Light Tube, Optically, Transparent, Resin, Filament, Mikroscope

### Obsah

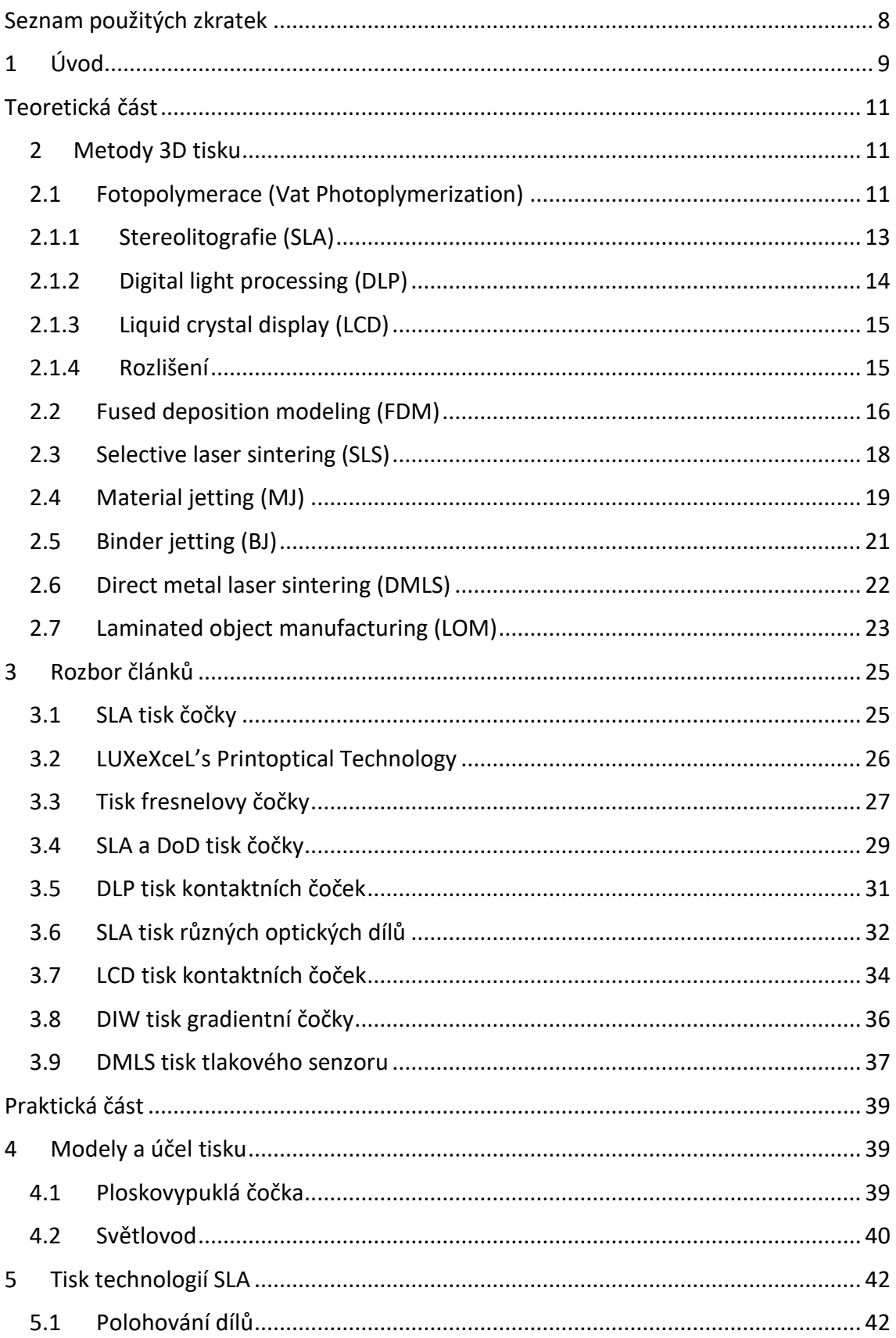

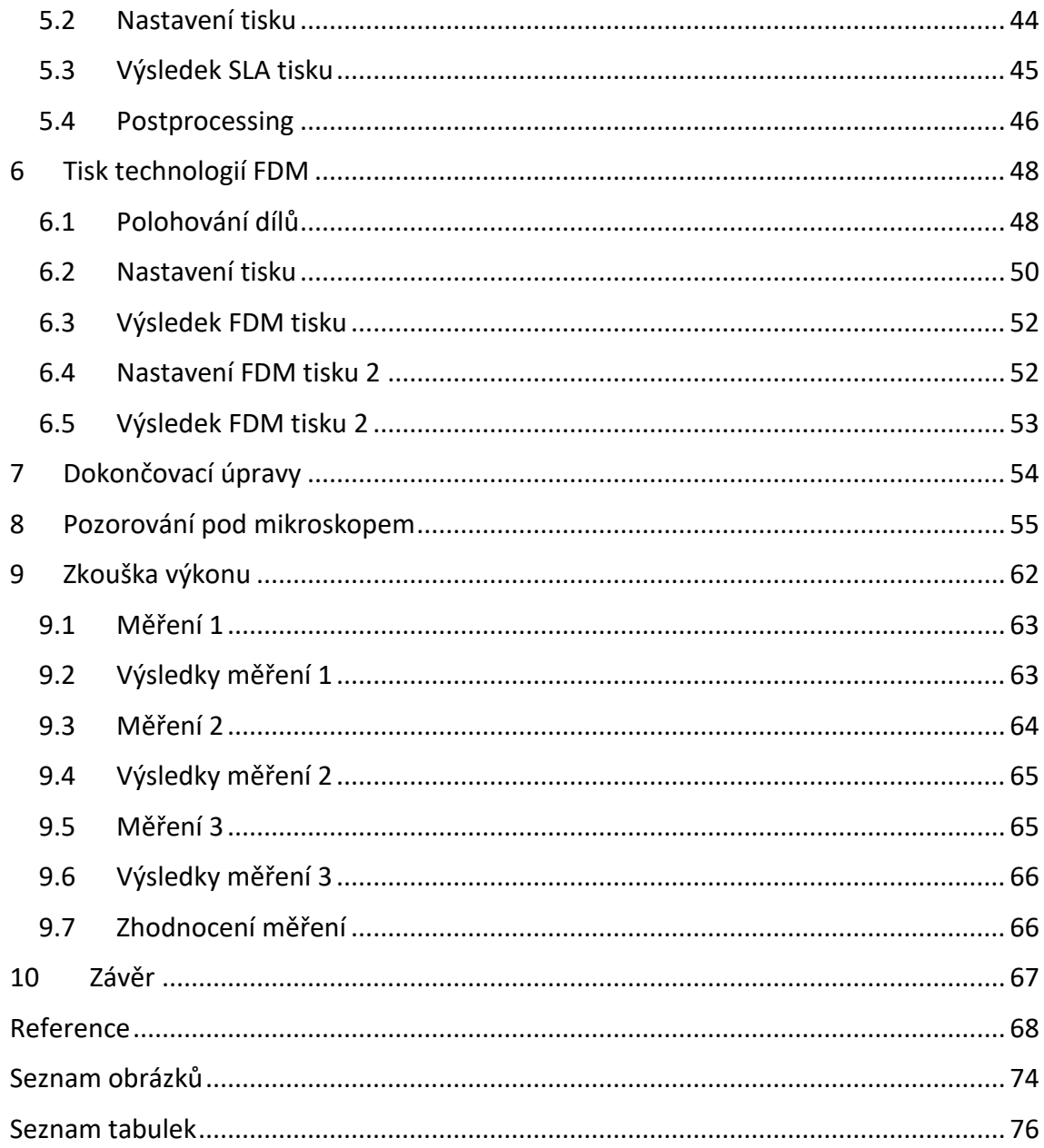

# <span id="page-7-0"></span>Seznam použitých zkratek

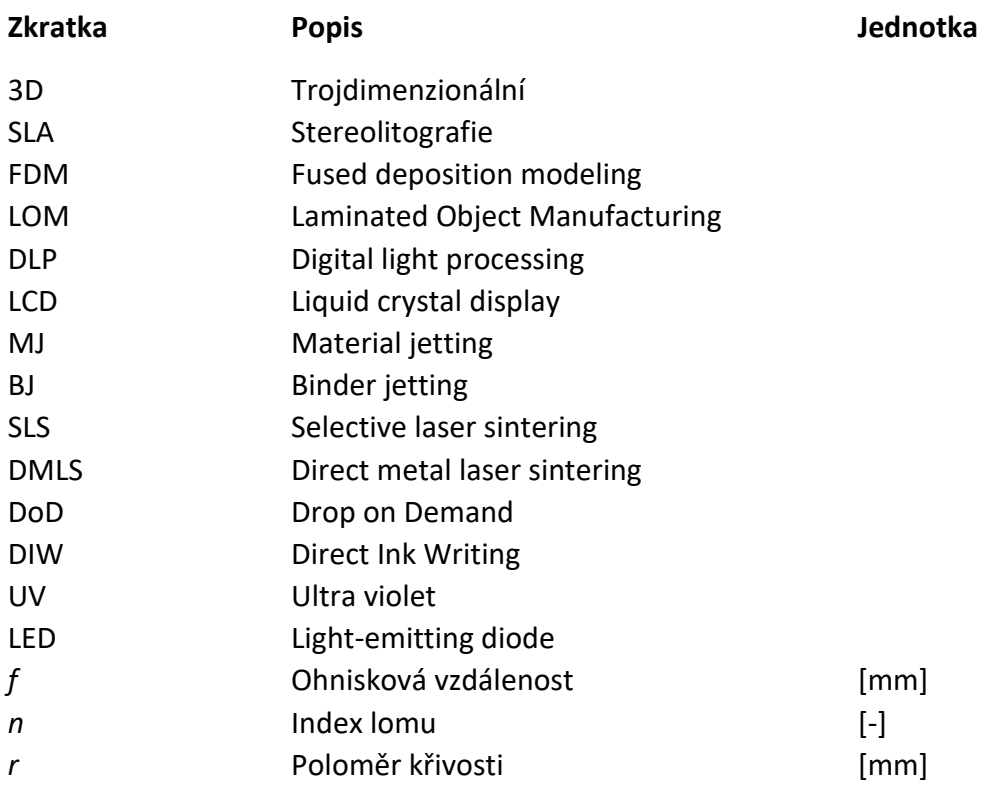

### <span id="page-8-0"></span>1 Úvod

3D tisk opticky transparentních dílů je technologie, která umožňuje vytvářet relativně přesné a průhledné díly. Tato technologie se využívá pro výrobu velkého množství dílů s různým účelem, kterým může být například estetičnost a design dílu. Tohoto se využívá při výrobě různých okrasných předmětů, šperků nebo figurek.

Dalším využitím může být například ve zdravotnictví k zhotovení modelů reálných věcí jako jsou třeba lidské orgány, které můžou sloužit ke studiím a nacvičení před operací. Výhodou je hlavně to, že 3D tisk těchto modelů je dobře dostupný a relativně levný. Tohoto faktu se dá využít i například před výrobou dílu pomocí jiných technologií ze značně dražších materiálů. Model z 3D tiskárny se tak využije jako zkušební kus, aby se například zjistily možné chyby při výrobě.

Dalším účelem transparentních dílu jsou různé optické a zobrazovací prvky jako například světlovody, optická vlákna, kontaktní nebo optické čočky. 3D tisk opticky transparentních dílů je stále relativně nová technologie a vyžaduje vysoké technické znalosti a dovednosti. Nicméně, s rostoucím počtem dostupných technologií a materiálů se očekává, že tato technologie bude čím dál tím více používaná pro výrobu široké škály opticky transparentních dílů.

Existují různé metody 3D tisku, které lze použít pro výrobu opticky transparentních dílů. Každá z těchto technologií má své vlastní výhody a nevýhody pro výrobu transparentních dílů a je třeba je zvážit při výběru pro konkrétní aplikaci. V další části si tyto technologie důkladněji popíšeme. (1)

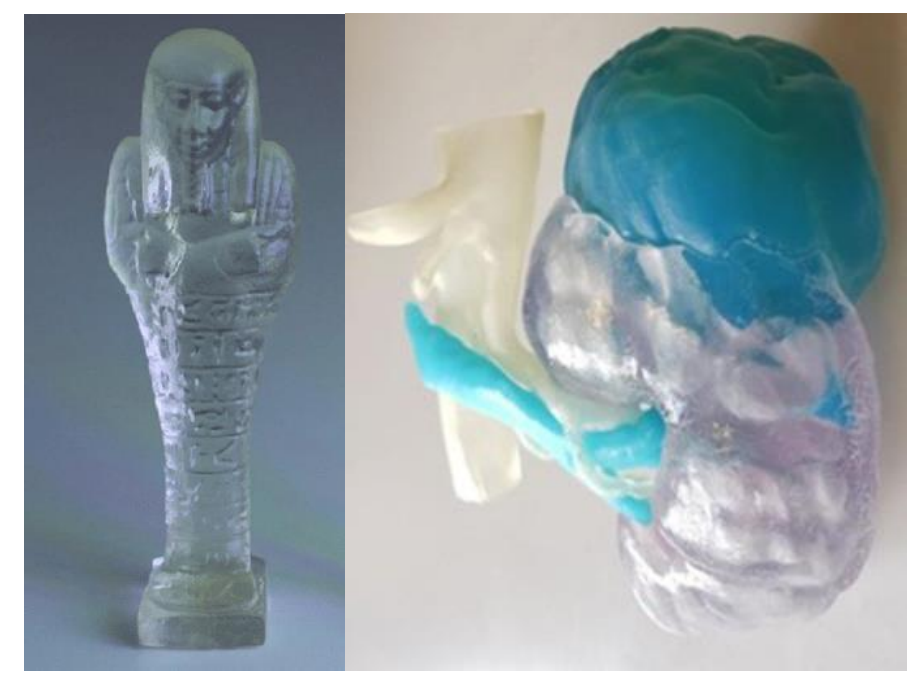

*Obrázek 1 (1) (2) Figurka (vlevo) a model lidského orgánu (vpravo)*

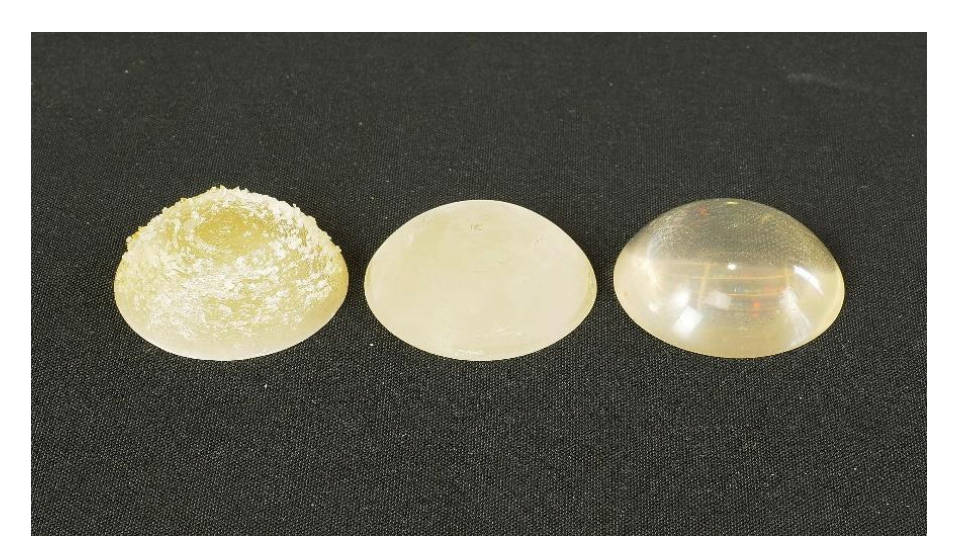

*Obrázek 2 (3) Čočka z pryskyřice*

### <span id="page-10-0"></span>Teoretická část

V teoretické části této práce byly rozebrány jednotlivé metody 3D tisku a jejich parametry a také byly sepsány informace z článků o 3D tisku opticky transparentních dílů.

#### <span id="page-10-1"></span>2 Metody 3D tisku

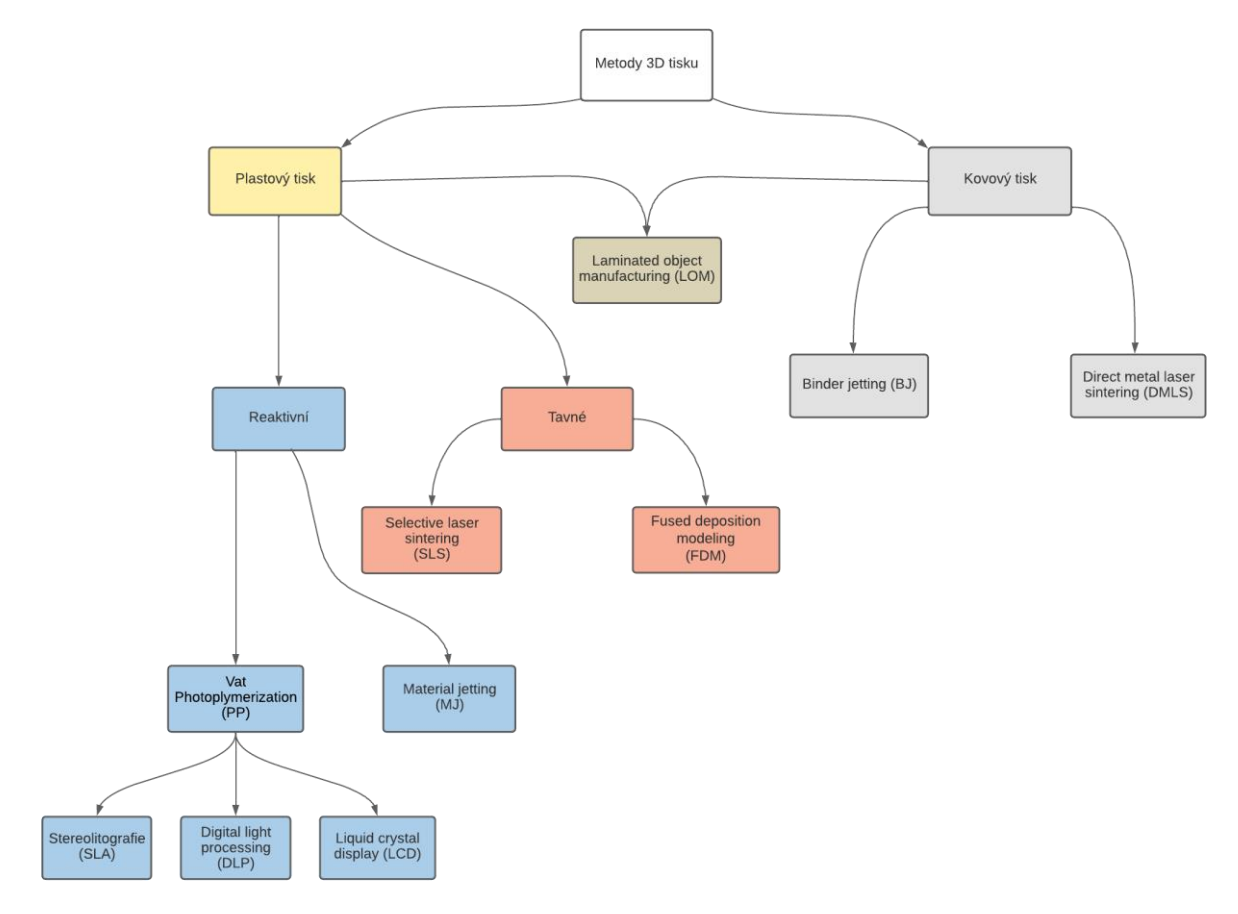

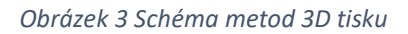

Na obrázku 3 můžeme vidět schéma rozdělení technologií 3D tisku, kdy základní rozdělení je na plastový tisk a kovový tisk. Plastový tisk se dále dělí na metody reaktivní a metody tavné. Technologie LOM je speciální technologie, kterou se dají vyrábět díly jak plastové, tak kovové. Do kategorie plastového tisku můžeme zařadit i tisk z keramiky nebo skla.

### <span id="page-10-2"></span>2.1 Fotopolymerace (Vat Photoplymerization)

Technologie fotopolymerace funguje na principu vytvrzování polymerů pomocí UV záření. Technologie funguje dle obrázku 4 následovně. V nádrži, ve které se nachází kapalná pryskyřice, schopná polymerizace působením vhodného záření, se pohybuje platforma, na kterou se pomocí laseru nebo jiného zdroje záření pryskyřice vytvrzuje a vytváří tak požadovaný předmět. Tisknutý předmět vzniká po vrstvách o obvyklé tloušťce od 0,02 mm do 0,5 mm. Platforma se tedy posune dolů nebo nahoru (záleží na typu tiskárny) právě o vzdálenost odpovídající tloušťce vrstvy.

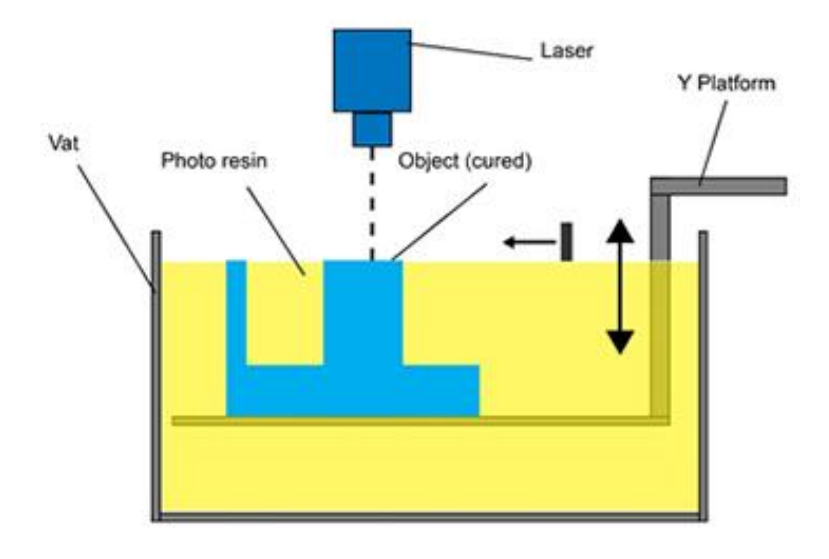

*Obrázek 4 Princip fungování fotopolymerace (4)*

Jak můžeme vidět na obrázku 2, tak pod tuto technologii řadíme několik metod, podle toho, jaký zdroj UV záření je využíván. Mezi 3 nejvýznamnější patří metody SLA, DLP a LCD, jak můžeme vidět na obrázku 5. (5) (4)

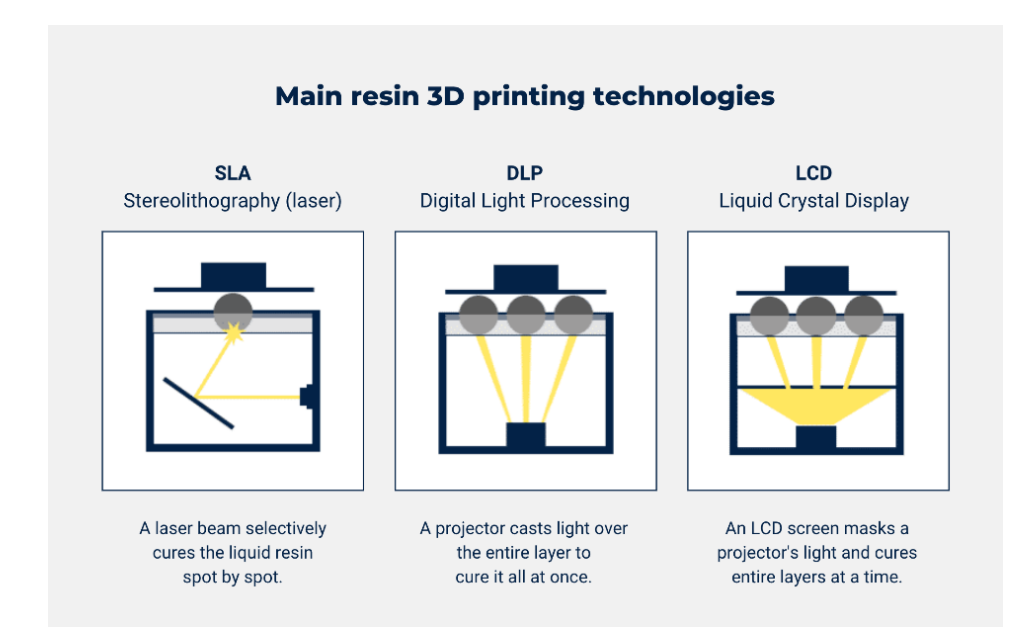

*Obrázek 5 Rozdělení metod fotopolymerace (6)*

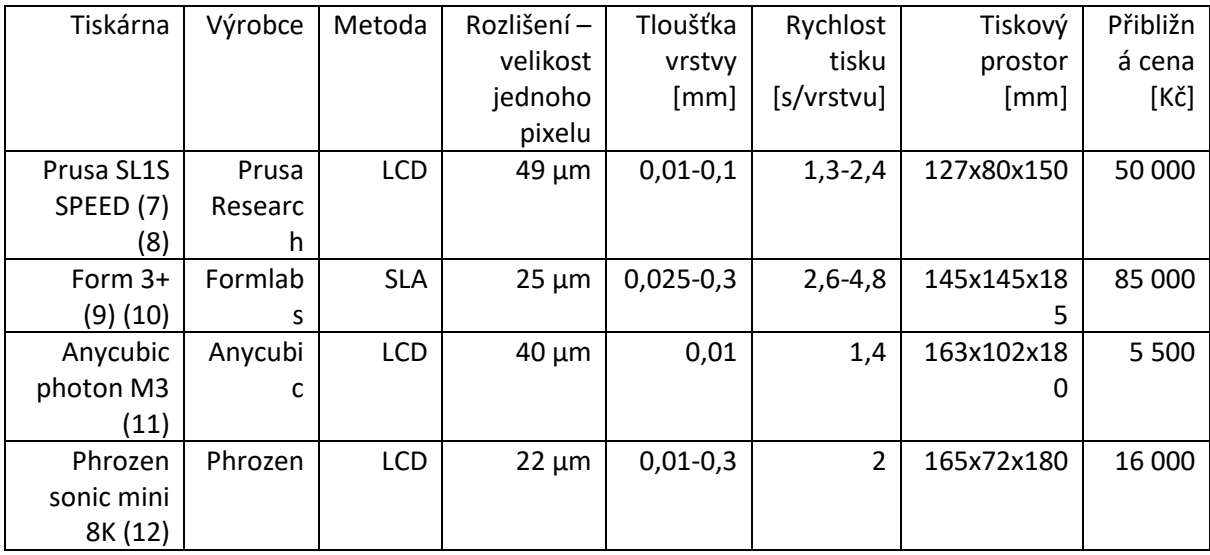

#### *Tabulka 1 Tiskárny a parametry pro technologii fotopolymerace*

V tabulce 1 můžeme vidět 4 různé tiskárny a jejich parametry tisku. Tloušťka vrstvy je většinou kolem 0,01 až 0,3 mm. Rychlost tisku se pohybuje kolem 1 až 2 s na vrstvu. Ceny tiskáren jsou různé od nízkých tisíců až po statisíce.

Materiálem, který se používá pro tisk technologií fotopolymerace je pryskyřice. V dnešní době existuje velké množství různých druhů jako jsou transparentní, odolné vůči teplu, tuhé nebo odolné.

Cena pryskyřice se pohybuje od 500 do 2 000 Kč za kilogram.

#### <span id="page-12-0"></span>2.1.1 Stereolitografie (SLA)

Stereolitografie je nejstarší a nejužívanější metodou z technologií využívající pryskyřici. Od ostatních metod fotopolymerace se rozlišuje hlavně tím, že se jako zdroj světla využívá laser. Další rozdíl je v tom, že laser vytvrzuje pryskyřici selektivně a jedná se tedy o metodu bodovou.

Existují dvě metody, kterýma se pomocí stereolitografie pryskyřice vytvrzuje. Jedna metoda vytvrzuje model ze spodu, kdy se platforma, na kterou se tiskne díl, postupně posunuje nahoru. Druhá metoda vytvrzuje seshora, kdy se naopak platforma postupně ponořuje do pryskyřice a vytváří se díl. Rozdíl mezi těmito dvěma metodami můžeme vidět na obrázku 6. Více využívanou metodou je vytvrzování modelu ze spodu. Její výhodou je například nižší potřeba pryskyřice, z důvodu, že díl nemusí být celý ponořený do pryskyřice při tisku. Další výhodou je například i vyšší rychlost tisku. (5) (13)

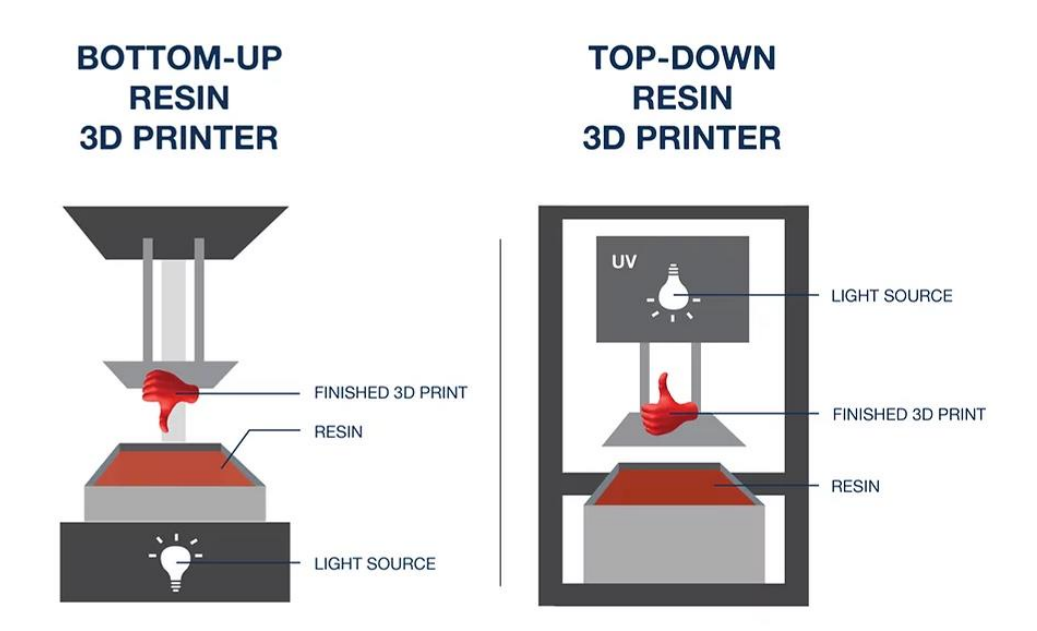

*Obrázek 6 Metody konstrukce SLA tiskáren (14)*

#### <span id="page-13-0"></span>2.1.2 Digital light processing (DLP)

Digital light processing je také technologií, která využívá vytvrzování pryskyřice. Na rozdíl od stereolitografie ale místo laseru jako zdroje světla využívá digitální projektor, který promítá obraz vrstvy a vytvrzuje tím celou vrstvu najednou. Jedná se tedy o metodu plošnou. Z tohoto důvodu je digital light processing produktivnější variantou, za cenu nižší kvality výsledného výrobku.

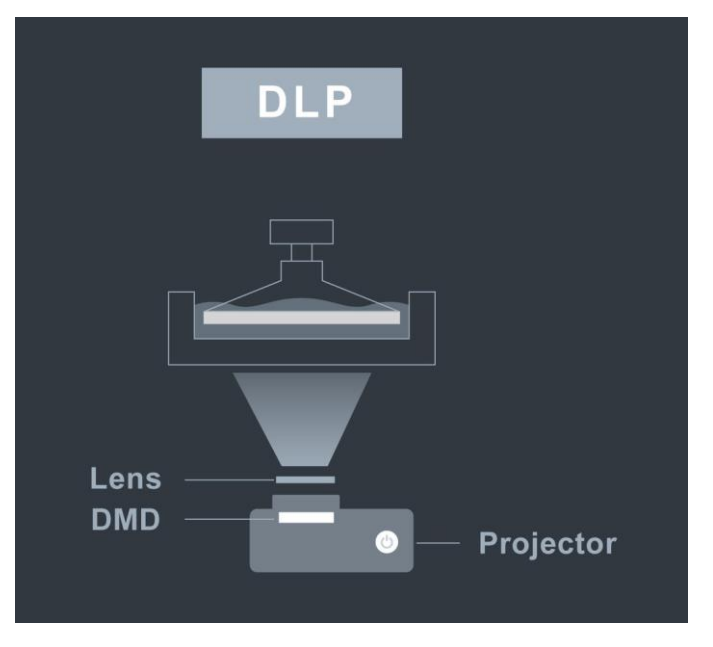

*Obrázek 7 Princip fungování DLP tisku (15)*

### <span id="page-14-0"></span>2.1.3 Liquid crystal display (LCD)

Tato metoda je ze všech fotopolymerizačních metod nejvyužívanější a stejně jako u metody DLP se jedná o plošnou metodu. Vytvrzování probíhá po celých vrstvách, ale na rozdíl od metody DLP, je zdrojem LED světlo, jenž prochází přes LCD panel, který vytváří požadovanou strukturu vrstvy. LCD panel zobrazí pouze pixely potřebné pro danou vrstvu. (15)

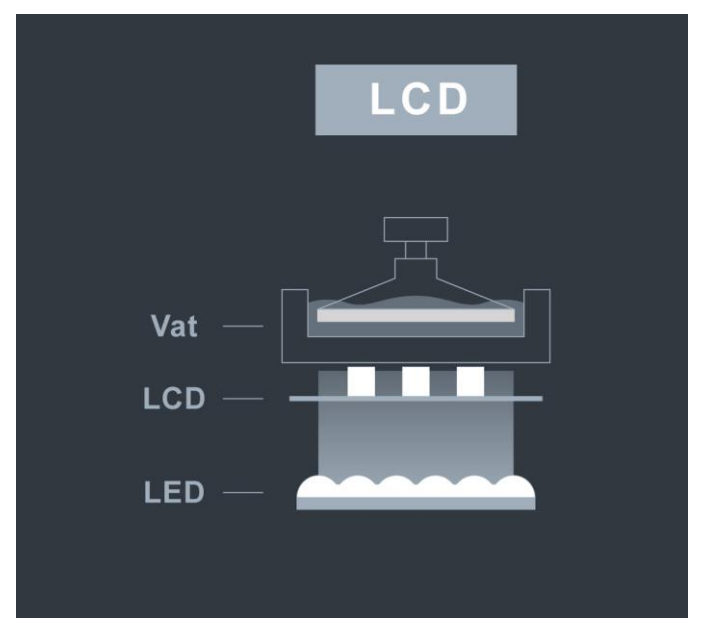

*Obrázek 8 Princip fungování LCD tisku (15)*

#### <span id="page-14-1"></span>2.1.4 Rozlišení

Pro tisk pomocí technologie fotopolymerace dělíme rozlišenína dva typy, a to rozlišení vertikální a horizontální. Volba rozlišení určuje výslednou kvalitu vytištěného dílu.

Vertikální rozlišení (rozlišení v ose Z) je dáno parametry tiskárny, hlavně její řídicí jednotkou osy Z. Toto rozlišení také můžeme nazvat jako výška vrstvy tisku.

Horizontální rozlišení (rozlišení v osách XY) je pro metody LCD a DLP dáno velikostí pixelů a u metody SLA velikostí laserového paprsku, jak můžeme vidět na obrázku 9.

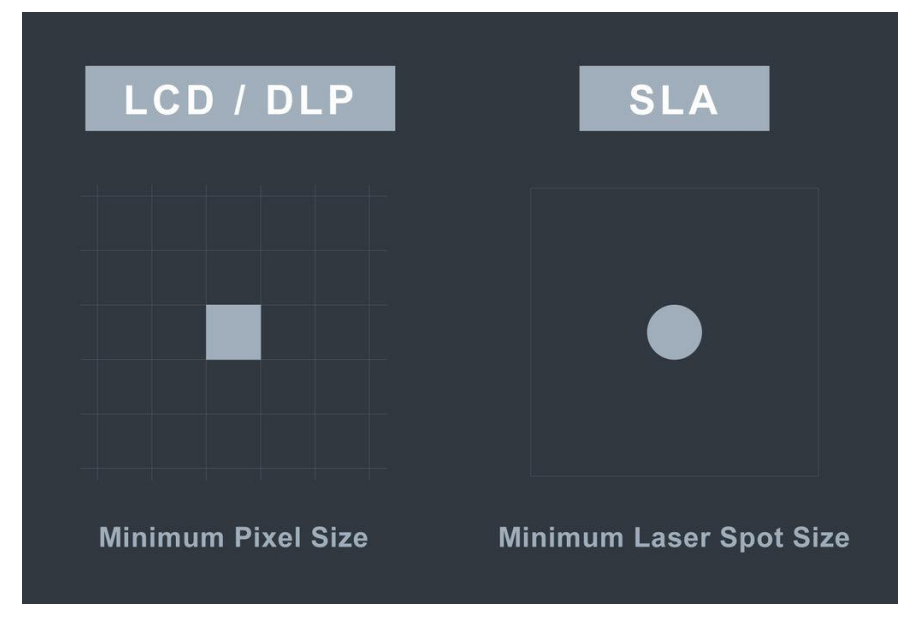

*Obrázek 9 Porovnání horizontálního rozlišení (15)*

U metody LCD určuje horizontální rozlišení velikost jednotlivých pixelů LCD panelu, zatímco u metody DLP je to projektor. (15)

#### <span id="page-15-0"></span>2.2 Fused deposition modeling (FDM)

Technologie FDM funguje na principu nanášení termoplastů na modelovací desku pomocí tiskové hlavy (Obrázek10). Tisková hlava taví termoplast, který je namotán na cívce a postupně podáván do tiskové hlavy. Tisková hlava nanáší roztavený termoplast po vrstvách. Tuto technologii tedy řadíme do skupin tavných metod.

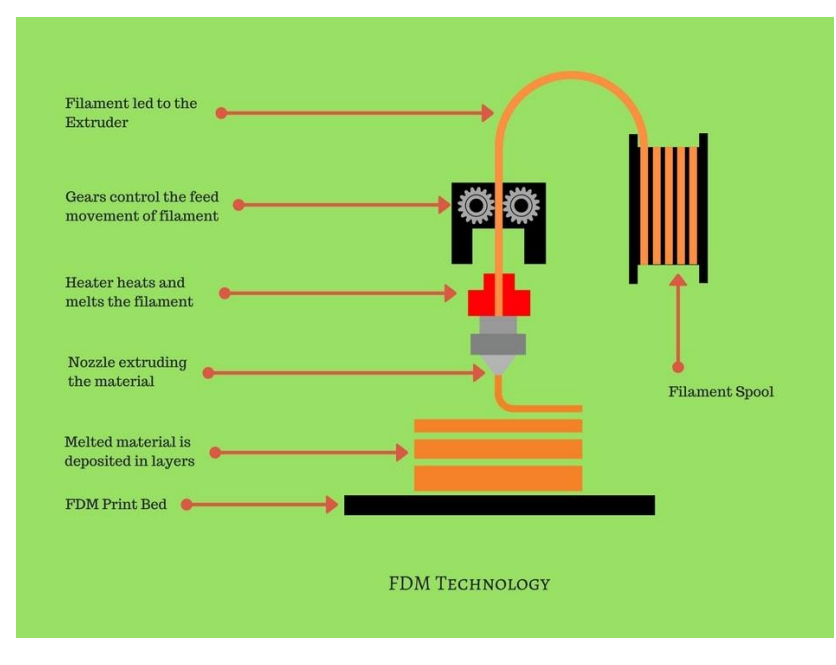

*Obrázek 10 Princip fungování technologie FDM (16)*

Pokud tiskneme díl, který obsahuje určitý typ převisu nebo jiných struktur, které by se mohly při tisknutí zhroutit, musíme využít podpor. Podpory se tisknou z jiného materiálu, který se po zhotovení dílu odstraní. Pravidlem je, že pokud je převis u dílu pod větším úhlem než 45°, je nutné využít podpěr, jak můžeme vidět na obrázku 11.

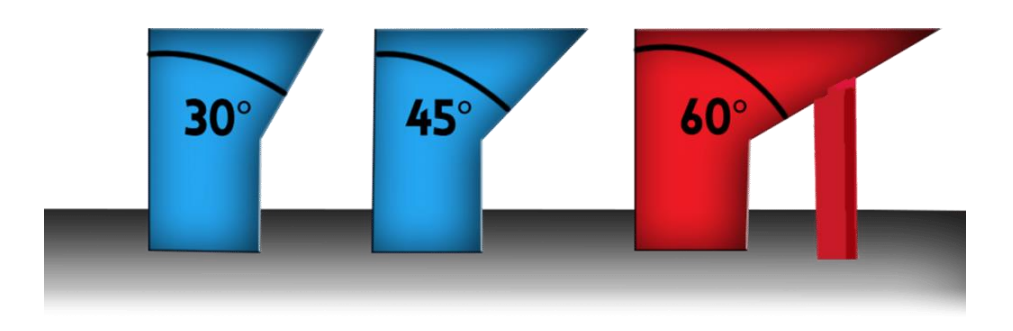

*Obrázek 11 Srovnání úhlů převisu pro podpory (17)*

Mezi největší výhody technologie FDM je hlavně jednoduchost celého procesu, což má za následek velkou oblibu pro domácí kutilskou výrobu dílů. Cena tiskáren, je oproti tiskárnám s použitím pryskyřice mnohem nižší, kdy nejlevnější tiskárny se dají sehnat v cenách nízkých tisíců. Nejen cena samotných tiskáren, ale i cena použitého materiálu je u FDM tiskáren mnohem nižší.

Nevýhodou u této technologie je hlavně kvalita výsledného dílu a čas tisku, jenž jsou mezi sebou provázané. Zmenšení tloušťky téměř přímo úměrně zvýší čas výroby dílu. Pokud porovnáme dva díly se stejnou tloušťkou vrstvy vyrobené na FDM tiskárně a na SLA tiskárně, tak na FDM tiskárně může čas výroby být až 10x delší než u SLA tiskáren. (16)

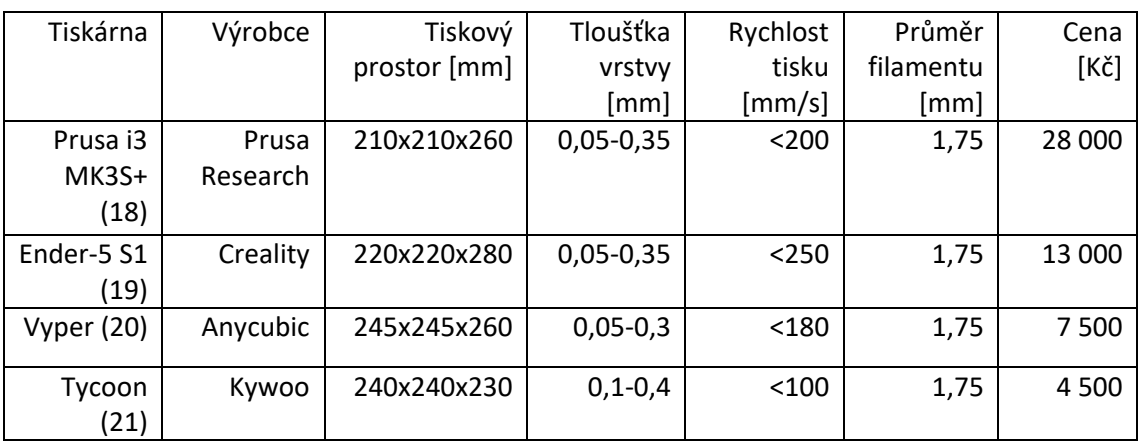

#### *Tabulka 2 Tiskárny a parametry pro technologii FDM*

V tabulce 2 můžeme vidět 4 různé tiskárny a jejich parametry tisku. Velkou výhodou oproti SLA technologii je několikanásobná velikost tiskového prostoru. Tloušťka vrstvy se pohybuje kolem 0,05 až 0,4 mm, což je s porovnáním s SLA technologií až 5x vyšší. Maximální rychlost tisku u této technologie dosahuje až 250 mm/s. Ceny tiskáren jsou většinou nižší než u SLA tiskáren a pohybují se v nízkých tisících, ale některé mohou dosahovat ceny až 100 000 Kč.

Materiál, který se používá je tzv. filament. Jedná se o materiál tvořený z různých druhů plastů. Mezi nejvyužívanější filamenty patří: PLA, ABS, PETG, PA, PC a další. Existují také speciální druhy filamentu, do kterých se například vkládají vlákna jiných látek jako je dřevo nebo kov. Pokud se budeme bavit o klasických filamentech, tak jejich cena bývá kolem 500 Kč/Kg. (22)

#### <span id="page-17-0"></span>2.3 Selective laser sintering (SLS)

Technologie selective laser sintering funguje na principu spékání prášku po vrstvách, který je nanesen na pohyblivou platformu a řadíme ji tedy do skupiny tavných metod (Obrázek 12). Po spečení jedné vrstvy prášku se platforma posune dolů o vzdálenost rovné jedné vrstvě a proběhne nanesení další vrstvy prášku. Prášek se spéká pomocí laseru. Tloušťka vrstvy bývá u této technologie od 50 do 200 µm.

Po úspěšném tisku následuje zchlazení dílu, vyjmutí hotového dílu z komory a následné očištění od zbylého prášku. Poté se díl může dále zpracovávat. Velkou výhodou, kterou SLS technologie nabízí oproti FDM technologii je, že existencí prášku okolo spečeného dílu často není třeba žádných podpor v místech, kde by normálně u FDM tisku byly podpory nutné.

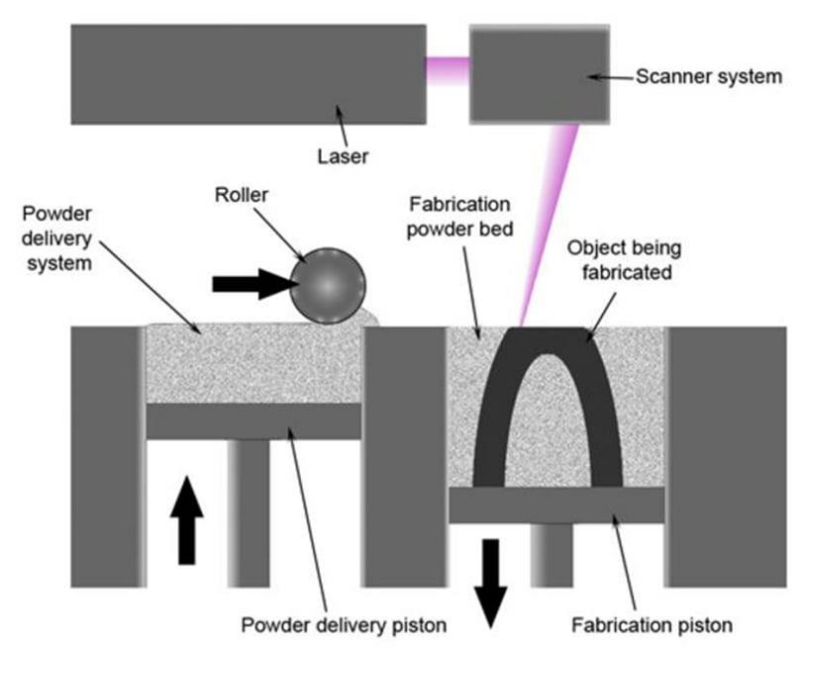

*Obrázek 12 Princip fungování metody SLS (23)*

Nevýhodou této technologie je hlavně vysoká cena jak samotných tiskáren, tak i použitého materiálu. Kvůli použití prášku je náročná také údržba tiskárny, dílů a okolí, kvůli zanesení od tohoto prášku. Díly se také spékáním prášku mohou měnit objem a výsledný díl nemusí být požadované velikosti. (24) (25)

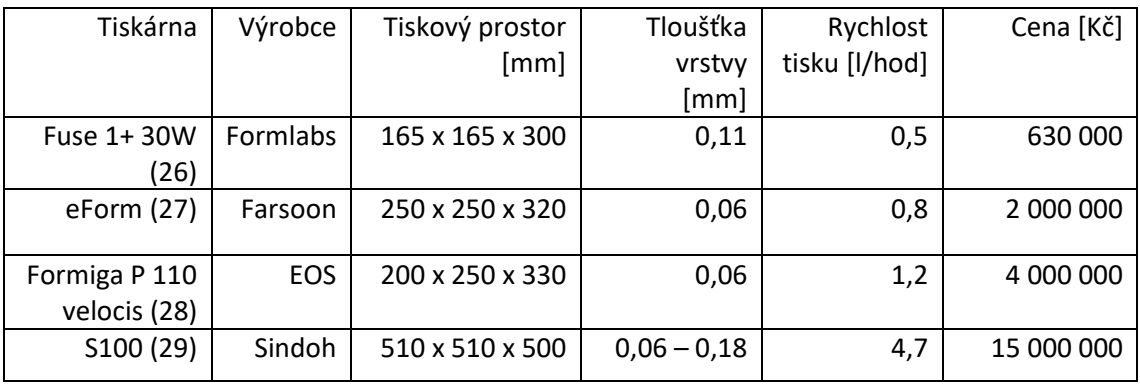

*Tabulka 3 Tiskárny a parametry pro technologii SLS*

V tabulce 3 můžeme vidět 4 různé tiskárny a jejich parametry tisku. Tiskový prostor těchto tiskáren bývá podobný jako u předešlých technologií, ale s většími rozměry roste cena tiskárny. Tloušťka vrstvy se pohybuje kolem 0,06 až 0,1 mm, což je srovnatelné s technologií FDM. Rychlost tisku u této technologie je různá, ale většinou se pohybuje kolem 1 l/hod. Ceny tiskáren jsou znatelně vyšší než u předchozích technologií a cena může dosahovat až několika milionů korun.

Nejrozšířenějším materiálem u SLS technologie je nylon, jenž je často obohacován o hliník, sklo nebo uhlíková vlákna. Součástky z nylonu pomocí této technologie mají jak dobré mechanické vlastnosti, tak i skvělou odolnost proti UV záření, vlhkosti, vysoké teplotě a vodě. Kilogram tohoto prášku stojí běžně kolem 1 200 Kč. (27)

#### <span id="page-18-0"></span>2.4 Material jetting (MJ)

Technologie material jetting funguje na principu nanášení malých kapiček kapalného fotopolymeru pomocí tiskových hlav na podložku. Ihned po nanesení kapalných fotopolymerních kapiček dochází k vytvrzení pomocí UV záření. Po vytvrzení celé vrstvy se platforma posune o vzdálenost jedné vrstvy a proces pokračuje, dokud není součást hotová.

Hlavní dominantou této technologie je vysoká rychlost tisku, která je několikanásobně vyšší než předchozí zmíněné technologie. I přes vysokou produktivitu dosahují díly, díky instantnímu vytvrzování hned po nanesení kapiček, vysoké kvality detailu, povrchu a přesnosti.

Tato technologie dokáže oproti ostatním využít větší množství různých materiálu, různých barev a vlastností na jeden vyrobený díl.

Se svou vysokou produktivitou a kvalitou se samozřejmě pojí jisté nevýhody, jimiž jsou hlavně vysoká cena, což dělá tuto metodu nevhodnou a nevyužívanou pro kutilské využití. Také cena využívaného materiálu je s porovnáním s ostatními technologiemi dost vysoká. (30) (31)

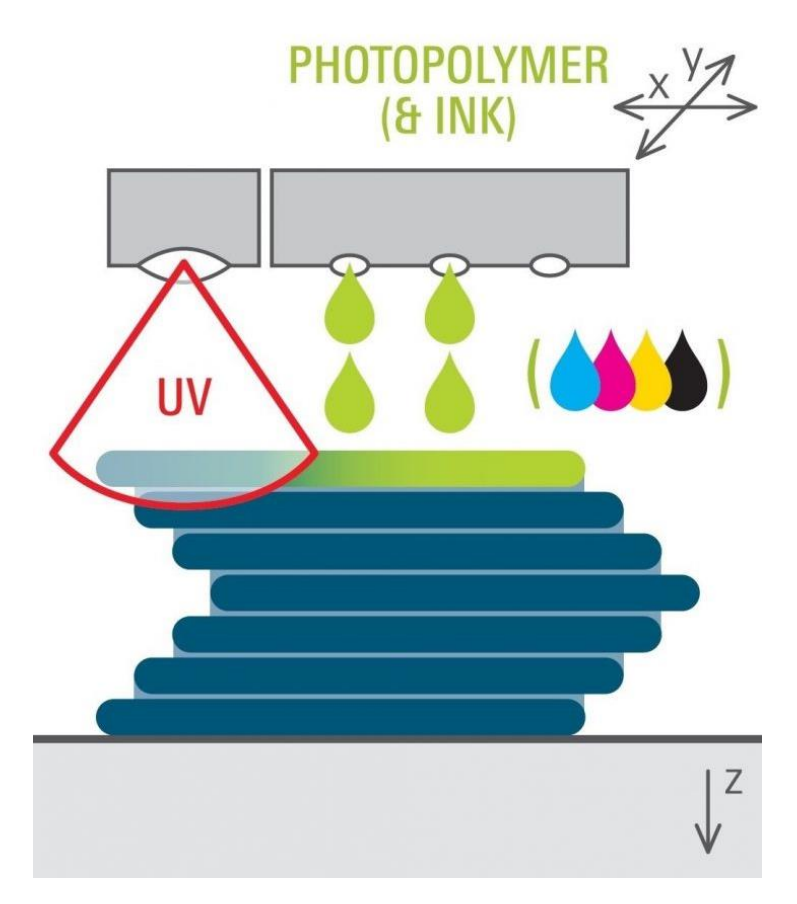

*Obrázek 13 Princip fungování technologie material jetting (32)*

| Tiskárna      | Výrobce          | Tiskový prostor [mm]  | Min. tloušťka | Cena [Kč] |
|---------------|------------------|-----------------------|---------------|-----------|
|               |                  |                       | vrstvy        |           |
|               |                  |                       | [mm]          |           |
| J750 Digital  | <b>Stratasys</b> | 490 x 390 x 200       | 0,014         | 5 500 000 |
| anatomy (33)  |                  |                       |               |           |
| 3DUJ-553 (34) | Mimaki           | 508 x 508 x 305       | 0,02          | 5 200 000 |
|               |                  |                       |               |           |
| S300 (35)     | Solidscape       | 152,4 x1 52,4 x 101,6 | 0,0254        | 1 300 000 |
| DragonFly IV  | Sindoh           | 1400 x 800 x 1800     | 0,01          | 1700000   |
| 36)           |                  |                       |               |           |

*Tabulka 4 Tiskárny a parametry pro technologii MJ*

V tabulce 4 můžeme vidět 4 různé tiskárny a jejich parametry tisku. Tiskový prostor těchto tiskáren bývá znatelně větší než u předchozích. Minimální tloušťka vrstvy se pohybuje kolem jednoho až dvou mikronů. Ceny tiskáren se stejně jako u technologie SLS pohybují v řádech milionů.

#### <span id="page-20-0"></span>2.5 Binder jetting (BJ)

Technologie binder jetting narozdíl od výše zmíněných technologií nevyužívá jako základní materiál plast ani pryskyřici. Využívaný materiálem je převážně kov, keramika nebo písek.

Proces výroby součástí je dost podobný jako u metody SLS. Posuvné zařízení přesune vrstvu prášku na tisknoucí platformu. Tisknoucí hlava následně selektivně ošetřuje vybraná místa kapalinou, která spojí prášek. Platforma se následně posune níže o vzdálenost jedné vrstvy a proběhne nanesení další vrstvy prášku. Takovým způsobem se pokračuje, dokud není celý díl zhotoven (Obrázek 14).

Následně, z důvodu vysoké pórovitosti, musí díl podstoupit tepelné zpracování, aby se materiál vytvrdil a měl správné mechanické vlastnosti.

Pro kovový tisk dosahuje tato technologie tloušťku vrstvy kolem 50 µm. U pískových modelů bývá tloušťka vrstvy 200 až 400 µm.

Stejně jako u metody SLS často nejsou potřeba žádné podpory.

Cena výsledného výrobku je také příznivější než u jiných technologií. Naopak mechanické vlastnosti, detailnost a kvalita povrchu jsou u této metody velice nekvalitní. (37) (38)

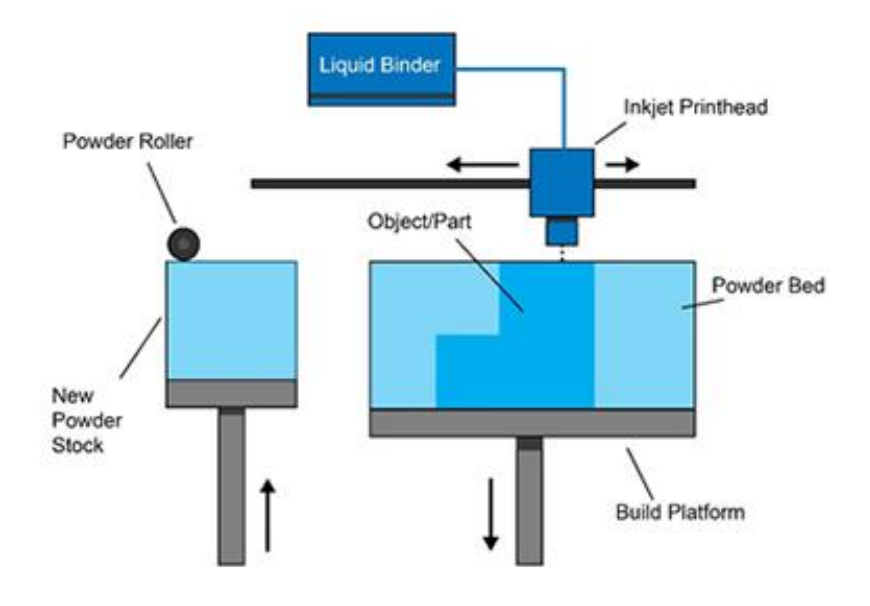

*Obrázek 14 Princip fungování metody BJ (39)*

| Tiskárna             | Výrobce   | Tiskový prostor | Tloušťka      | Rychlost | Cena [Kč] |
|----------------------|-----------|-----------------|---------------|----------|-----------|
|                      |           | [mm]            | vrstvy        | tisku    |           |
|                      |           |                 | [mm]          | [mm/hod] |           |
| T <sub>10</sub> (40) | Cometrue  | 200 x 160 x 150 | 0,103 nebo    | 20       | 70 000    |
|                      |           |                 | 0,12          |          |           |
| <b>DM P2500</b>      | Digital   | 250 x 218 x 186 | 0,035         | 40-80    | 5 500 000 |
| (41)                 | metal     |                 |               |          |           |
| InnoventX            | Desktop   | 160 x 65 x 65   | 0,065         | 40       | 5 500 000 |
| (42)                 | metal     |                 |               |          |           |
| M60 (43)             | Sinterjet | 160 x 60 x 60   | $0,02 - 0,15$ | 40       | 1 500 000 |

*Tabulka 5 Tiskárny a parametry pro technologii BJ*

V tabulce 4 můžeme vidět 4 různé tiskárny a jejich parametry tisku. Tiskový prostor těchto tiskáren je podobný jako u metod FDM nebo SLA. Tloušťka vrstvy se pohybuje od 0,02 do 0,2 mm. Ceny tiskáren se pohybují od několika desetitisíců po milióny korun.

#### <span id="page-21-0"></span>2.6 Direct metal laser sintering (DMLS)

Direct metal laser sintering je technologicky téměř totožná metoda jako selective laser sintering. Hlavním rozdílem je v užitém materiálu. Zatímco SLS tiskárny tisknou z plastu, DMLS tiskárny tisknou díly kovové a řadíme je tedy do skupiny kovového tisku. Princip, na jakém technologie funguje můžeme vidět na obrázku15.

Když porovnáme tyto dvě technologie, tak najdeme hned několik rozdílů. U DMLS technologie musíme kvůli váze kovu využívat podpor. V DMLS tiskárnách se také využívá inertní atmosféry k zamezení oxidace.

Jelikož se u této metody tisknou kovové díly, je cena jak za tiskárnu, tak za materiál výrazně vyšší než u SLS tiskáren. Ve výsledné ceny je třeba také zohlednit vyšší spotřebu energie potřebné k vytvrzení prášku. (44) (45)

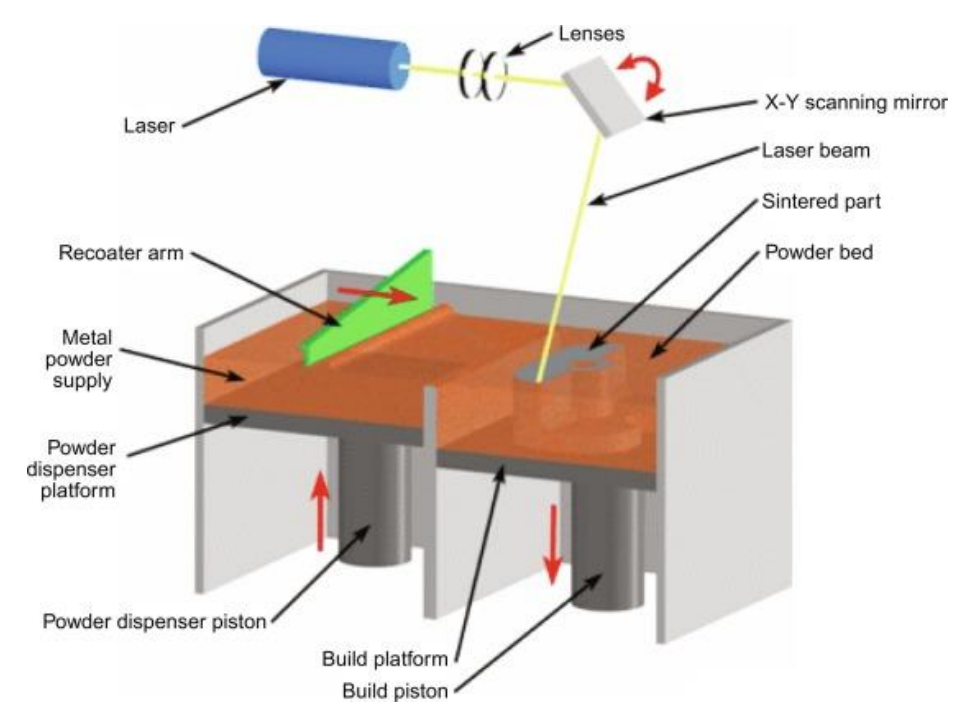

*Obrázek 15 Princip fungování technologie DMLS (45)*

| Tiskárna                          | Výrobce    | Tiskový prostor | Min. tloušťka              | Rychlost                 | Cena [Kč]  |
|-----------------------------------|------------|-----------------|----------------------------|--------------------------|------------|
|                                   |            | [mm]            | vrstvy                     | tisku                    |            |
|                                   |            |                 | $\left[\mathsf{mm}\right]$ | [m/s]                    |            |
| Metalone<br>(46)                  | Sharebot   | 65 x 65 x 100   | 0,03                       |                          | 1 600 000  |
| <b>EOS M 290</b><br>$(47)$ $(48)$ | <b>EOS</b> | 250 x 250 x 325 | 0,1                        |                          | 16 000 000 |
| ProX DMP                          | 3D         | 250 x 250 x 330 | 0,005                      | $\overline{\phantom{a}}$ | 11 000 000 |
| 300(49)                           | Systems    |                 |                            |                          |            |

*Tabulka 6 Tiskárny a parametry pro technologii DMLS*

V tabulce 4 můžeme vidět 3 různé tiskárny a jejich parametry tisku. Tiskový prostor těchto tiskáren se většinou pohybuje v rozmezí 300 mm v každé ose. Tloušťka vrstvy se může pohybovat v tisícinách až desetinách milimetru. Ceny tiskáren se pohybují v miliónech korunách.

#### <span id="page-22-0"></span>2.7 Laminated object manufacturing (LOM)

Metoda laminated object manufacturing využívá tenkých fólií, ze které je buďto nožem nebo laserem vyřezáván požadovaný tvar a pomocí zahřátého válečku spojován (Obrázek 16). Nejvíce se pro tuto technologii využívají papírové fólie, jakožto nejvýhodnější materiál pro tuto technologii. Dále se využívají také plastové ale i kovové fólie. Kovové fólie nejsou tak využity, jelikož jejich vystřihování je velice složité.

Největší výhodou této technologie je hlavně její cena. Vytisknuté díly jsou velice levné, ale jejich kvalita je oproti jiným technologiím velice nízká, proto se využívá hlavně k výrobě prototypů.

Tisknutí touto metodou nemá moc vysokou produktivitu a vzniká velké množství odpadu. Je také zapotřebí využití podpor. (50)

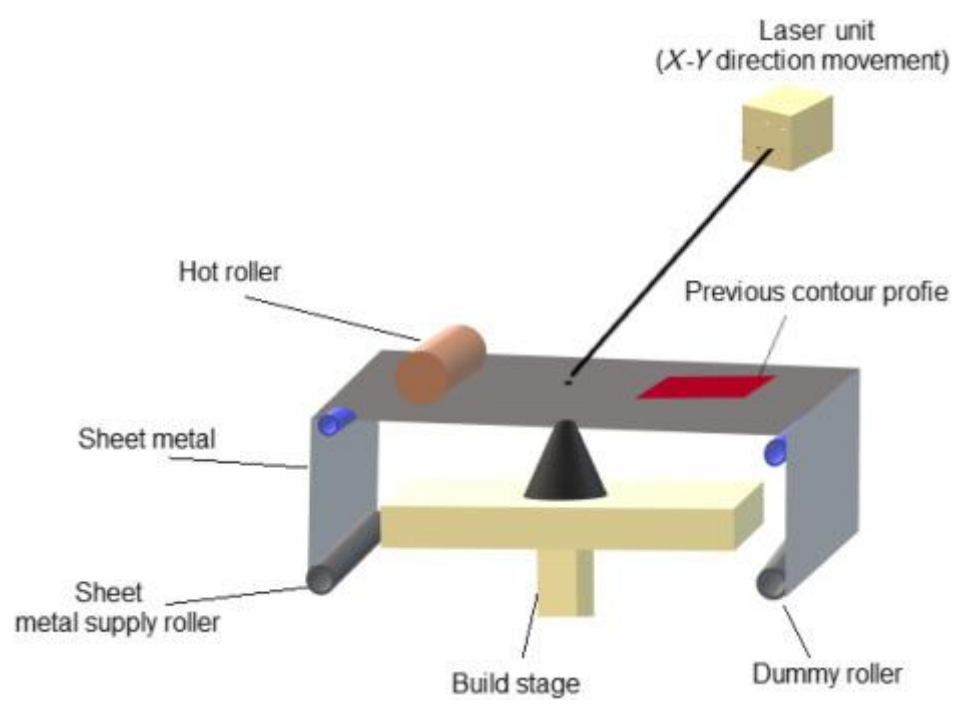

*Obrázek 16 Princip fungování metody LOM (51)*

### <span id="page-24-0"></span>3 Rozbor článků

V následující části je rozebráno devět různých článku, ve kterých bylo využito sedmi různých technologií 3D tisku. Z každého článku jsou vybrány důležité informace o tisku a také jednotlivé parametry, jako jsou například materiál, tloušťka vrstvy při tisku, rychlost tisku nebo parametry tiskárny. Účelem této části je získat cenné informace pro následnou praktickou část, kde budou tisknuty díly.

#### <span id="page-24-1"></span>3.1 SLA tisk čočky

V tomto článku (52) se na stereolitografické tiskárně vytiskly dvě čočky. Jedna s ohniskovou vzdáleností 15 mm a jedna s ohniskovou vzdáleností 25 mm (Obrázek 17). Dále se také tiskly čočky s různou orientací tisku. Čočky byly natočeny o 50°, 60° a 70°. Nejlepší výsledky prokazovala čočka tisknutá pod úhlem 60°.

Po vytisknutí prošly čočky rotačním roztíráním (spin coating), aby došlo k vylepšení jejich vlastností. Tato technologie funguje na principu nanesení malého množství resinu na rotující plochu. Resin se z rotující plochy vypařuje a nanáší na plochu čočky. Různé rychlosti rotačního roztíraní byly testovány a nejlepších výsledků dosáhla rychlost roztírání 1000 ot/min.

Následně se porovnaly rozdílné vlastnosti mezi čočkami vyrobenými a koupenými. Drsnost povrchu Ra byla u vytištěných čoček v rozmezí 10 až 30 nm, zatímco u koupených byla hodnota řádově nižší. Indexy lomu čoček měřený v různých vlnových délkách (486 nm, 546 nm, 589 nm a 656 nm) vyšly 1,505; 1,508; 1,511; 1,514.

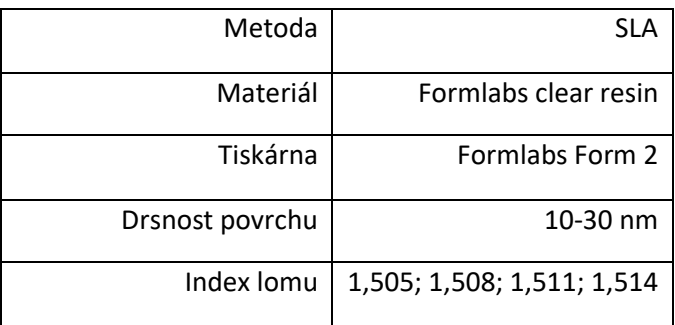

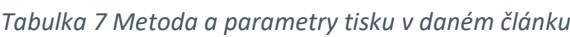

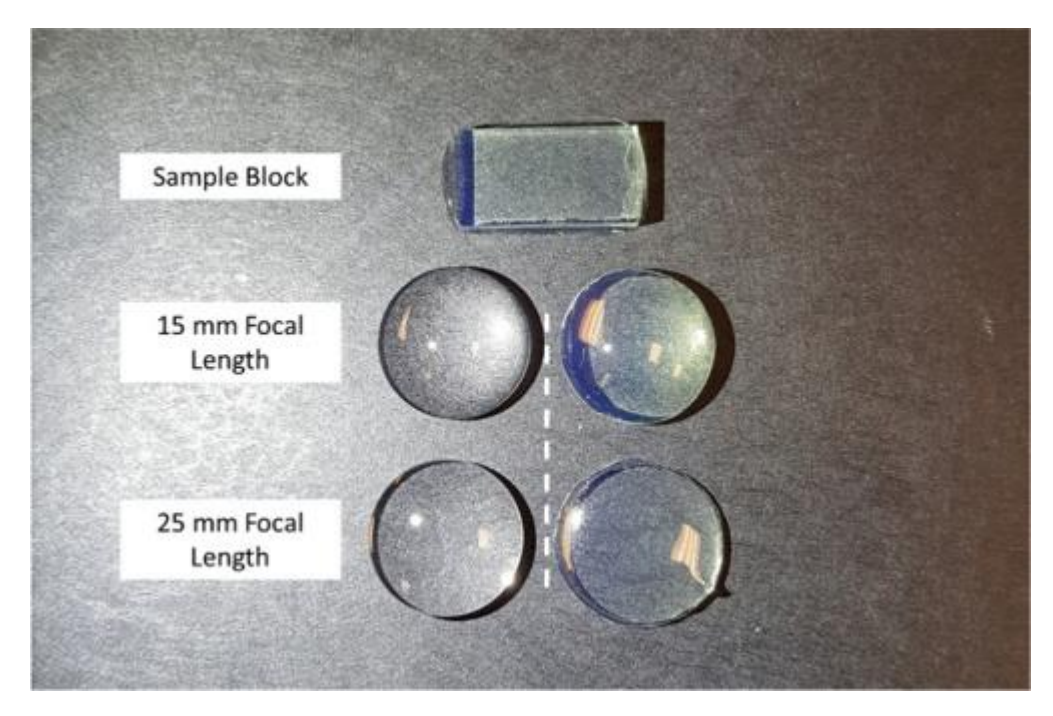

*Obrázek 17 Zkušební objekt (nahoře), čočky skleněnné (nalevo) a vytisknuté (napravo) (52)*

Na obrázku 17 můžeme vidět skleněné čočky na levé straně a na pravé straně čočky vytisknuté. Spodní čočky jsou s ohniskovou vzdáleností 25 mm, zatímco horní čočky s ohniskovou vzdáleností 15 mm. Nad čočkami je zkušební objekt, na kterém se testovaly materiálové vlastnosti.

#### <span id="page-25-0"></span>3.2 LUXeXceL's Printoptical Technology

Metodou material jetting se v tomto článku (53) tiskla čočka a snažilo se dosáhnout dostatečně kvalitního povrchu, aby výsledná čočka byla srovnatelně kvalitní, jako čočka koupená, bez použití dokončovacích úprav. Princip této technologie spočívá ve využití tři tiskových hlav, které nanáší kapičky na tiskovou plochu. Průměr jedné kapičky je 17µm a jednotlivé nanesené kapičky se spojují a následně jsou vytvrzovány UV světlem. Tloušťka jedné takto vytvořené vrstvy je přibližně 4,1 µm. Výsledná drsnost povrchu Ra byla 0,7±0,25 nm, což je s porovnáním s konvenčně vyrobenými čočkami velmi podobné.

Materiál, který je použit na výrobu čočky je LUX-opticlear, jehož index lomu je 1,53 při vlnové délce 588 nm a jeho Abbeovo číslo je 45.

Při využití této metody a těchto parametrů můžeme vytisknout 8 čoček během jedné hodiny, při průměru čočky 25,4 mm a tloušťce čočky 1,6 mm. Rozlišení tiskárny je 1080 DPI a velikost jednoho pixelu je rovna 23,52 µm.

| Metoda             | Material jetting      |
|--------------------|-----------------------|
| Materiál           | LUX-opticlear polymer |
| Drsnost povrchu Ra | $0,7\pm0,25$ nm       |
| Tloušťka vrstvy    | $4,1 \mu m$           |
| Velikost pixelu    | $23,52 \mu m$         |

*Tabulka 8 Metoda a parametry tisku v daném článku*

Na obrázku 18(a) můžeme vidět vytisknutou čočku. Obrázek 18(b) ukazuje odchylky profilu vytisknuté čočky od požadovaného profilu, zatímco obrázek 18(c) zobrazuje také odchylky profilu, ale tentokrát po pěti úpravách tisku k dosažení lepšího výsledku.

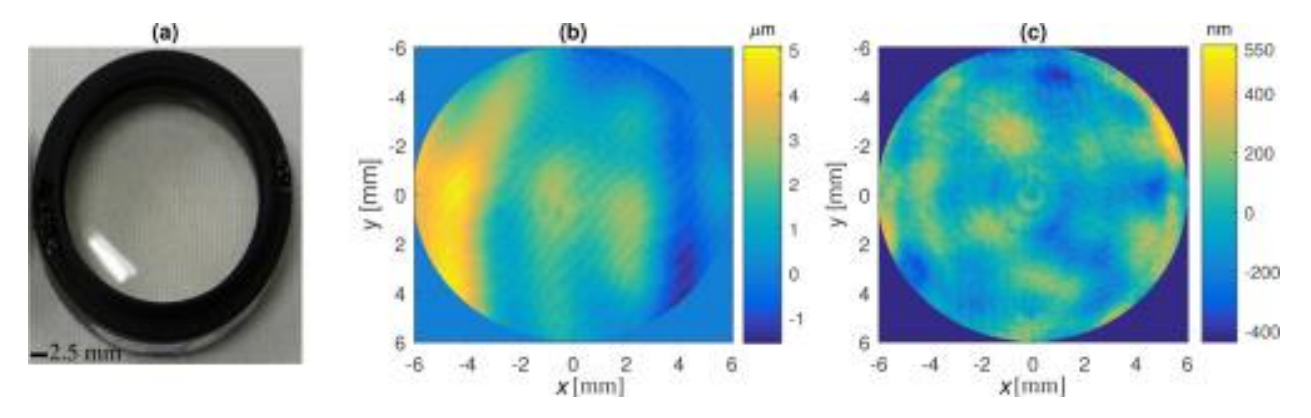

*Obrázek 18 Vytisknutá čočka (nalevo), odchylky profilu (uprostřed) a odchylky profilu po úpravách (napravo) (53)*

#### <span id="page-26-0"></span>3.3 Tisk fresnelovy čočky

Snaha experimentu v tomto článku (54) byla vylepšit kvalitu tisku čoček na LCD fotopolymerizační tiskárně za pomocí použití kuželu z optických vláken, které zmenší rozlišení a tím vylepší výslednou kvalitu výrobku (Obrázek19).

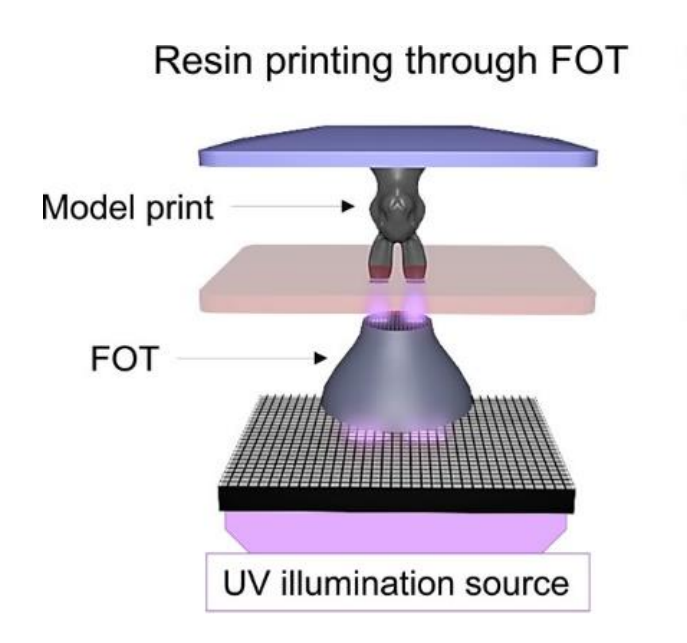

*Obrázek 19, Princip fungování tisku LCD fotopolymerizací za pomoci optických vláken*

Aby demonstrovali výhodu využití kuželu z optických vláken k vylepšení kvality tisku, byla vytisknuta a následně testována Fresnelova čočka s ohniskovou vzdáleností 10 mm.

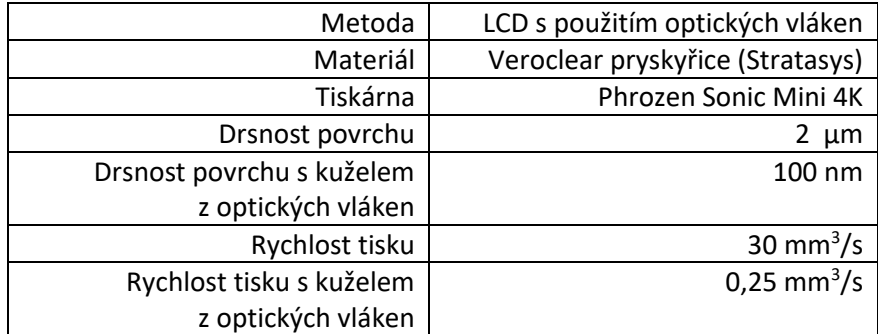

#### *Tabulka 9 Metoda a parametry tisku v daném článku*

Největším problémem při tomto tisku je odstraňování vytisknutého dílu z podložky. Při odstraňování může dojít na dílu k prasklinám a strana dílu, která je přilnuta na podložku má po odstranění značně horší kvalitu povrchu. Z tohoto důvodu je výhodné na podložku nejdříve umístit skleněnou podložku, na kterou se bude díl tisknout. Čočka byla následně ošetřena v ultrazvukové lázni, aby došlo k odstranění nevytvrzené pryskyřice.

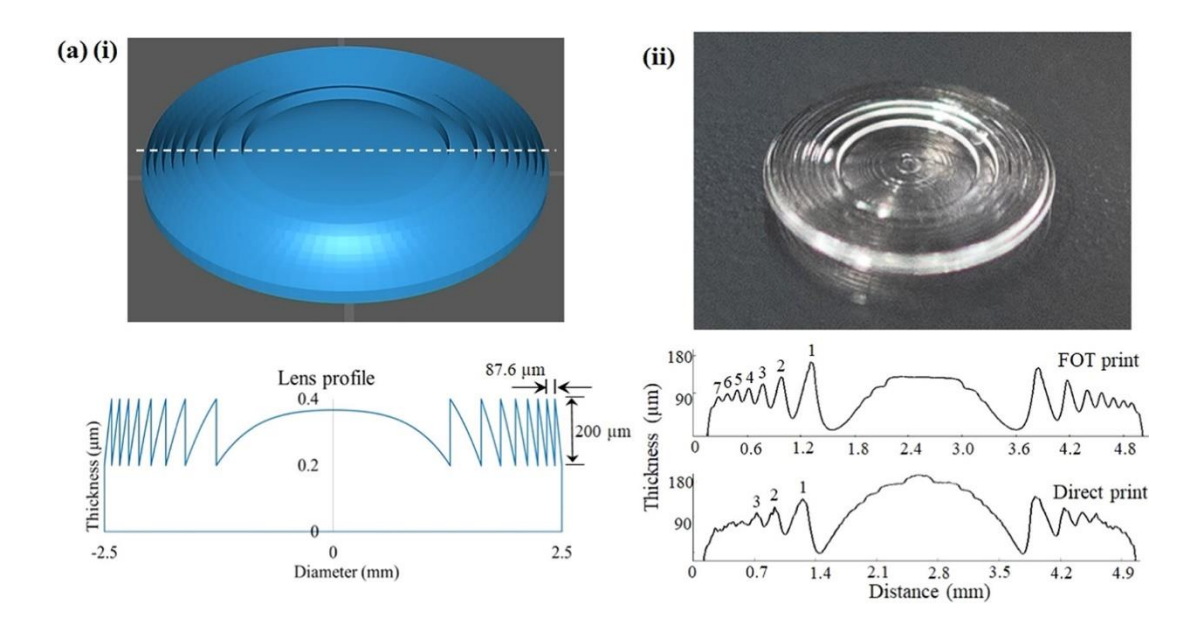

*Obrázek 20, Na levé straně 3d model a ideální profil fresnelovy čočky. Na straně pravé vytisknutá čočka a její skutečné profily, pomocí klasického tisku a pomocí tisku za použití optických vláken. (54)*

Na obrázku 20 můžeme vidět rozdíl mezi požadovaným profilem fresnelovy čočky, vytisknutým profilem pomocí klasické metody a profilem za použití kuželu z optických vláken. Jak můžeme vidět na profilu vlevo na obrázku, profil by se měl skládat z osmi stejně vysokých prstenců okolo vypuklého profilu uprostřed čočky.

Zatímco u klasické metody tisku jsou značně viditelné pouze tři prstence, u tisku za použití kuželu z optických vláken je prstenců viditelných sedm. Tento tisk je ale stále nedostatečný, jelikož krajní prstence jsou velice nekvalitní až skoro neexistující.

Výsledná průměrná drsnost povrchu čočky byla 2 µm pro klasický tisk a 100 nm pro tisk s kuželem z optických vláken. Tisk s kuželem z optických vláken tak dokázal zlepšit drsnost povrchu až dvacetinásobně. Nevýhodou tisku pomocí kužele z optických vláken je ale rychlost tisku, jenž byla 0,25 mm<sup>3</sup>/s, což více než stonásobně nižší než při klasickém tisku, kdy byla rychlost 30 mm<sup>3</sup>/s.

#### <span id="page-28-0"></span>3.4 SLA a DoD tisk čočky

V tomto článku (56) byla snaha o vytvoření optických dílů a jejich následné opracování tak, aby byla drsnost povrchu dostatečně kvalitní a díl byl funkční. Tisk byl prováděn na tiskárně pomocí technologie stereolitografie a také na tiskárně fungující na principu DoD (Drop-on-Demand), což je metoda spadající pod technologie material jetting a využívá 2 tiskové hlavice, přičemž každá nanáší jiný materiál. Jedna hlavice nanáší hlavní materiál tisku, zatímco druhá nanáší podpůrný materiál. (55)

#### *Tabulka 10 Metoda a parametry tisku v daném článku*

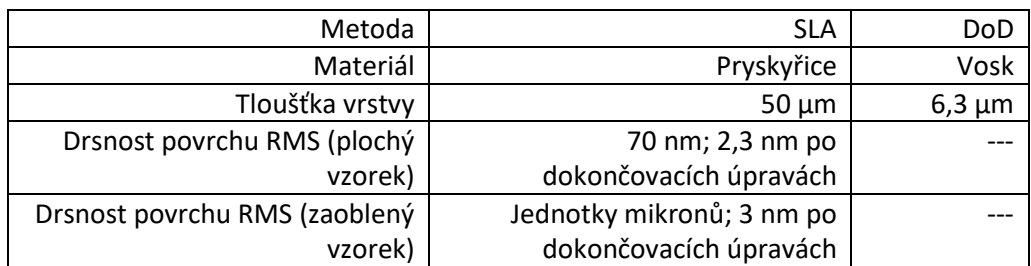

Na obrázku 21 můžeme vidět model tisknuté čočky s ohniskovou vzdáleností 6 mm, zatímco na obrázku 22 je vytištěná čočka v různých fázích tisku a dokončovacích úprav.

Nejvhodnější metodou, k dosažení požadované drsnosti povrchu a zároveň zanechání požadovaného tvaru, byla ozkoušena metoda nanesení vrstvy směsi polymerů, která se následovně ošetří pomocí UV záření. Mezikroky této metody jsou například omytí dílu deionizovanou vodou nebo ponechání dílu ve vakuové komoře.

Tloušťka vrstvy vytištěných dílů pro SLA tiskárnu použitou v tomto článku je 50 µm, zatímco tiskárna fungující na technologii DoD dosahuje tloušťky vrstvy až desetkrát nižší. Drsnost povrchu se měřila na dvou různých vzorcích. Na jednom s hladkou plochou, kde byla naměřena drsnost povrchu RMS 70 nm, jenž byla snížena na 2,3 nm po dokončovacích úpravách. Na druhém vzorku, který má plochu zakřivenou, byla naměřena drsnost povrchu RMS v jednotkách mikronů a po dokončovacích úpravách bylo zlepšení o tři řády na hodnotu 3 nm.

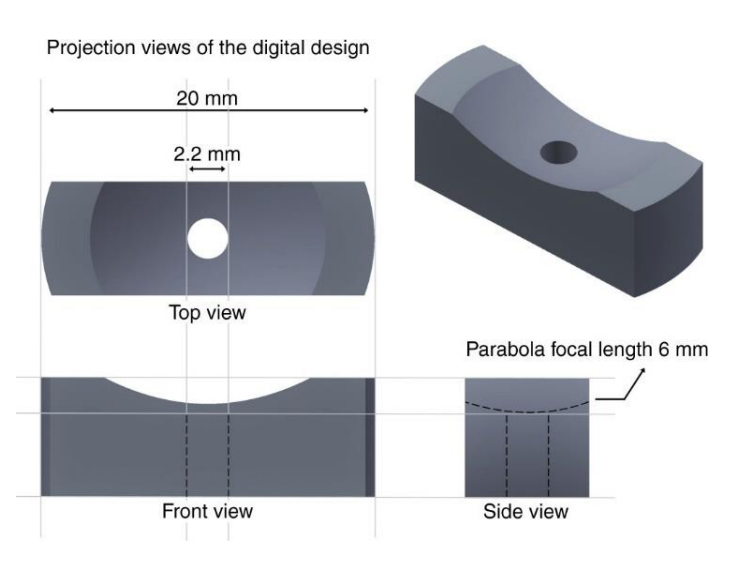

*Obrázek 21, Model čočky s ohniskovou vzdáleností 6 mm (56)*

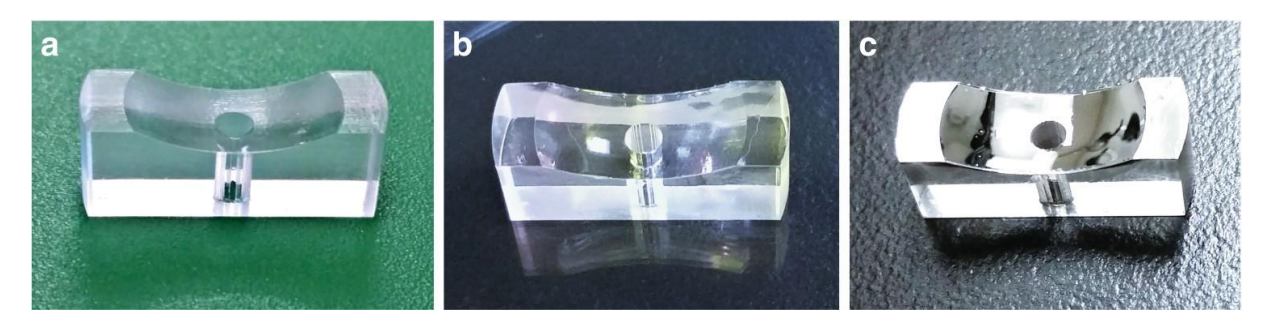

*Obrázek 22, a) Vytištěná čočka b) Vytištěná čočka po ošetření směsí polymerů c) Vytištěná čočka po ošetření směsí polymerů a po pokovování. (56)*

#### <span id="page-30-0"></span>3.5 DLP tisk kontaktních čoček

V tomto článku (57) byla snaha vytisknout funkční oční kontaktní čočky. Byla použita metoda DLP a materiál Asiga DentaClear pryskyřice. Vyzkoušeno bylo také přidání barviva v objemu kolem 2 %, aby mohly vzniknout čočky různých barev. Na obrázku 23a) můžeme vidět rozložení tisku kontaktních čoček na podložce, zatímco na obrázku 23b) můžeme vidět rozmístění podpor, které jsou nezbytné při této metodě. Na obrázku 23c) je zachycena metoda tisku, obrázek 23d) zachycuje výslednou podobu čoček a na obrázku 23e) je vidět transparentnost čočky na lidském oku.

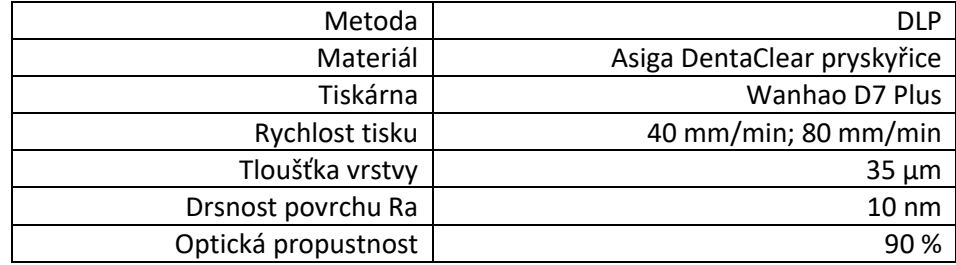

*Tabulka 11 Metoda a parametry tisku v daném článku*

Po tisku čočky podstoupily odstranění podpor a očištění od zbylé pryskyřice v isopropanolu. Aby bylo dosaženo dostatečných optických vlastností, podstoupily čočky dokončovací úpravy jako například ponoření do monomerní pryskyřice a vytvrzení UV zářením.

Čočky následně prošly kontrolou několika faktorů, aby se zjistila jejich kvalita. Mezi tyto faktory patří: zkouška tahem, zkouška ohybem, zjištění kvality povrchu, zkouška transparentnosti a další. Drsnost povrchu Ra byla zjištěna na přibližně 10 nm. Mechanické vlastnosti čočky byly zkoušeny jak pro čočky suché, tak pro čočky vlhké a jejich výsledné hodnoty byly dostačující. Optická propustnost byla vyhodnocena u

některých čoček přes 90 %. Tloušťka vrstvy při tisku byla 35 µm a rychlost tisku byla 40 mm/min při zvedání a 80 mm/min při klesání.

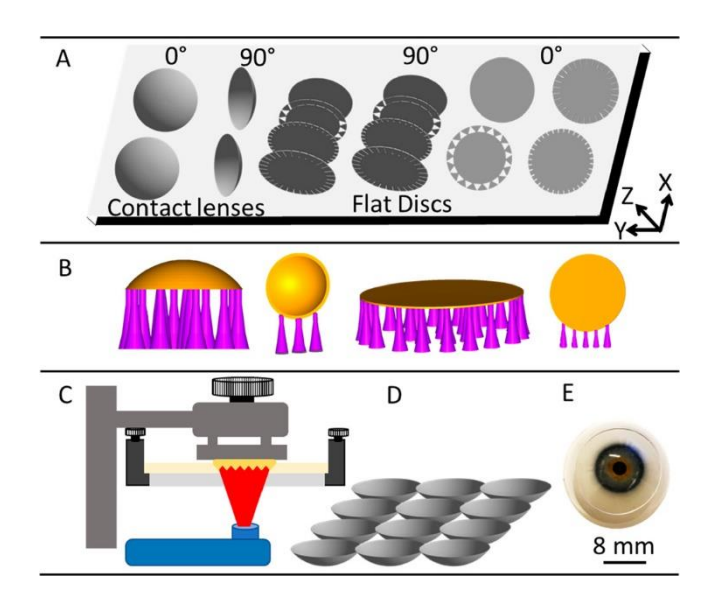

*Obrázek 23 a)Rozmístění čoček b)Podpory čoček c)Metoda tisku d)Podoba čoček e)Čočka na lidksém oku (57)*

### <span id="page-31-0"></span>3.6 SLA tisk různých optických dílů

V tomto článku (58) ukazují autoři možnosti 3D tisku 3 různých kategorií optických dílů, za pomocí sterelitografie.

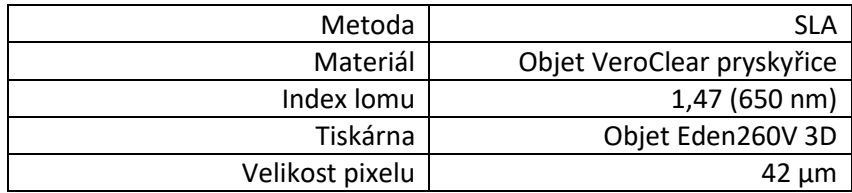

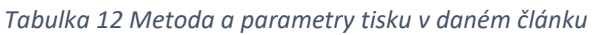

První kategorií popisovanou v článku jsou tzv. světlovody. Ty fungují na principu optických vláken, jsou ale vytvořeny na 3D tiskárně. Výhodou je možnost tvorby libovolných geometrických tvarů. Nedostatkem u 3D tisku těchto dílů je, pokud jsou tyto trubky příliš dlouhé nebo mají moc složité tvary, světlo jimi pak proniká nedostatečně.

Na obrázku 24 můžeme vidět využití této technologie na šachové figurce, která promítá informace z šachovnice displejem. Na dispeji se může promítat například pozice figurky nebo doporučený pohyb.

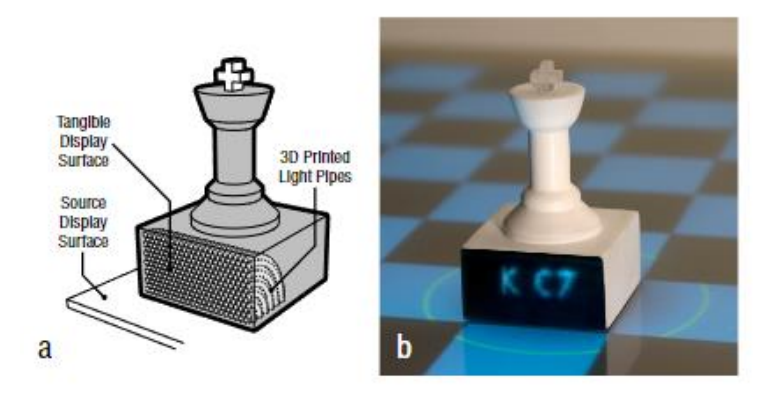

*Obrázek 24Šachová figurka se světlovody (58)*

Další technologií je využití 3D tisku k vytvoření vnitřní struktury objektu, která poté bude osvětlována. Příklad takového využití můžeme vidět na obrázku 25, kde je uvnitř hračky umístěno srdce, vytvořené z jednotlivých transparentních tubiček, které jsou následovně osvícený LED světlem. Minimální vytvořitelný a funkční průměr tubiček byl zjištěn na 0,6 mm.

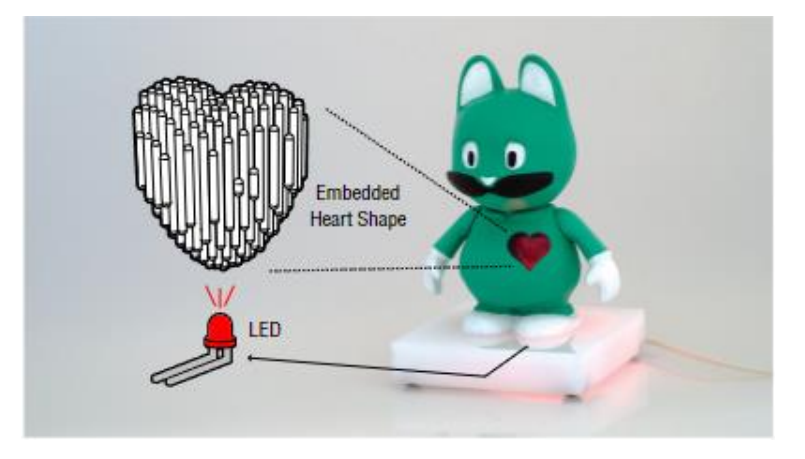

*Obrázek 25 Figurka se srdcem ze světlovodů (58)*

Poslední technologií, za pomocí 3D tisku, je detekce mechanického pohybu za použití optických částí. Princip fungování můžeme vidět na obrázku 26. Světelný paprsek je za normálních okolností promítán z IR vysílače do IR přijímače. Pokud je mechanicky stisknuto tlačítko, trubička, ve které je vedeno světlo, je vyvedena mimo přijímač a je tedy zaznamenaná změna. Na podobném principu funguje i detekce pohybu rotačního, lineárního nebo zrychlovacího.

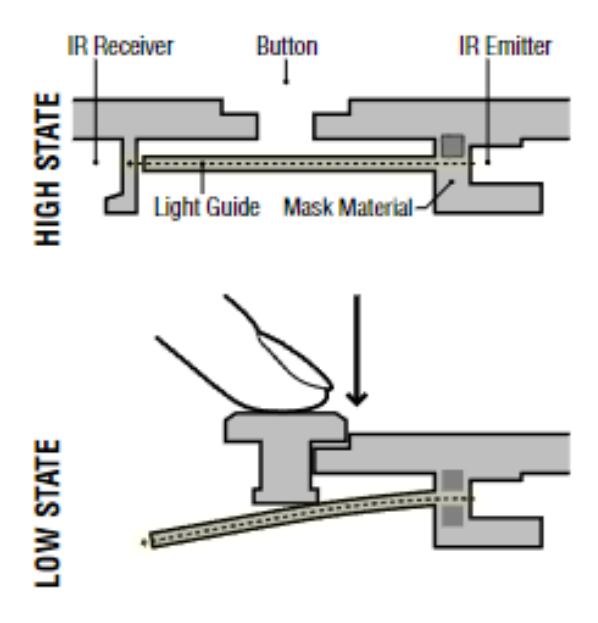

*Obrázek 26 Detektor mechanického pohybu (58)*

#### <span id="page-33-0"></span>3.7 LCD tisk kontaktních čoček

V tomto článku (60) bylo snahou vytisknout funkční oční kontaktní čočky, které dokážou pomoci lidem s barvoslepostí. Jelikož na barvoslepost v dnešní době stále neexistuje žádná léčba, musí pacienti trpící barvoslepostí využívat speciální brýle nebo čočky. Čočky jsou zbarvené barvami určitých vlnových délek, čímž se dá dosáhnout zlepšení viditelnosti a rozpoznání barev pacientem.

| Metoda              | LCD                             |
|---------------------|---------------------------------|
| Materiál            | Poly(hydroxyethyl) methacrylate |
|                     | (pHEMA) pryskyřice              |
| Příměsi             | Barvivo Atto 565 a Atto 488     |
| Tiskárna            | Prusa SL1                       |
| Tloušťka vrstvy     | $25 \mu m$                      |
| Rychlost tisku      | 6 s/vrstvu                      |
| Velikost pixelu     | 47 µm (59)                      |
| Drsnost povrchu Rq  | 12,7 nm; 19,1 nm                |
| Optická propustnost | >90 %                           |

*Tabulka 13 Metoda a parametry tisku v daném článku*

Do pryskyřice byly přimíchána barviva Atto 565 a Atto 488, které filtrují vlnové délky v rozsahu 550 až 580 nm a 480 až 500 nm. Tyto barviva byla zároveň zjištěna jako zdravotně nezávadná, takže je jejich použití do kontaktních čoček ideální.

Pro tisk byly zvoleny 3 různé orientace tisku. První čočka byla položena horizontálně, druhá pod úhlem 30° a poslední pod úhlem 90°. Nejlepší výsledek ukazovala čočka

orientovaná pod úhlem 90°. Zvolená tloušťka vrstvy byla 25 µm, což je nejmenší možné nastavení tiskárny.

Drsnost povrchu Rq vytištěné čočky byla okolo 12,7 nm, až na oblasti na okraji čočky, kde byly umístěny podpory. Tam byla drsnost povrchu Rq rovna kolem 19,1 nm. Optická propustnost byla větší než 90 % a vyfiltrování nežádoucích vlnových délek bylo úspěšné z 90 až 95 %. Největší výhodou výroby kontaktních čoček pomocí 3D tisku je snadné přizpůsobení podle druhu vady zraku.

Na obrázku 27A) můžeme vidět model a parametry tisknuté čočky. Na obrázku 27B) vidíme rozmístění čoček na podložce a využití podpěr v PrusaSliceru a na obrázku 27C) vidíme finálovou podobu vytištěných čoček.

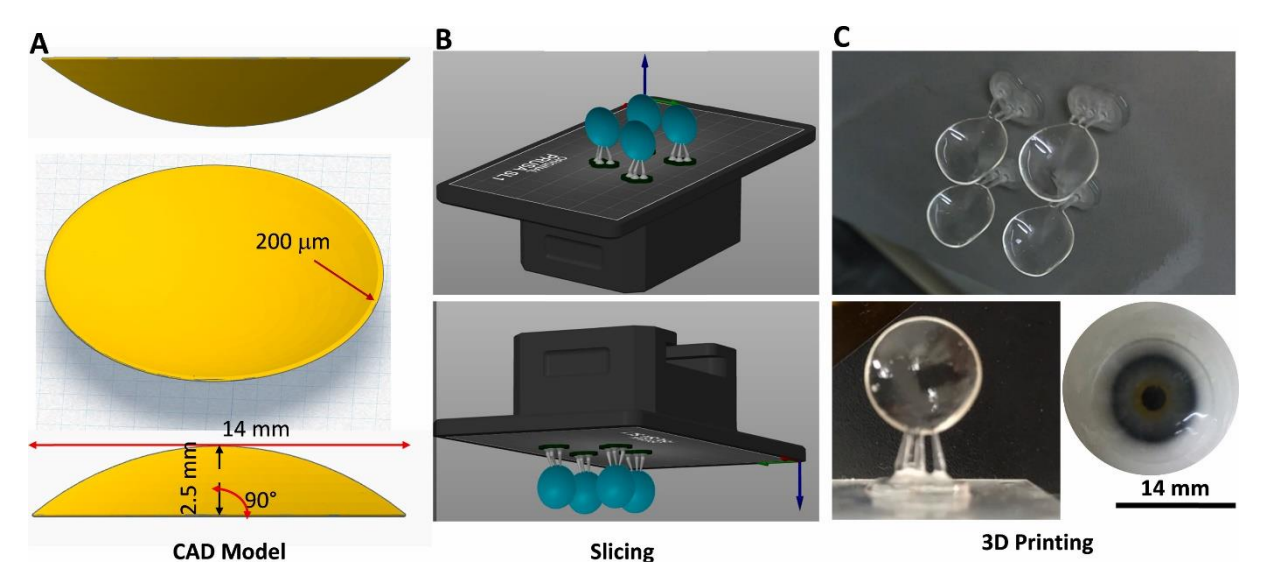

*Obrázek 27 a)Model čočky b)Podpěry a orientace na podložce c)Výsledná podoba čoček (60)*

#### <span id="page-35-0"></span>3.8 DIW tisk gradientní čočky

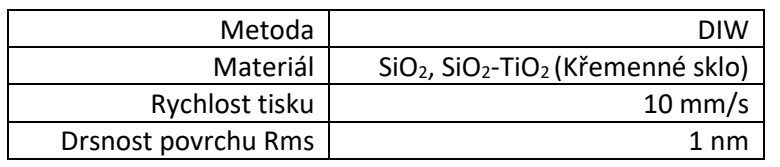

*Tabulka 14 Metoda a parametry tisku v daném článku*

V tomto článku (61) byla za pomocí technologie DIW vytisknuta gradientní čočka. Do tiskové hlavy se vnášejí dvě směsi, a to oxid křemičitý a směs oxidu křemičitého a oxidu titaničitého dle obrázku 28. Směsi se v tiskové hlavě míchají dle požadovaných koncentrací dohromady a pak jsou nanášeny na podložku.

Čočka byla následně broušena pomocí abrasiva (320 boron carbide) a poté leštěna pomocí leštící pasty (Rhodia 1663 nebo Hastilite PO), aby došlo ke zlepšení kvality povrchu na RMS přibližně 1 nm.

Na obrázku 29 můžeme vidět rozdíly profilu konvenčních čoček a čoček gradientních. Dále můžeme pozorovat koncentraci oxidu titaničitého v závislosti na vzdálenosti od středu čočky.

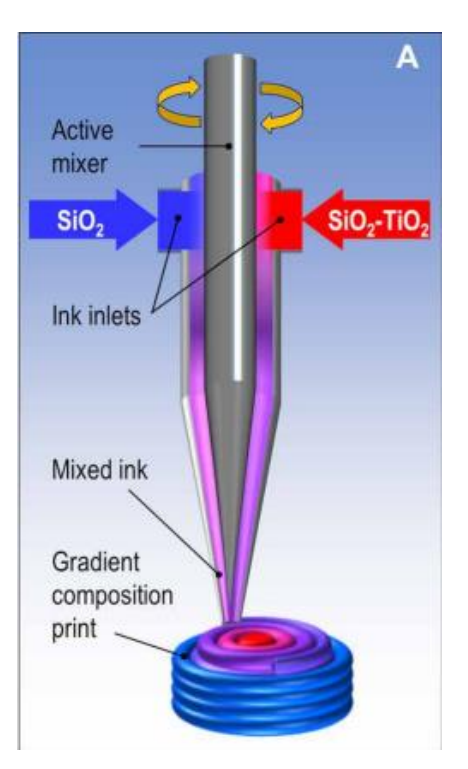

*Obrázek 28 (61)*
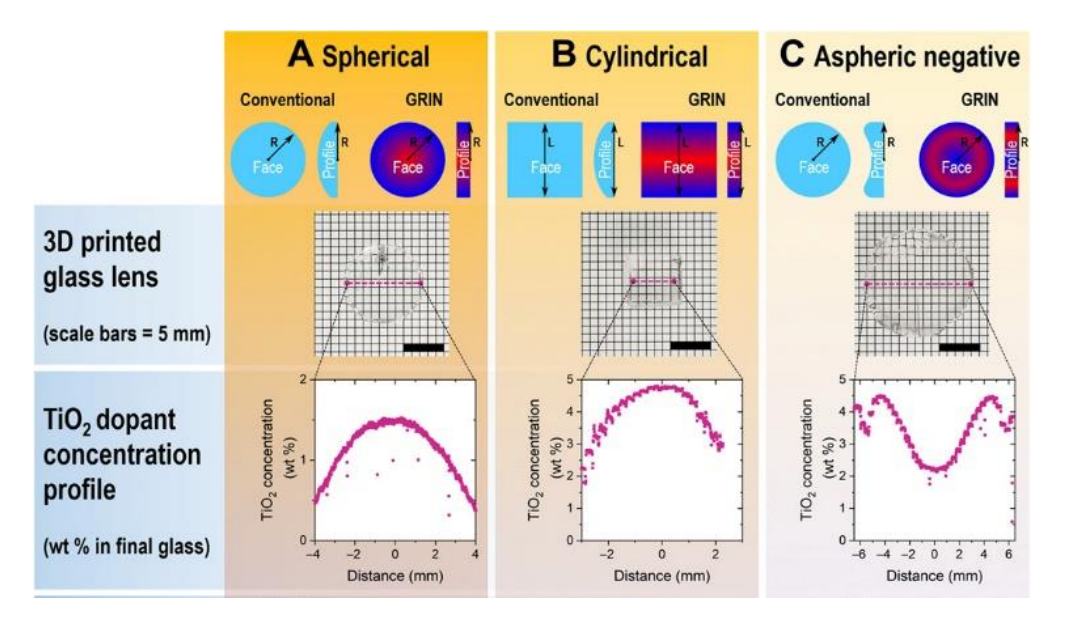

*Obrázek 29 Koncentrace oxidu titaničitého v různých vzdálenost na třech různých čočkách (61)*

## 3.9 DMLS tisk tlakového senzoru

V tomto článku (62) se pomocí DMLS tiskárny vytváří tlakový senzor. Hlavní požadavek pro tento tlakový senzor je tepelná odolnost, protože tyto tlakové senzory jsou většinou pod vlivem náročných enviromentálních podmínek jako je vysoká teplota nebo vlhkost.

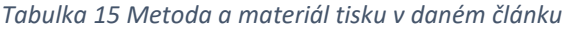

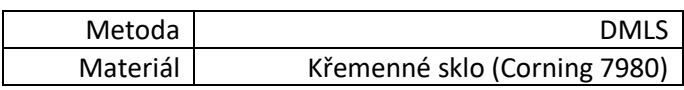

Na obrázku 30a) můžeme vidět schéma tlakového senzoru, zatímco na obrázku 30c) je vidět model tlakového senzoru. Na obrázku 30b) je schéma tisku jedné vrstvy.

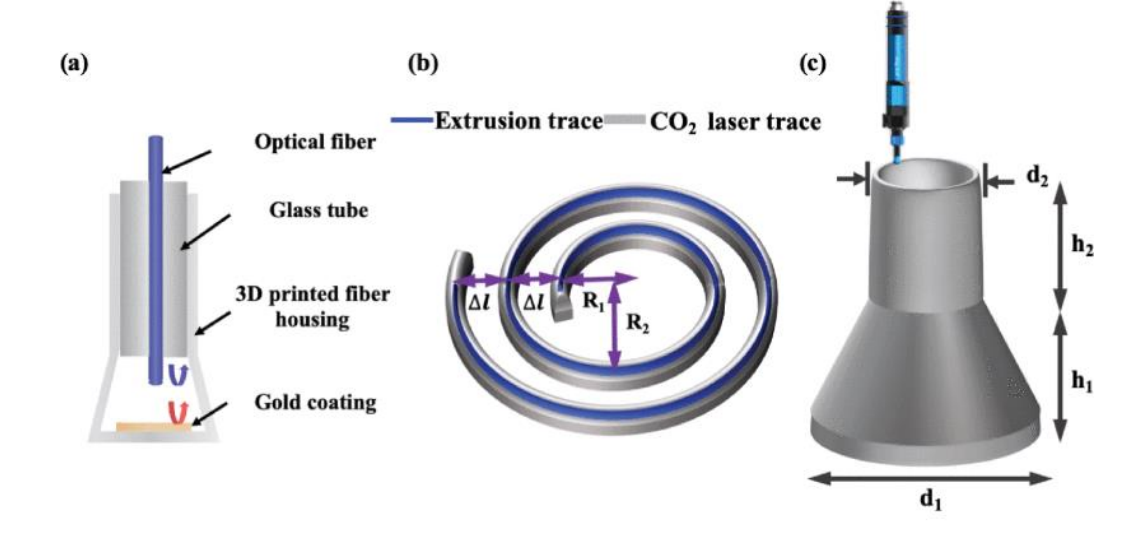

*Obrázek 30 Schéma a model tlakového senzoru (vlevo a vpravo) a schéma tisku (uprostřed) (62)*

Vytištěný díl byl poté testován na tlakovou senzitivitu, která byla vyhovující ve srovnání se simulovanými výsledky. Na dílu byly zpozorovány sraženiny, které ale neměly velký vliv na funkčnost dílu. Díl navíc vydržel teplotu až 700 °C.

Cílem shrnutí tohoto článku je poukázat na možnosti tisku ze skla. Ve článku není uvedeno moc informací o samotném tisku nebo informací, které bychom mohli porovnat s ostatními články.

Jelikož námi dostupné technologie a tiskárny jsou omezené na SLA tiskárnu a FDM tiskárnu, z těchto vypsaných článku velká část není realizovatelná. V další části proto budou vytištěny vlastní díly, inspirované z této části práce. Využité budou také poznatky o parametrech a dalších informace.

## Praktická část

V praktické části bakalářské práce byl zvolen tisk dvou různých opticky transparentních dílů. Prvním je optická ploskovypuklá čočka a druhým je světlovod. Tyto díly budou vytisknuté na dvou různých 3D tiskárnách fungující na různých technologiích.

## 4 Modely a účel tisku

## 4.1 Ploskovypuklá čočka

Prvním dílem, který se bude tisknout je ploskovypuklá čočka (obr.30), která má poloměr křivosti 40 mm a průměr 25 mm. Hlavním účelem vytištěné čočky je, aby jí propouštělo světlo dostatečně dobře, abychom byli schopni pozorovat a určit její ohniskovou vzdálenost.

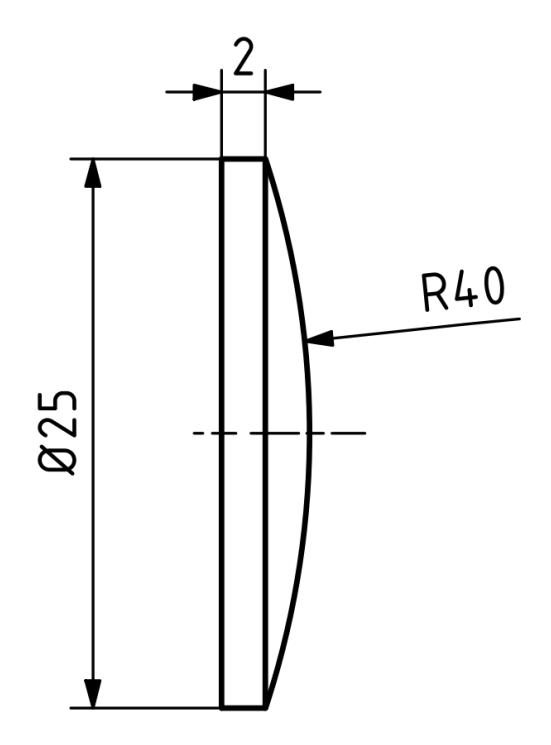

*Obrázek 31 Výkres ploskovypuklé čočky*

Standardně bychom byli schopni určit ohniskovou vzdálenost z Rovnice 1, kde  $f$  je ohnisková vzdálenost,  $n_2$  je index lomu materiálu čočky,  $n_1$  je index lomu prostředí a r je poloměr křivosti.

$$
\frac{1}{f} = \left(\frac{n_2}{n_1} - 1\right) \left(\frac{1}{r}\right) \tag{Rownice 1}
$$

Pro náš případ je poloměr křivosti čočky 40 mm, index lomu prostředí, což je v našem případě vzduch, je roven 1. Index lomu materiálu pro 3D tisk nelze zjistit, protože záleží na mnoha faktorech, jako je kvalita tisku a následné dokončovací úpravy. Ohniskovou vzdálenost tedy musíme najít, abychom mohli vypočítat index lomu vytištěné čočky.

Ideální kvalita, které by čočka měla dosáhnout je, aby dokázala znatelně lámat světlo a měla dostatečnou optickou propustnost tak, aby šla zjistit ohnisková vzdálenost. Na obrázku 32 můžeme pozorovat čočku, s jasně viditelnou ohniskovou vzdáleností.

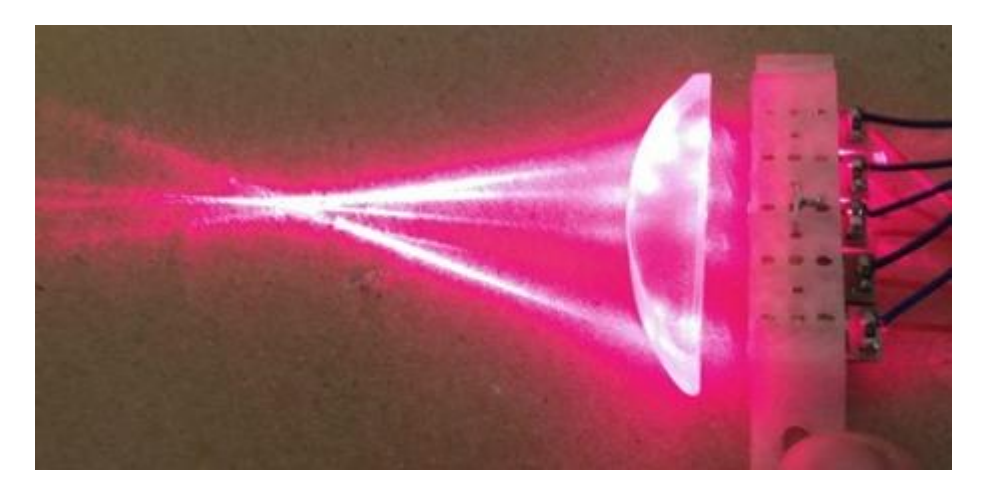

*Obrázek 32 Prosvícená čočka a jasně zřetelná ohnisková vzdálenost (63)*

### 4.2 Světlovod

Dalším dílem, který jsme vytisknuli je světlovod. Tento světlovod, jak můžeme vidět na obrázku 31 se z kvádru o rozměrech 7x7x10 mm, ve kterém je vytvořen kruhový otvor o průměru 5,2 mm a je 9 mm hluboký. Do tohoto otvoru bude následně vložena LED dioda, která bude vnášet světlo do ohnuté části světlovodu. Největší propustnost světla bude na konci zahnuté válcovité části o průměru 4 mm. Na tomto konci je také vytvořeno zaoblení, které má sloužit k lámání světla do ohniska, stejně jak je tomu v případě s první tisknutou čočkou. Zde je poloměr křivosti 30 mm.

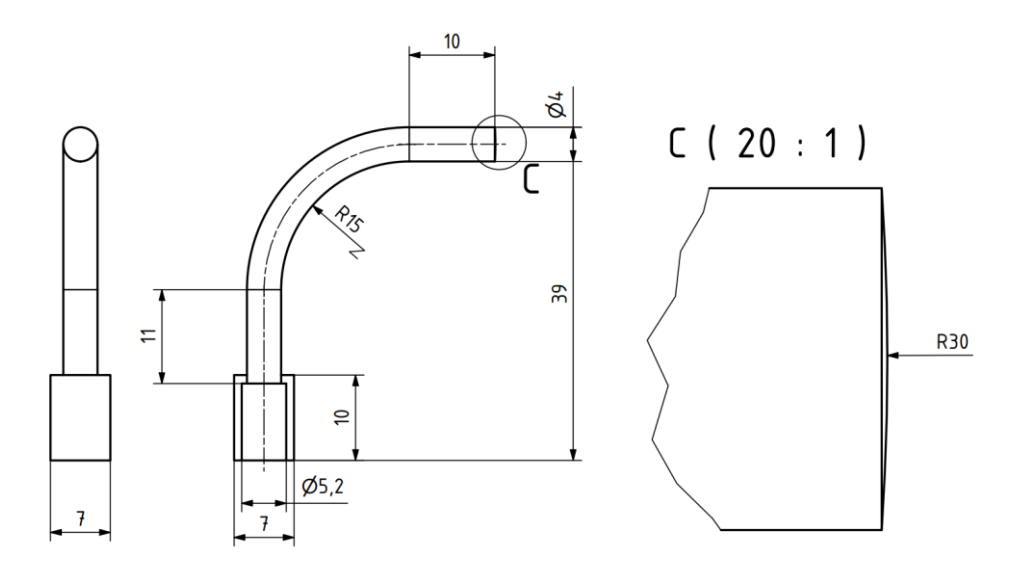

*Obrázek 33 Výkres světlovodu*

Jak již bylo zmíněno, do otvoru světlovodu bude později vložena LED dioda. Tato LED dioda bude mít průměr 5,0±0,2 mm. Obrázek32

Jelikož u 3D tisku dochází často k smrštění dílů, a to obzvlášť u FDM technologie, je potřeba funkční plochy, kterými jsou například otvory, předimenzovat. Pro otvor na LED diodu je zvolena velikost otvoru o 0,2 mm vetší než velikost LED diody, protože průměr diody má toleranci ±0,2 mm a u FDM tisku může docházet smrštění až o 10 %. (64)

V otvoru také mohou zůstat zbytky podpor, které se špatně odstraňují. Pro náš případ není zvětšení otvoru, a tím možná velká vytvořená vůle nijak přitěžující, protože potřebujeme hlavně LED diodu do otvoru dostat a nemusí držet pevně.

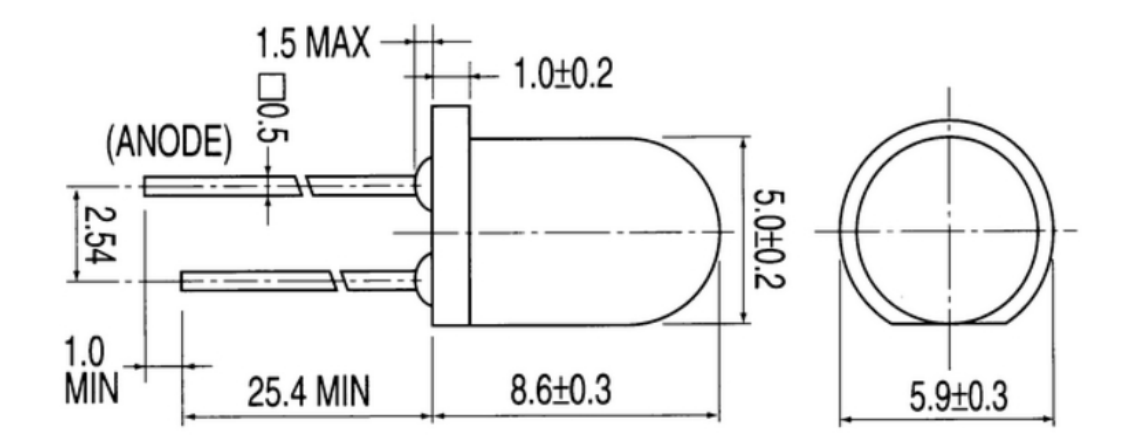

*Obrázek 34 Schéma a rozměry LED diody (65)*

## 5 Tisk technologií SLA

První technologií, kterou byly díly tištěny je stereolitografie. Tisk proběhl na tiskárně Original Prusa SL1, jenž můžeme vidět na obrázku 35 a jejíž technické parametry jsou uvedeny v tabulce 16.

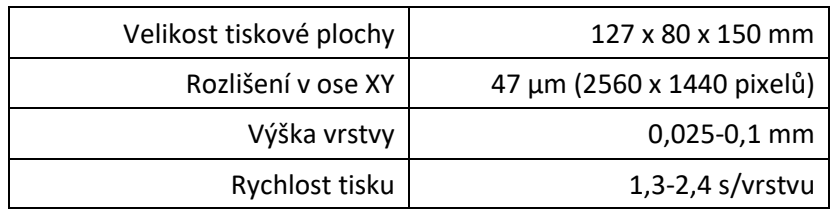

*Tabulka 16 Parametry tiskárny Original Prusa SL1*

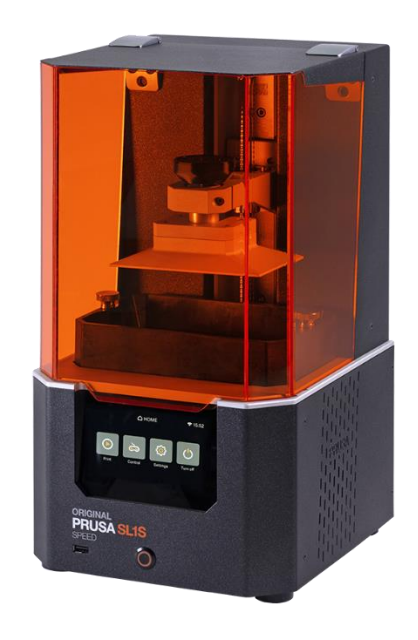

*Obrázek 35 SLA tiskárna Original Prusa SL1 (7)*

### 5.1 Polohování dílů

Jednou z nejdůležitějších věcí při 3D tisku je polohování dílů. To se liší pro různé technologie, tvary dílů, využití a mnoho dalších. Pro tisk pomocí stereolitografie a dalších technologií fungující na principu fotopolymerace je vhodné díly polohovat tak, aby zabíraly co nejméně místa v ose Z. To má za důsledek to, že díly se budou tisknout rychleji. Když se ale budeme bavit o kvalitě výsledného dílu, je lepší díly orientovat pod úhlem, který je obvykle 45**°.**

Následný proces orientování dílů a dalšího nastavení je prováděn v softwaru PrusaSlicer. Pro tisk jsou zvoleny 3 různé orientace pro čočku a 3 různé orientace pro světlovod. Na obrázku 36 můžeme vidět orientace čočky, kdy vzorek 1 je orientovaný rovnou plochou k desce, vzorek 2 je orientovaný zaoblenou plochou k desce a pro vzorek 3 bylo zvoleno natočení o 40**°.**

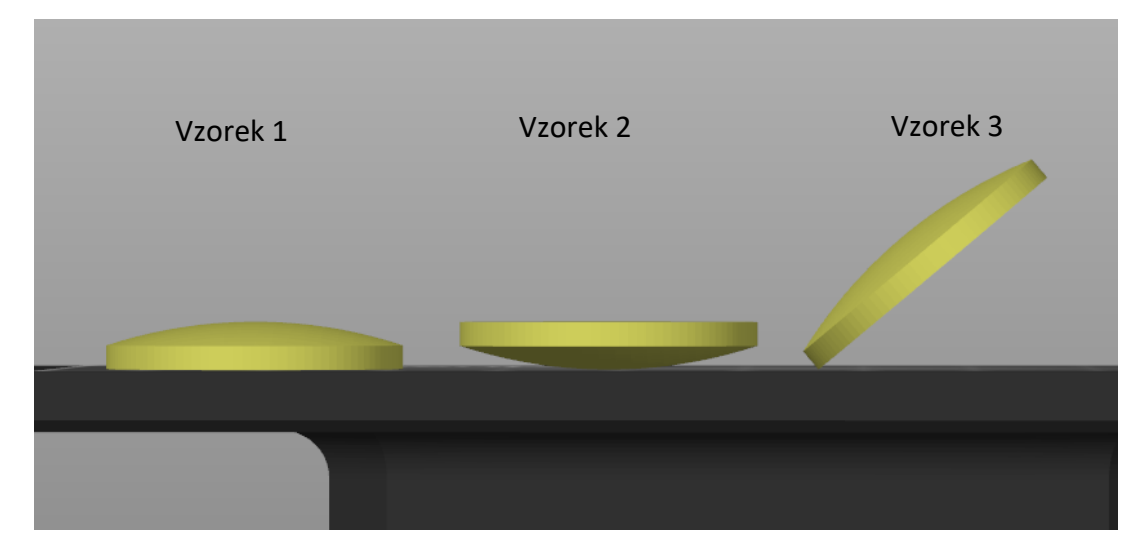

*Obrázek 36 Orientace čoček pro SLA tisk*

Pro světlovod byla zvolena orientace dle obrázku 37. Vzorek 4 byl orientován na výšku plochou s otvorem k desce, vzorek 5 byl otočený o 180**°** a vzorek 6 ležel na desce, aby zabíral v ose Z co nejméně místa.

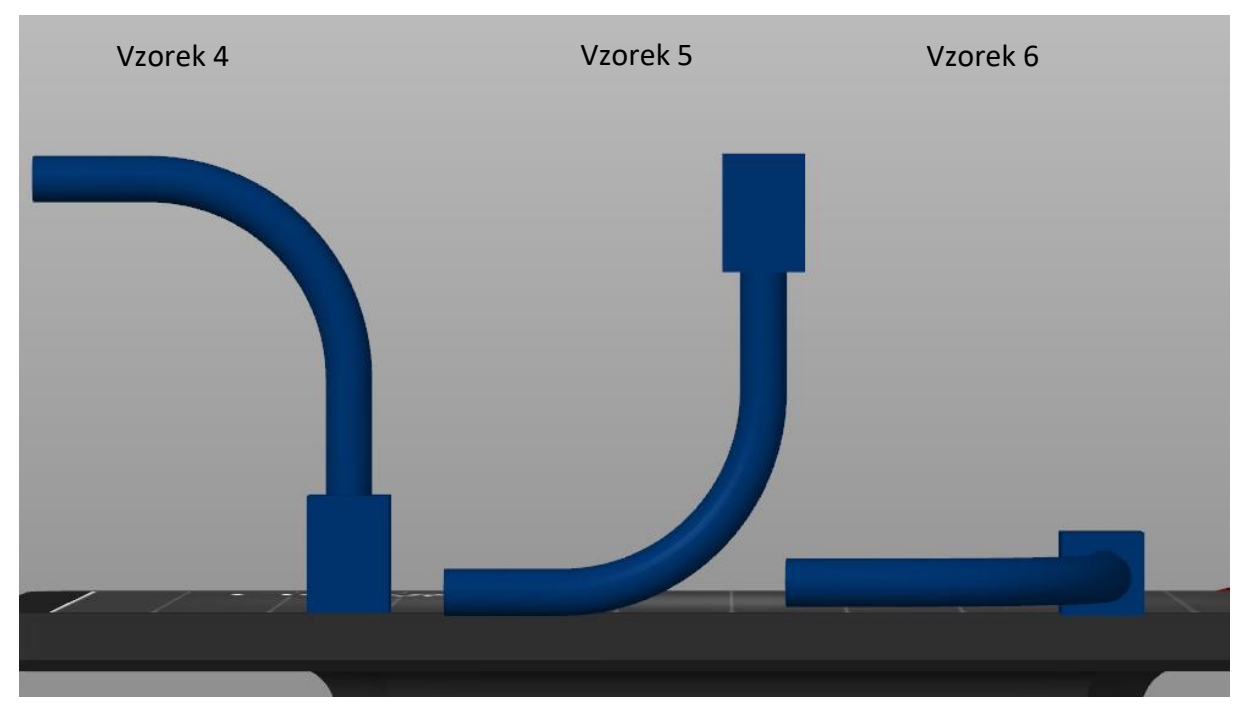

*Obrázek 37 Orientace světlovodů pro SLA tisk*

## 5.2 Nastavení tisku

Všechny vzorky jsou rozmístěny na tiskovou plochu a jsou na ně automaticky generovány podpory, jak lze vidět na obrázku 38. Na některých plochách byly ručně podpory přidány z důvodu nedostatečného pokrytí. V tabulce 17 jsou základní informace o nastavení tisku. Ostatní nastavení zůstal výchozí, beze změny.

### Výška vrstvy | atensió 1,0025 mm Generování podpor | Všude Rozteč spojek podložka-objekt | 10 mm Podložka | Rod objektem Průměr podpěry | 1 mm

*Tabulka 17 Parametry tisku* 

Materiál, který byl použit k tisku je UV sensitive resin for 3D printing tough transparent

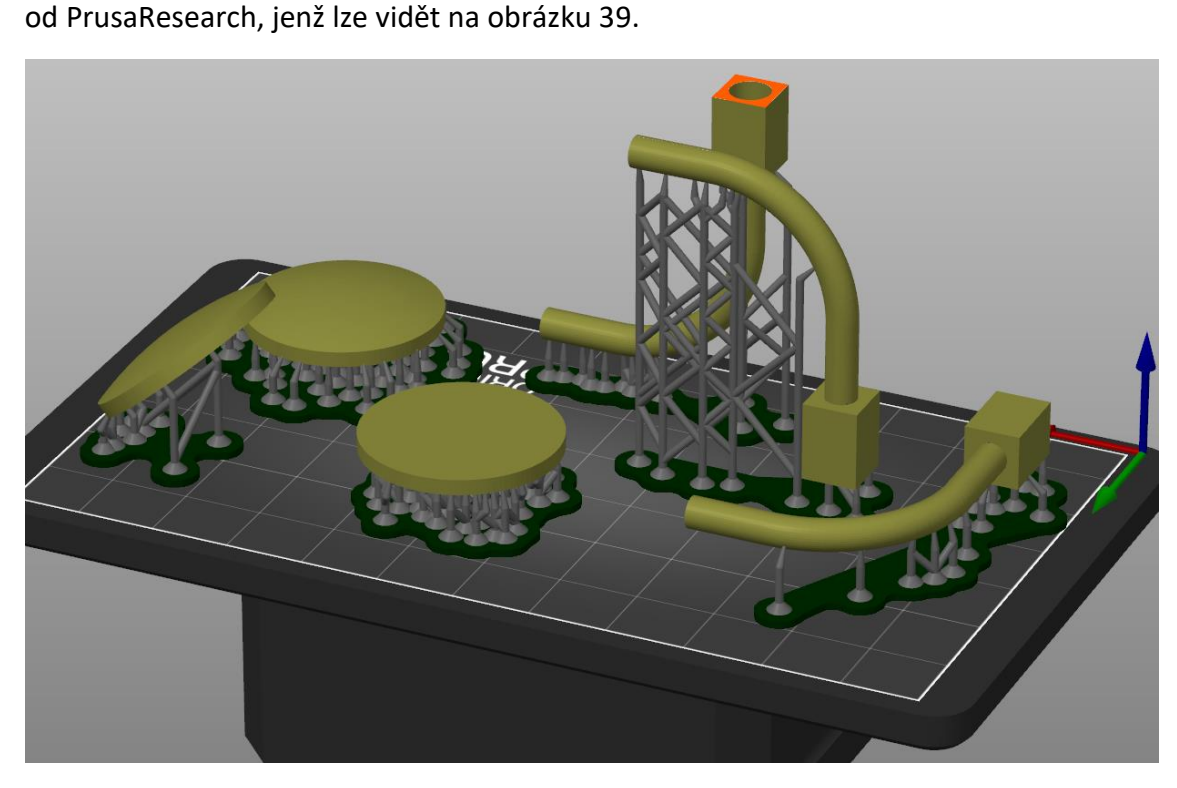

*Obrázek 38 Rozmístění modelů a jejich podpory*

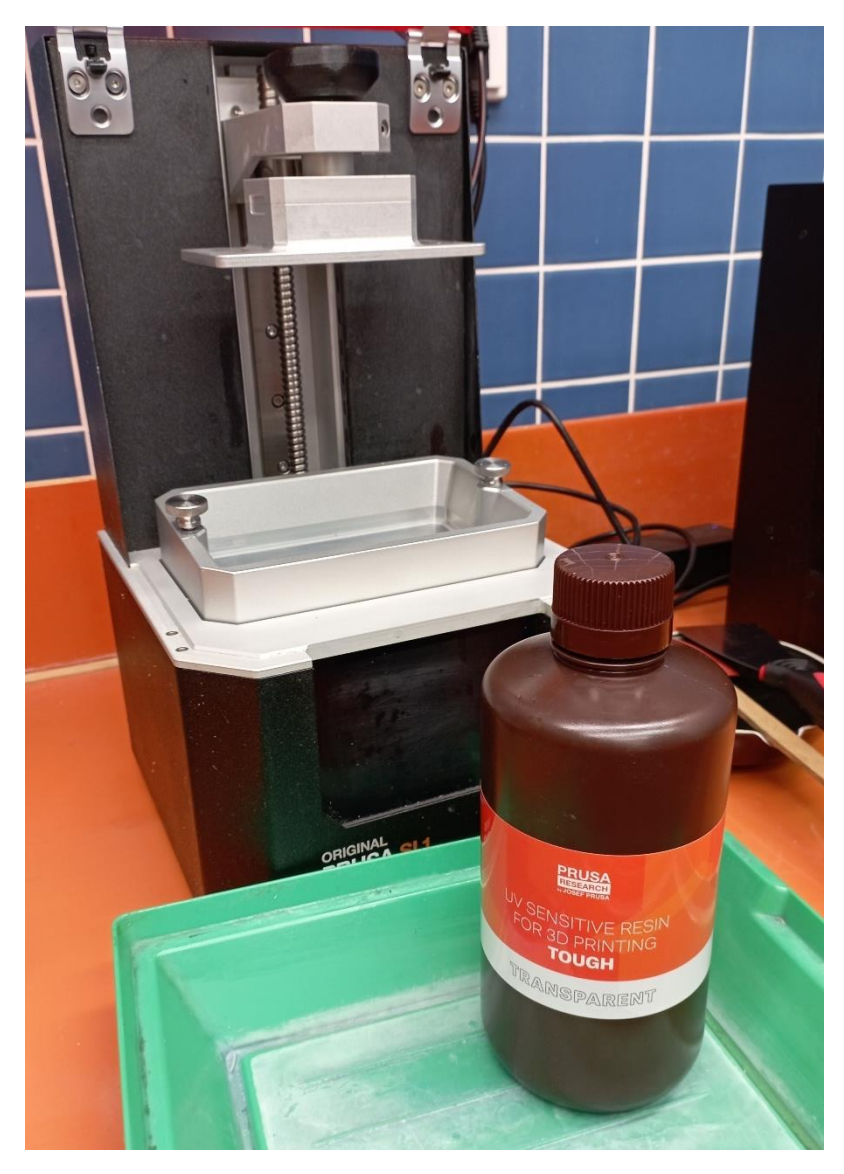

*Obrázek 39 SLA tiskárna a pryskyřice do ní využita*

## 5.3 Výsledek SLA tisku

Samotný tisk dílů trval 5 hodin 31 minut a 12 sekund a bylo využito 11,32 ml pryskyřice na tisk, z čehož 7,03 ml bylo využito na vzorky a zbylých 4,29 ml na podpory. Vytištěné díly byly následně ponořené do isopropyl alkoholu a ručně zbaveny podpor. Odstranění podpor se nepovedlo dostatečně u vzorků 1 a 2, kde část podpor zůstala připevněna.

Při odstraňování podpor u vzorku 6 došlo ke zlomení vzorku a byl tedy již dále nepoužitelný.

Na obrázku 40 můžeme vidět vzorky po odstranění podpor. Zároveň si můžeme všimnout pouze části zmiňovaného vzorku 6.

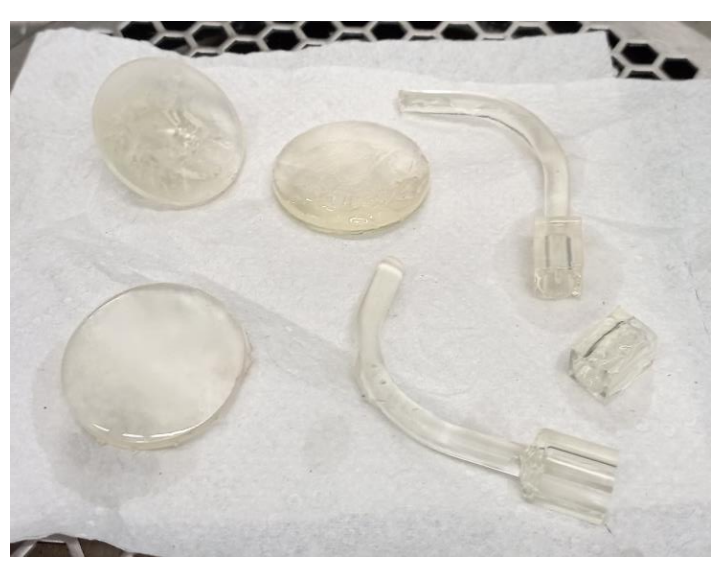

*Obrázek 40 Vytištené díly po vytažení z tiskárny*

## 5.4 Postprocessing

Po vytisknutí podstoupily vzorky postprocessing v mycí a vytvrzovací stanici CW1S (Obrázek 41). Zde probíhají 3 procesy. Prvním je mytí, kde se ze vzorků odstraní nevytvrzená pryskyřice. Zařízení k tomu využívá magnetickou vrtuli a isopropyl alkohol, čímž se dokáže zbavit nevytvrzené pryskyřice i z méně dostupných míst.

Dalším procesem je sušení, kdy se vzorky osuší od zbylých kapalin, které na nich mohly zůstat. Tento proces také zabraňuje vzniku skvrn na vzorku, které by mohly při další fázi postprocessingu vzniknout.

Poslední fází postprocessingu je vytvrzení. Vytvrzení je zásadní pro získání správných mechanických vlastností. Vytvrzení probíhá pomocí UV světla.

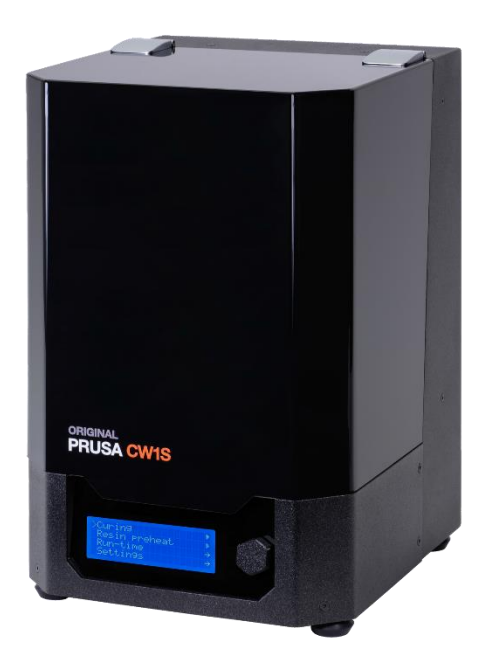

*Obrázek 41 Mycí a vytvrzovací stanici CW1S*

# 6 Tisk technologií FDM

Druhou technologií, kterou byly díly tištěny je technologie FDM. Tisk proběhl na tiskárně original Prusa i3 MK3S+, jenž můžeme vidět na obrázku 42 a jejíž technické parametry jsou uvedeny v tabulce 18

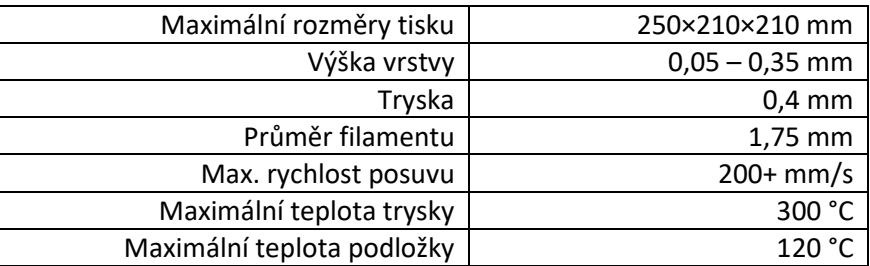

*Tabulka 18 Technické parametry tiskárny original Prusa i3 MK3S+ (66)*

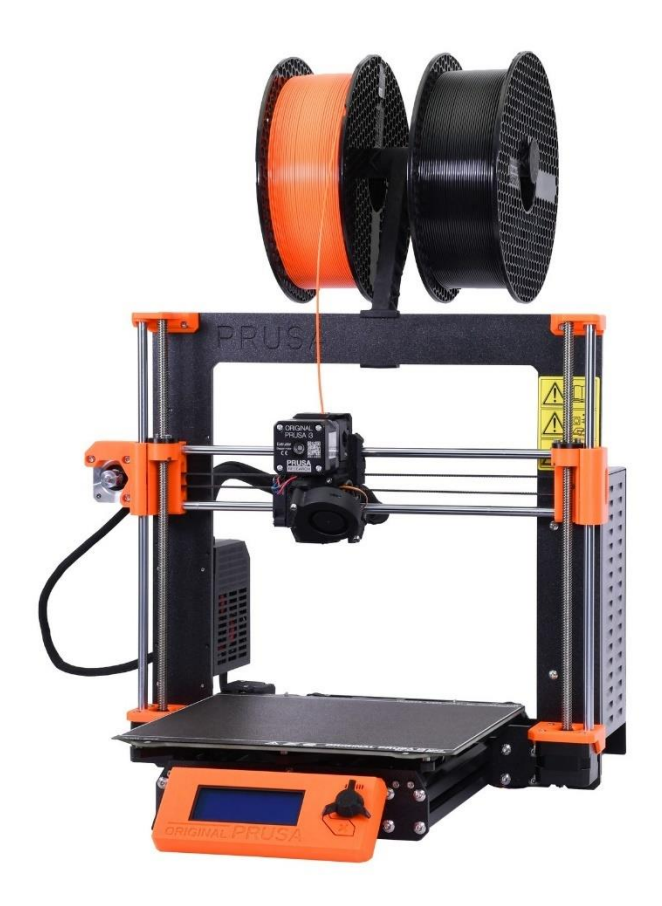

*Obrázek 42 Tiskárna original Prusa i3 MK3S+ (66)*

## 6.1 Polohování dílů

Polohování dílů u technologie FDM je ještě důležitější, něž u technologie fotopolymerace. Jednou z věcí, které jsou důležité je například orientování dílu podle potřeb podpor. Některé díly lze na polohovat tak, že nebude třeba žádných nebo

minima podpěr. To ale pak může mít za následek jiné nevýhody jako je například nekvalitně vytištěné kruhové otvory jako lze vidět na obrázku 43. Tato špatná kvalita otvorů je způsobena tím, že otvor se bude tisknout po vrstvách a záleží tak na tloušťce vrstvy, jak kvalitní otvor bude.

Tomuto problému budeme čelit u světlovodu, kde právě takový kruhovitý otvor máme. Proto je pro tento díl nejlepší orientace taková, aby osa kruhovitého otvoru byla souběžná s osou Z tiskárny. Tisknout budeme se stejnou orientací jako u SLA tiskárny, dle obrázku 44.

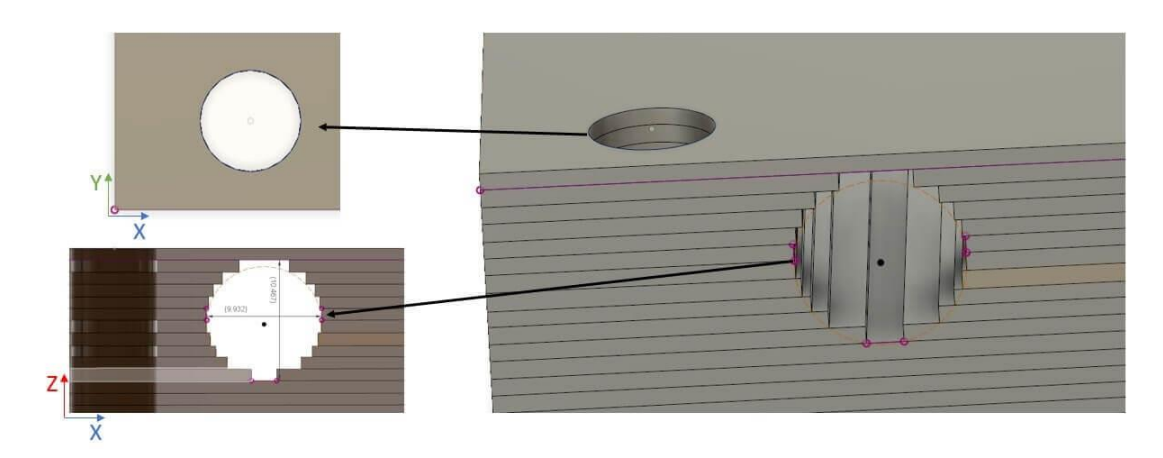

*Obrázek 43 Rozdíl v tisku kruhových otvorů při horizontální a vertikální orientaci (67)*

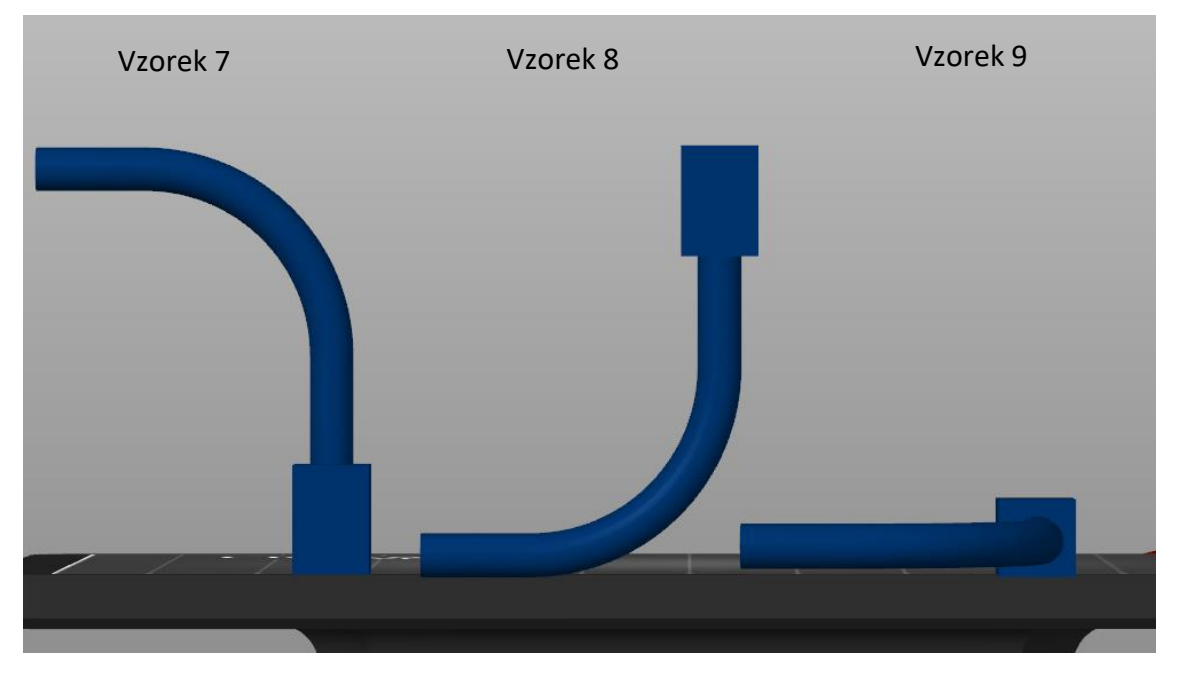

*Obrázek 44 Polohování světlovodů pro FDM tisk*

Pro tisk čoček budou platit stejné podmínky jako u světlovodu. Nejlépe zvolená orientace bude, když osa čočky bude souběžná s osou Z tiskárny. Opět budeme tisknout s totožnou orientací, jako u SLA tiskárny dle obrázku 45.

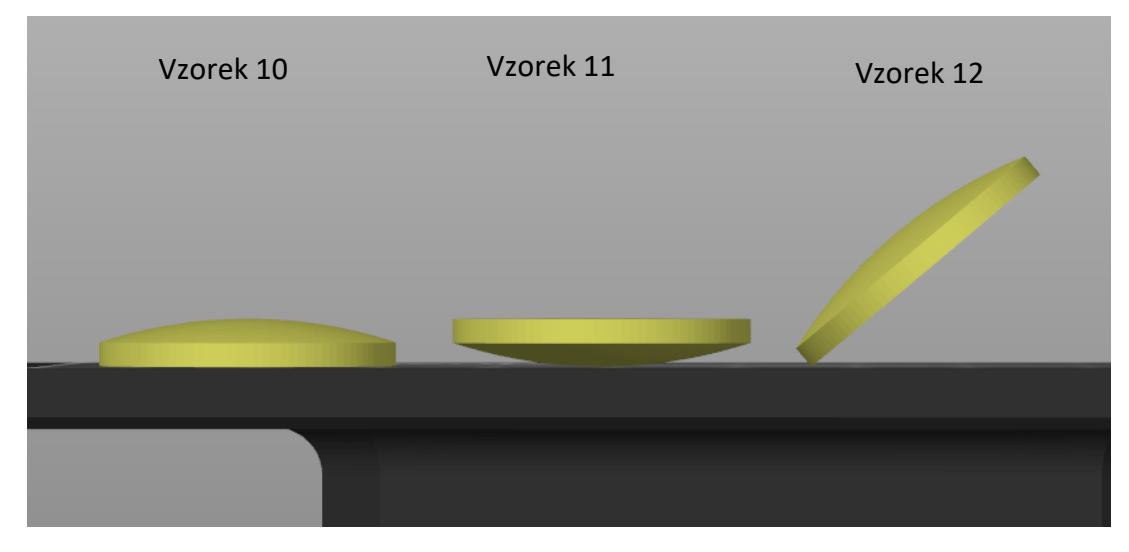

*Obrázek 45 Orientace čoček pro FDM tisk*

## 6.2 Nastavení tisku

Všechny vzorky jsou opět rozmístěny na tiskovou plochu a jsou na ně automaticky generovány podpory, jak lze vidět na obrázku 47. Nastavení opět probíhalo v rozhraní softwaru PrusaSlicer. Na některých plochách byly ručně podpory přidány z důvodu nedostatečného pokrytí. V tabulce 4 jsou základní a změněné informace o nastavení tisku. Zbytek nastavení zůstal výchozí, beze změny. Nastavení tisku bylo převzané z článku z internetu, kde byly otestovány různé parametry pro nejlepší tisk. (68).

Pro kvalitní povrch čočky je důležitá co nejmenší tloušťka vrstvy. To je, z již zmíněného důvodu špatné kvality kruhovitých otvorů při nevhodném polohování. Snížením tloušťky vrstvy se tento jev sníží. Na obrázku 46 můžeme vidět rozdíl mezi ideální geometrií a rozdílnými tloušťkami vrstev.

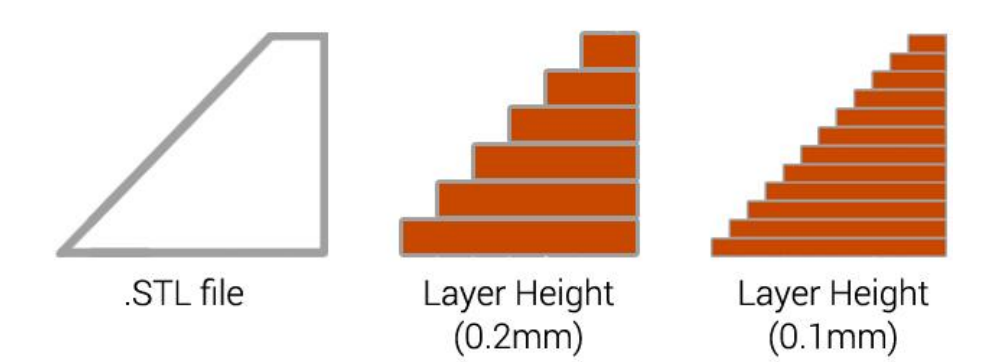

*Obrázek 46 Porovnání geometrie dílu pro odlišné tloušťky vrstev (69)*

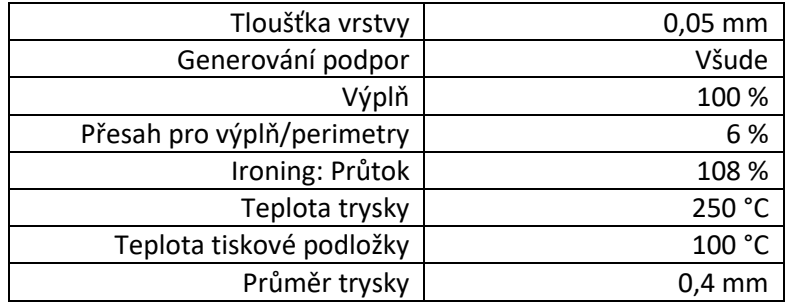

#### *Tabulka 19 Parametry FDM tisku*

Teplota trysky a tiskové podložky byla nastavena na největší možnou hodnotu.

Co největší tloušťka vrstvy je v mnoha zdrojích diskutována jako nastavení s nejlepšími výsledky pro transparentnost dílu. Z již ale zmiňovaného důvodu geometrie čočky zůstaneme u tloušťky vrstvy co nejmenší.

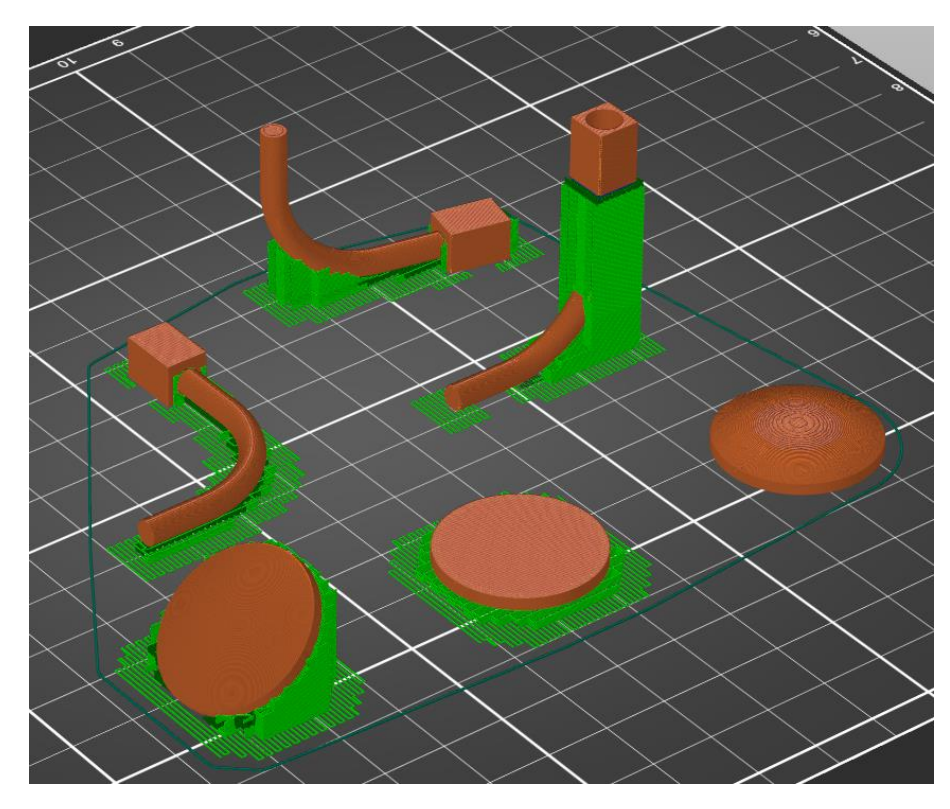

Jako materiál byl použit transparentní PETG.

*Obrázek 47 Rozmístění a podpory dílů*

## 6.3 Výsledek FDM tisku

Samotný tisk dílů trval 6 hodin a 2 minuty bylo na něj využito 9063,58 mm<sup>3</sup> filamentu. Tisk ale nebyl vydařený a z všech šesti vzorků se zdárně vytiskl pouze vzorek číslo 9 a 10. Tisk se proto musel opakovat s jiným nastavením.

### 6.4 Nastavení FDM tisku 2

Z důvodu špatného tisku bylo změněno nastavení a polohování vzorku 8, který byl polohován dle obrázku 48.

Z nastavení tisku byl zrušený ironing, který pravděpodobně zapůsobil špatné vytištění světlovodů. Další změnou bylo přidání více podpor pro vzorky 8 a 12. Poslední úpravou bylo přidání pěti vrstev raftu pod vzorek 11 (Obrázek 49), který se předtím ze spodní strany vytiskl velice nekvalitně. Nové parametry tisku můžeme vidět v tabulce 20.

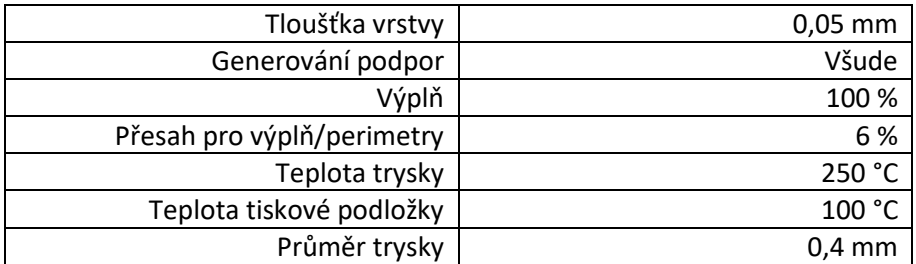

#### *Tabulka 20 Nové parametry FDM tisku*

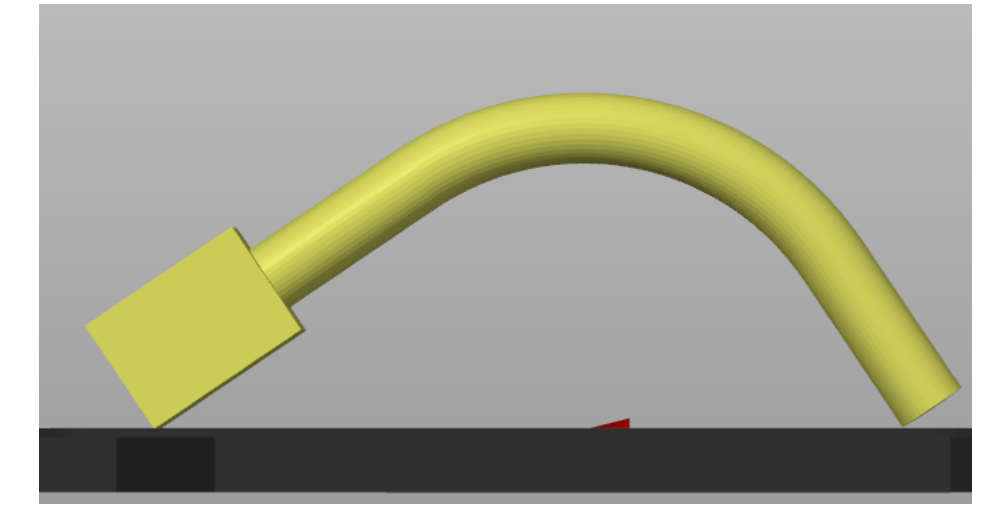

*Obrázek 48 Nová orientace vzorku 8*

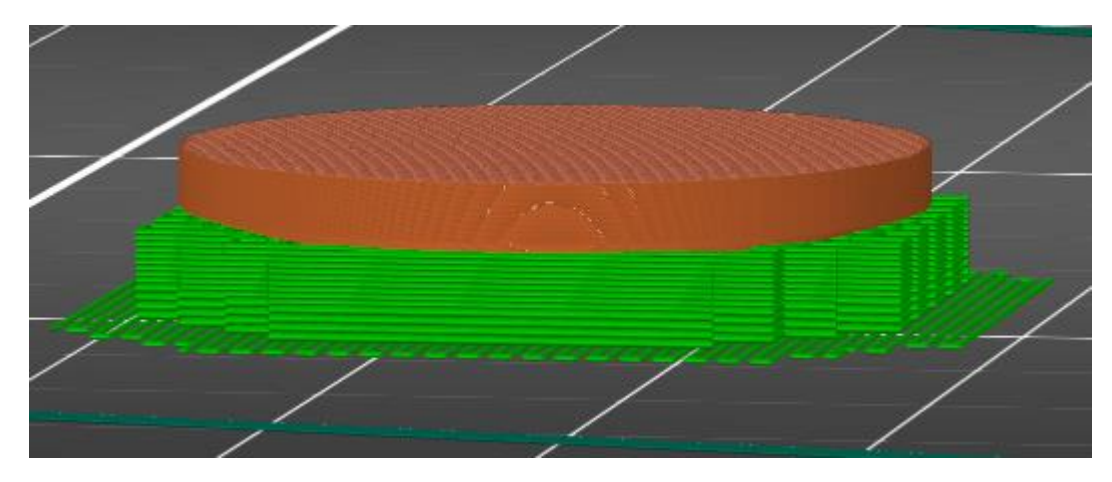

*Obrázek 49 Přidání pěti vrstev raftu pod vzorek 11*

## 6.5 Výsledek FDM tisku 2

Samotný tisk dílů trval 6 hodin a 12 minut bylo na něj využito 9201,88 mm<sup>3</sup> filamentu. Tisk byl tentokrát vydařený a všechny díly se vydařeně vytiskly.

# 7 Dokončovací úpravy

Na vytištěné čočky jsme jako dokončovací úpravu využili metodu měkkého leštění za pomocí vídeňského vápna. Tato metoda byla aplikovaná na vzorku 3 a 12 z obou stran. Vídeňské vápno se nejdříve smíchalo s vodou a pak se naneslo na měkký leštící kotouč. Vzorky pak byly leštěny z obou stran po dobu asi pěti minut.

Na obrázku 50 můžeme pozorovat rozdíl na vzorku 12 před leštěním(vlevo) a po leštění (vpravo).

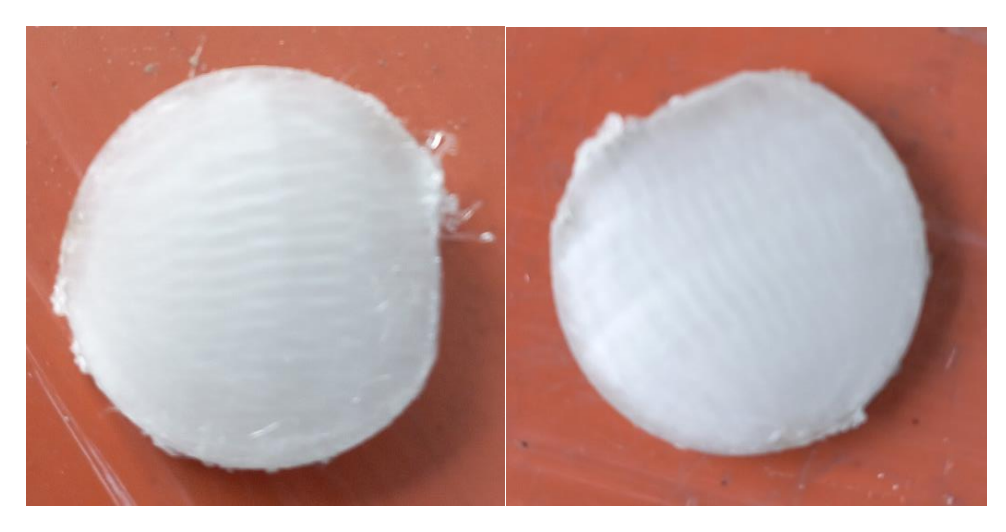

*Obrázek 50 Rozdíl mezi vzorkem 12 před leštěním (vlevo) a po leštění (vpravo)*

Na obrázku 51 můžeme pozorovat rozdíl na vzorku 3 před leštěním(vlevo) a po leštění (vpravo).

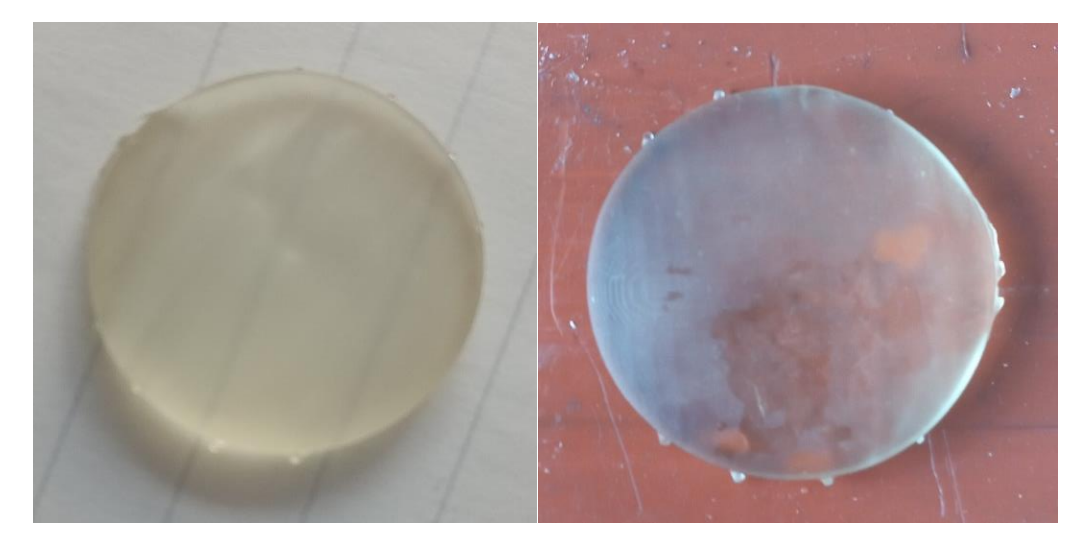

*Obrázek 51 Rozdíl mezi vzorkem 3 před leštěním (vlevo) a po leštění (vpravo)*

## 8 Pozorování pod mikroskopem

Abychom mohli pozorovat vady, povrch a další různé aspekty vytištěných dílů, byly díly zkoumány pod mikroskopem s posuvným stolem, který můžeme vidět na obrázku 52.

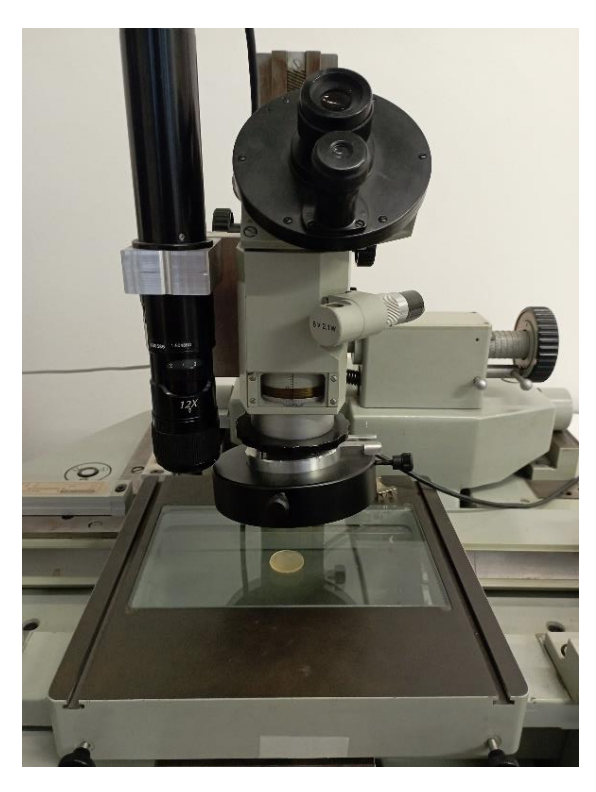

*Obrázek 52 Mikroskop využitý pro pozorování dílů*

Na obrázcích 53,54 a 55 můžeme pozorovat vzorek 3 pod mikroskopem s 36násobným zvětšením. Jedná se o vzorek po leštění, kdy je však znát, že leštění na okrajích čočky nebylo dokonalé. Na obrázku 53 můžeme vidět okraj čočky a jednotlivé, jasně viditelné pixely z SLA tisku, zatímco na obrázku 55 lze pozorovat střed čočky a znatelně hladší povrch. Na obrázku 54 lze vidět přechod mezi jednotlivými částmi.

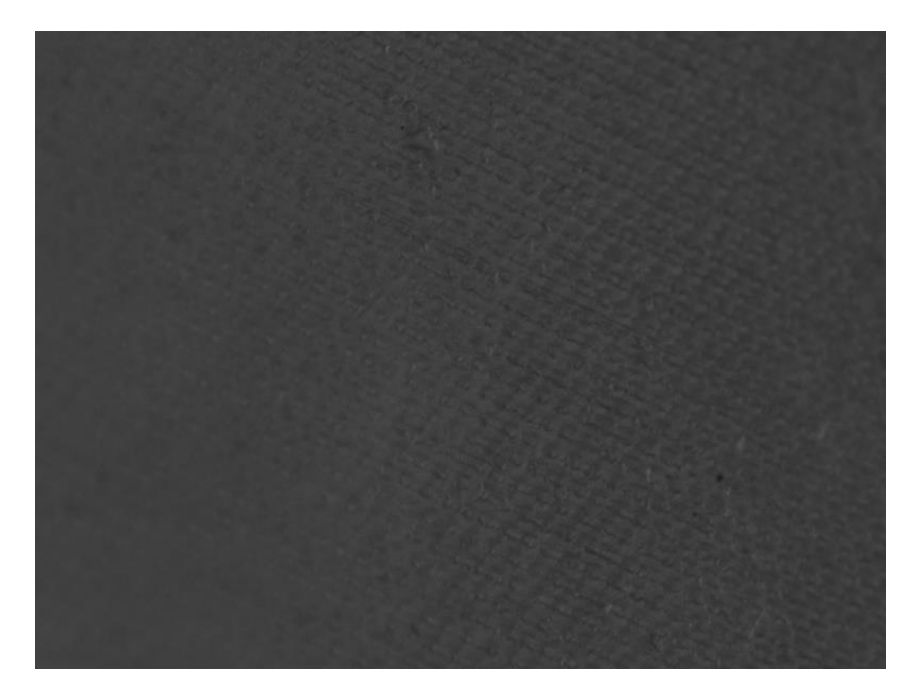

*Obrázek 53 Okraj vzorku 3 (36x zvětšený)*

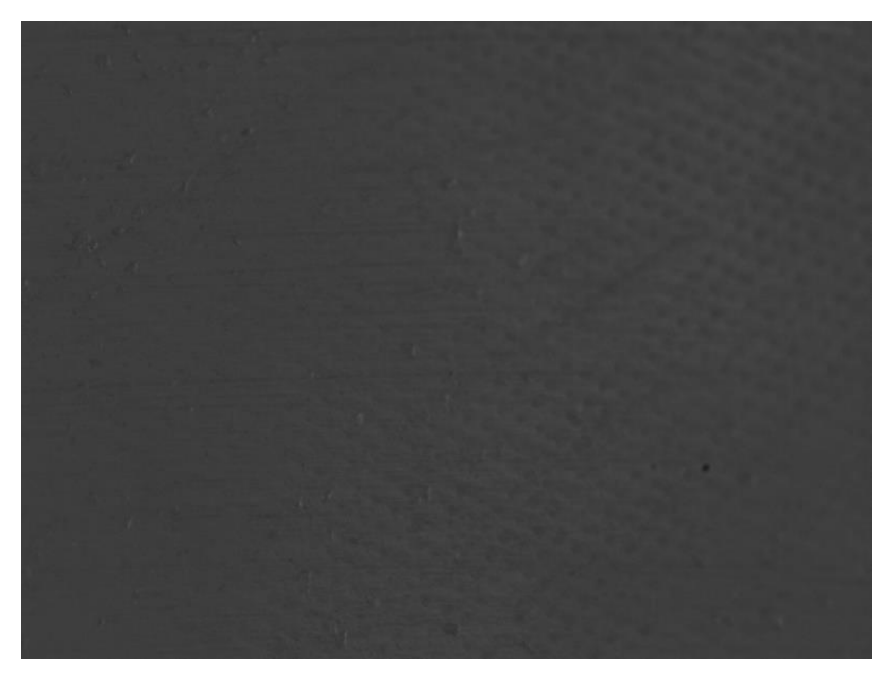

*Obrázek 54 Přechod mezi okrajem a středem vzorku 3 (36x zvětšený)*

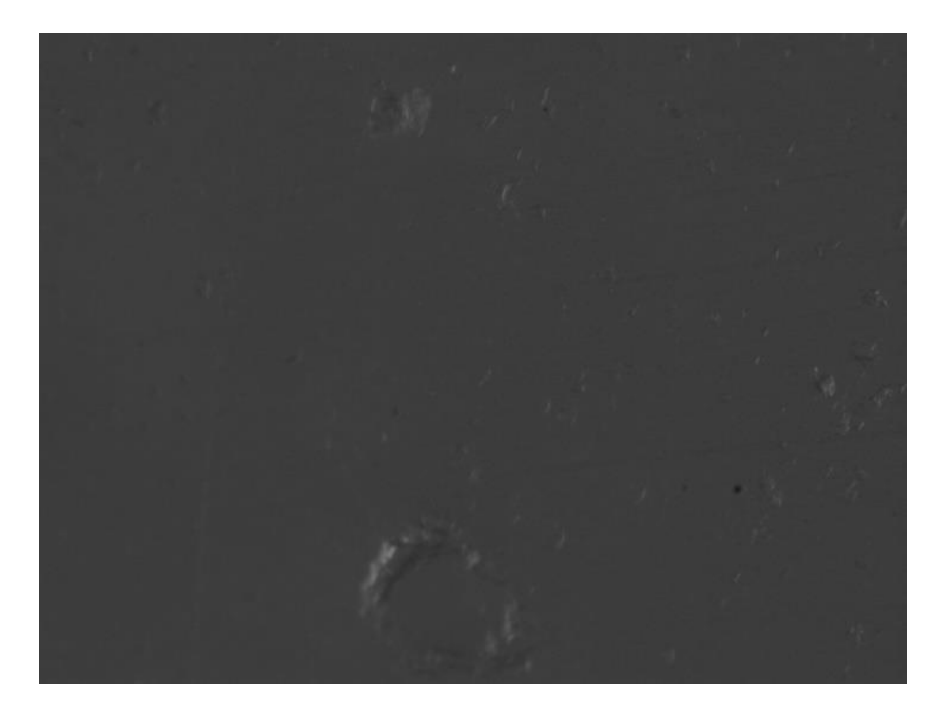

*Obrázek 55 střed vzorku 3 (36x zvětšený)*

Na obrázku 56 můžeme vidět fotku vzorku 5 pod mikroskopem před leštěním. Zvětšení je v tomto případě 48x. Na fotce jsou vidět jednotlivé pixely a pomocí posuvného stolu a počítače byly zjištěny rozměry jednoho pixelu.

Měřilo se na délce deseti pixelů, kde šířka deseti pixelů vyšla na 467 µm a výška na 246 µm. Z toho vyplývá, že jeden pixel má desetinu těchto hodnot a jeho hodnota je tedy 46,7 x 24,6 µm. Poměr rozměru pixelu je tedy téměř přesně 2:1. Šířka pixelu 46,7 µm je pouze o 0,3 µm od reálné hodnoty rozlišení tiskárny (47 µm). Více než dvojnásobné zmenšení délky pixelu je zapříčiněno polohováním vzorku pod úhlem 40 ° a také zaoblením dílu v pozorované části.

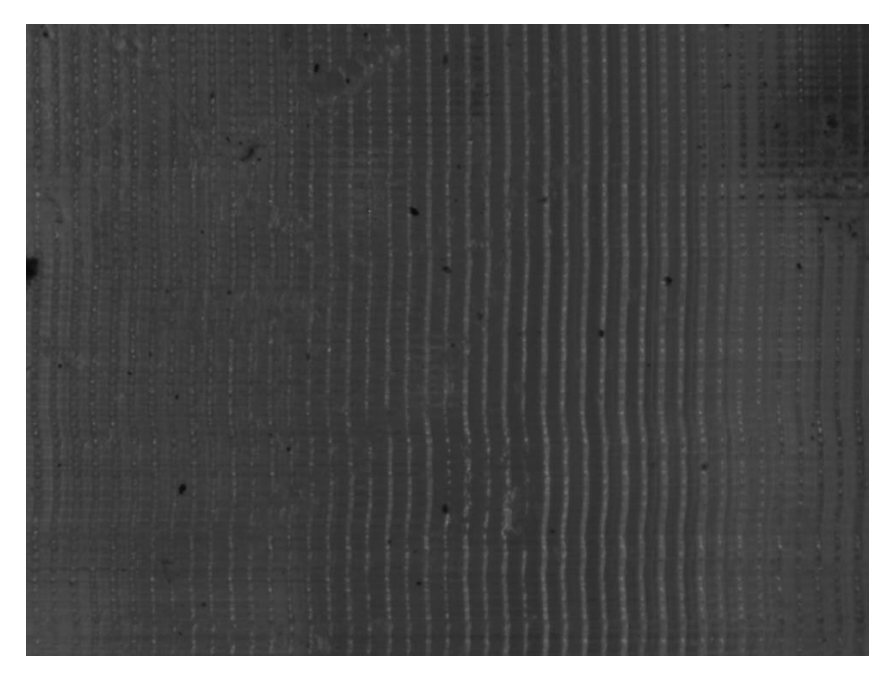

*Obrázek 56 Vzorek 5 pod mikroskopem (48x zvětšený)*

Na obrázku 57 můžeme pozorovat vzorek 10 ze strany, kde můžeme vidět zaoblení čočky a zároveň znečištěné plochy, které vznikly při tisku. Na obrázku 58 můžeme opět pozorovat vzorek 10 z hladké strany, kde lze pozorovat strukturu po tisku technologií FDM.

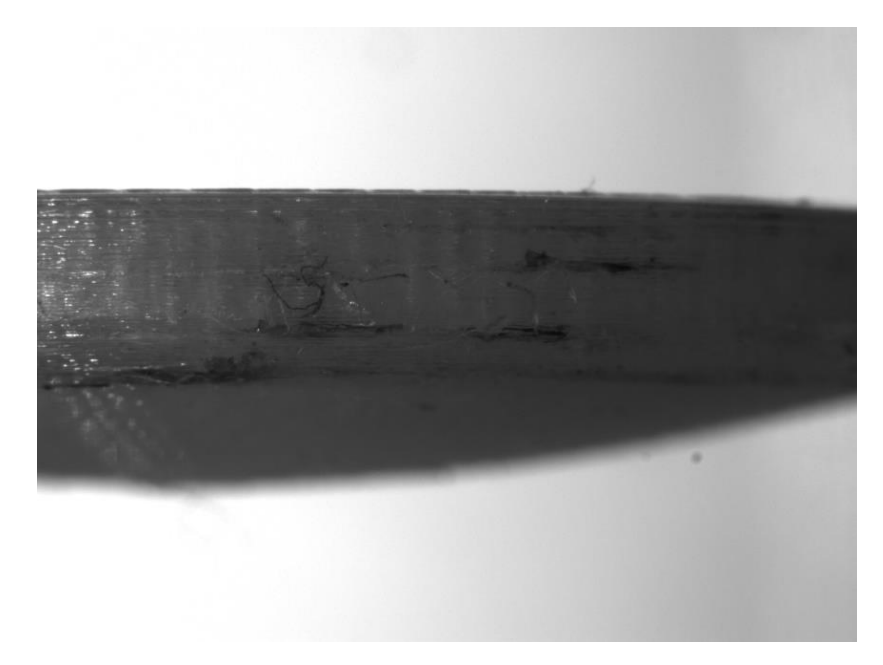

*Obrázek 57 Boční strana vzorku 10 pod mikroskopem (24x zvětšený)*

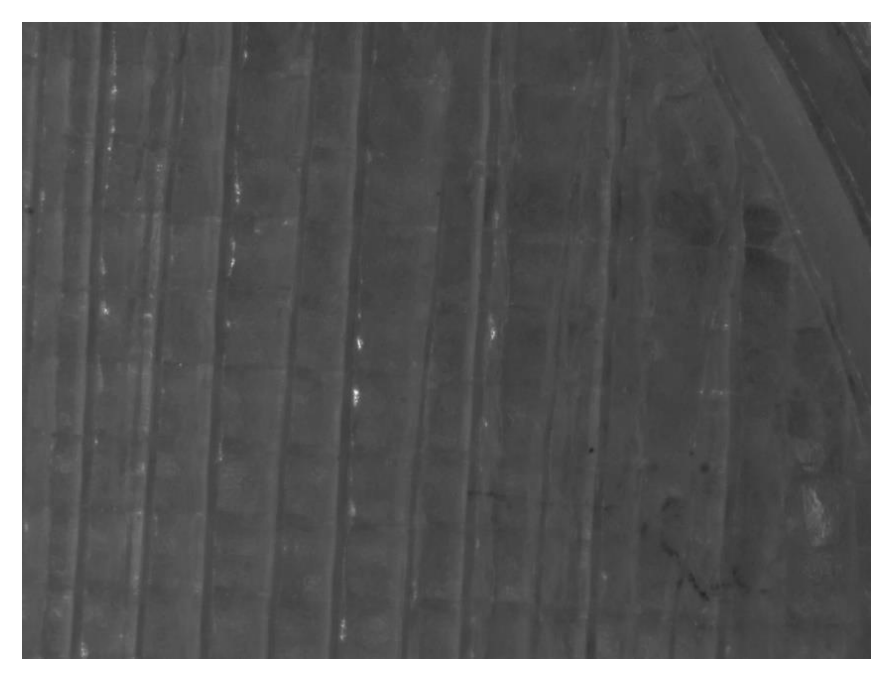

*Obrázek 58 Hladká strana vzorku 10 pod mikroskopem (48x zvětšený)*

Na obrázku 59 můžeme pozorovat vzorek 3 před leštěním pod mikroskopem s 6,96násobným zvětšením. Kvůli velkému zvětšení musel být pohled poskládán z dvaceti fotografií. V levé dolní části obrázku můžeme vidět menší deformaci čočky.

Na obrázku 60 můžeme vidět vzorek 10 opět s 6,96násobným zvětšením. Tentokrát byl pohled složen z osmnácti fotografií. Z obrázku lze pozorovat viditelnou strukturu drah po FDM tisku. Čočka na obrázku 59 má znatelně lepší kvalitu, než čočka na obrázku 60.

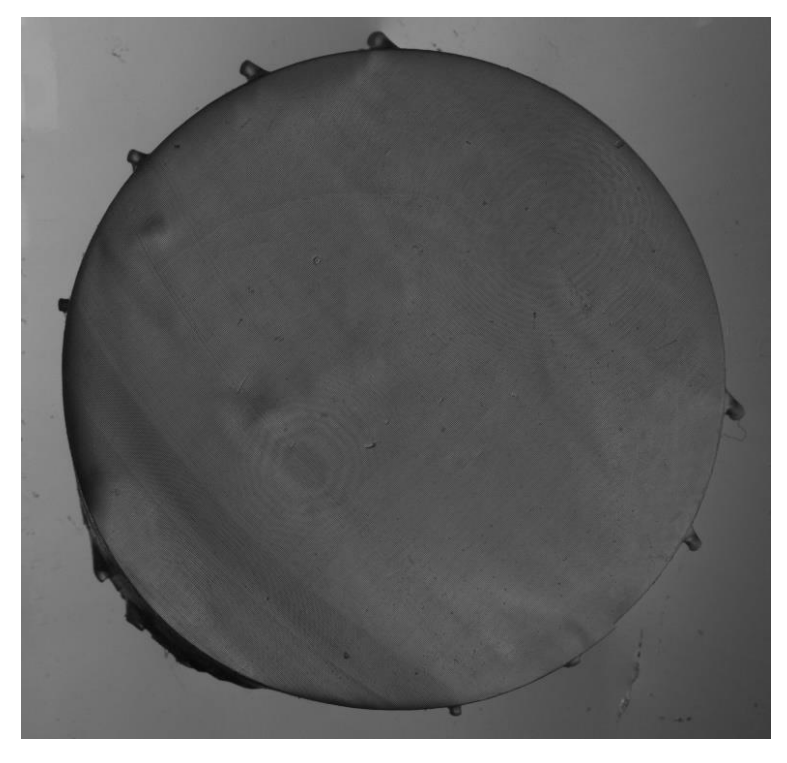

*Obrázek 59 Složený obraz vzorku 3 pod mikroskopem (6,69x zvětšený)*

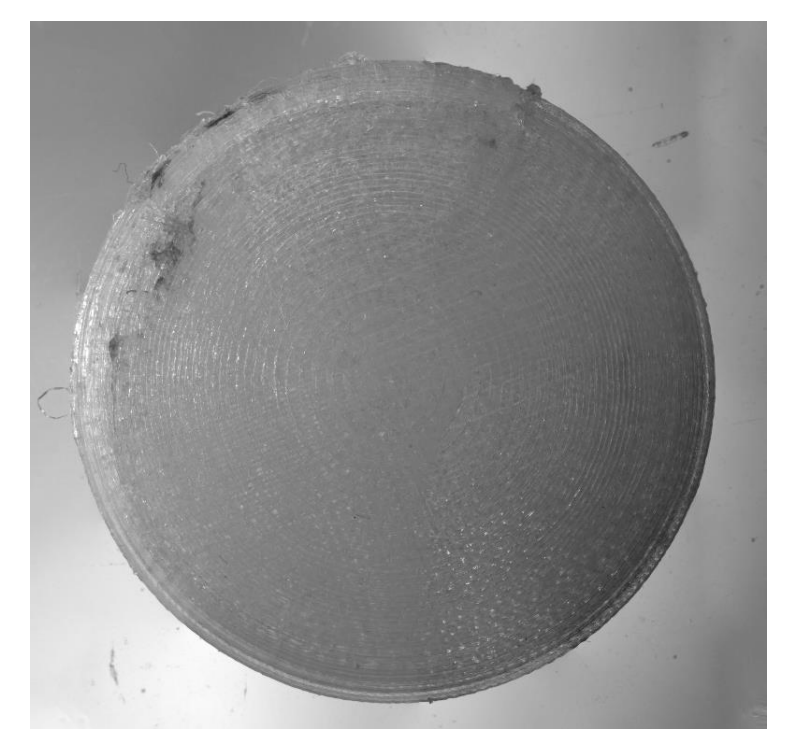

*Obrázek 60 Složený obraz vzorku 10 pod mikroskopem (6,69x zvětšený)*

Další, co bylo zkoumáno, byl světlovod, na kterém nás zajímalo, zdali se podařilo vytisknout zaoblenou plochu na konci světlovodu. Z obrázku 61 je jasné, že kvalita tisku nebyla dostatečně dobrá, aby zaoblená plocha byla viditelná, natož funkční. Na obrázku se nachází vzorek 7. Na obrázku 62 můžeme pozorovat zdeformovanou plochu konce světlovodu, zatímco na obrázku 63 lze vidět ohyb světlovodu, který je ve velice kvalitně vytištěný.

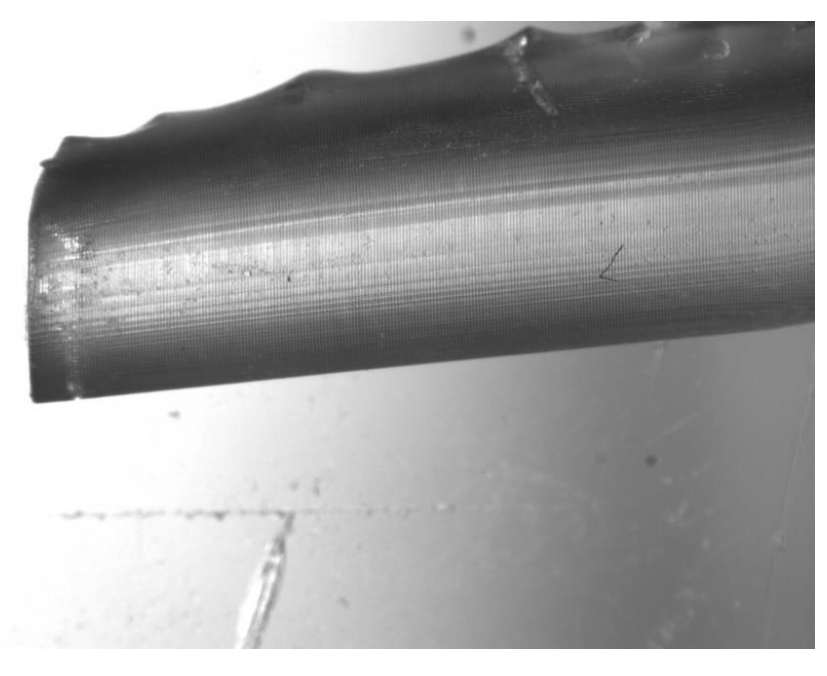

*Obrázek 61 Koncová část světlovodu vzorku 7 vyfocená zboku*

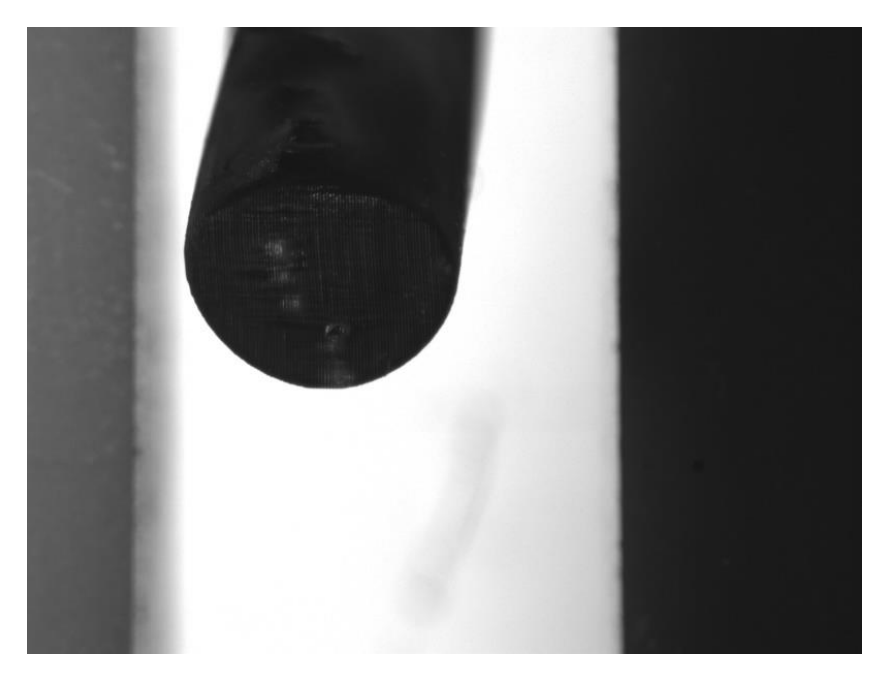

*Obrázek 62 Koncová část světlovodu vzorku 7*

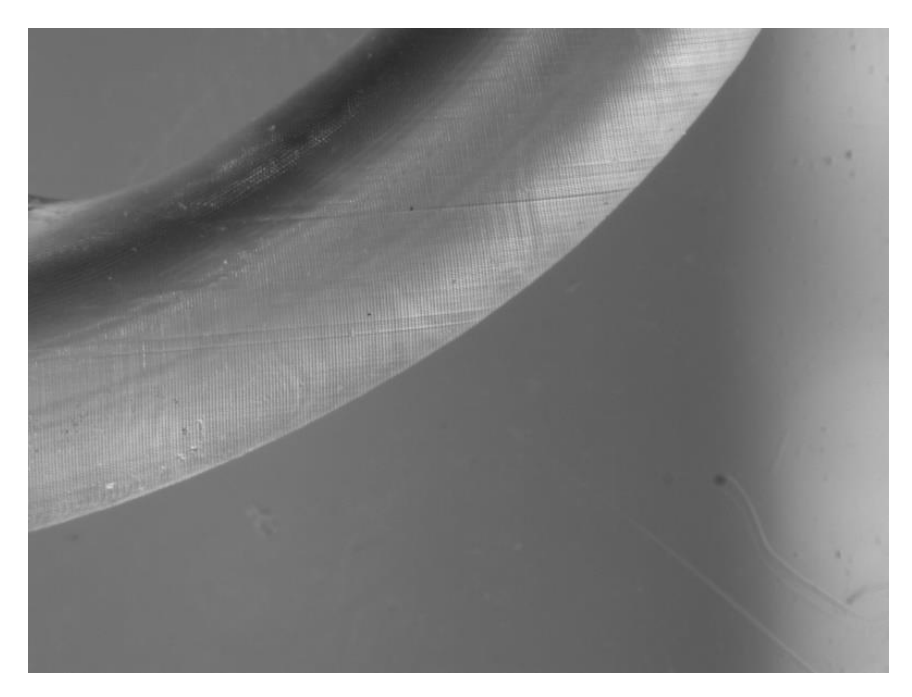

*Obrázek 63 Zaoblená část vzorku 7*

Na obrázku 64 můžeme pozorovat přechod z otvoru pro diodu na válcovitý tvar světlovodu. Z obrázku lze vidět, že v oblastech, kde dochází ke změně průměru jsou znatelné vady.

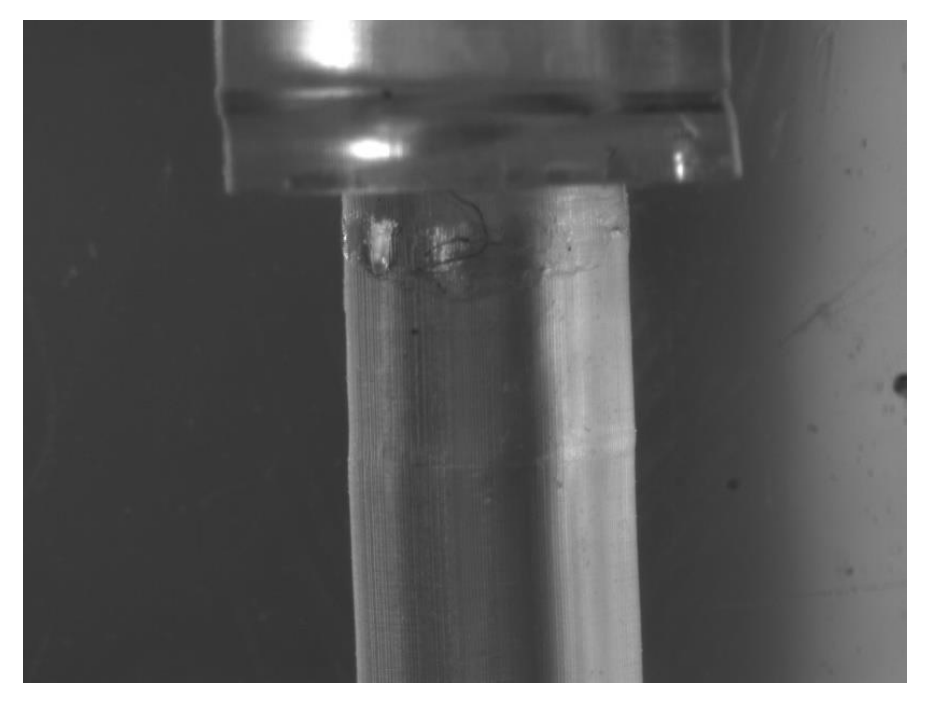

*Obrázek 64 Přechod mezi části pro diodu a světlovodnou částí vzorku 7*

## 9 Zkouška výkonu

Za pomoci LED diody, která byla vložena do otvoru světlovodu a měřiče výkonu byla zjišťována velikost výkonu světla vyzařovaného diodou, procházející přes světlovody. Vlnová délka, na kterou byl měřič výkonu nastaven byla 507 nm. Na obrázku 65 můžeme vidět měřič výkonu thorlabs PM120, který byl používaný. Pro měření byly využity dva vzorky z SLA tiskárny (Vzorek 4 a Vzorek 5) a dva vzorky z FDM tiskárny (Vzorek 8 a Vzorek 9).

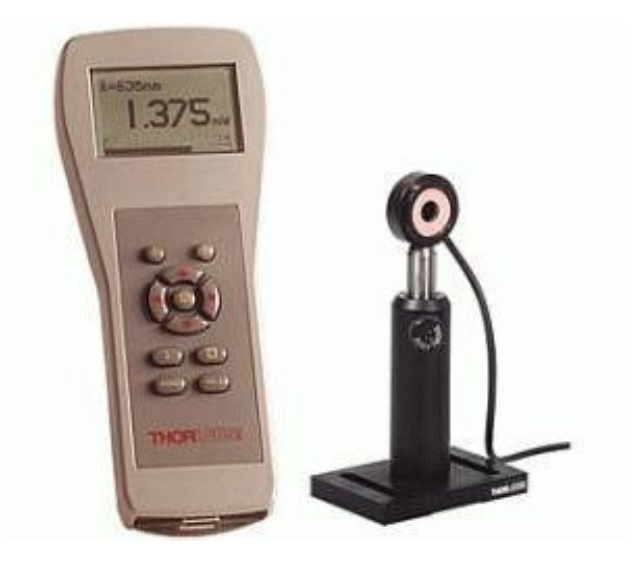

*Obrázek 65 Měřič výkonu a senzor thorlabs PM120 (70)*

Na obrázku 66 můžeme pozorovat, jakým způsobem byl světlovod osvětlován.

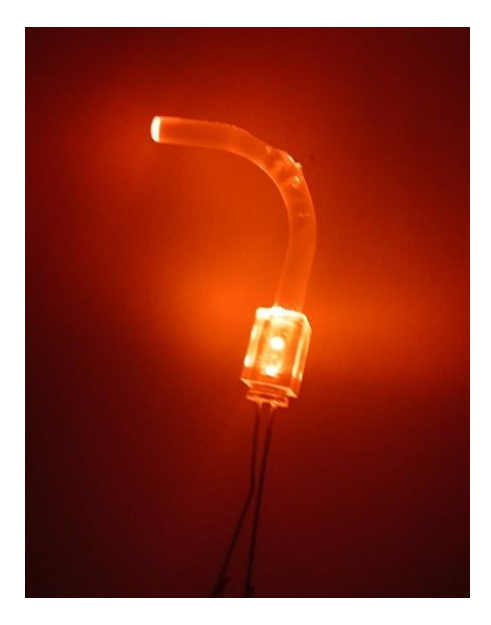

*Obrázek 66 Osvětlený světlovod LED diodou*

## 9.1 Měření 1

Nejdříve jsme měřili výkon z bezprostřední blízkosti od senzoru. Výsledky jsou zapsány v tabulce 4, kde můžeme vidět hodnoty jednotlivých měření pro každý vzorek a následně jejich průměrnou hodnotu. V posledním sloupci tabulky je ukázané snížení výkonu diody za použití světlovodu, oproti hodnotě výkonu diody v bezprostřední blízkosti od senzoru.

Výkon samotné diody z bezprostřední blízkosti od senzoru byl naměřen na 93,5 µW.

| Číslo<br>vzorku | Měření<br>$1 \left[ \mu W \right]$ | Měření 2<br>[µ $W$ ] | Měření 3<br>$[\mu W]$ | Měření 4<br>$[\mu W]$ | Měření 5<br>$[\mu W]$ | Průměrná<br>hodnota<br>$[\mu W]$ | Snížení<br>výkonu<br>$[\%]$ |
|-----------------|------------------------------------|----------------------|-----------------------|-----------------------|-----------------------|----------------------------------|-----------------------------|
| Vzorek 4        | 31,5                               | 27,5                 | 32,6                  | 32,9                  | 30,7                  | 31,04                            | 29,02                       |
| Vzorek 5        | 49,5                               | 51,4                 | 50,3                  | 51,1                  | 49,7                  | 50,4                             | 47,12                       |
| Vzorek 8        | 2,3                                | 2,41                 | 2,35                  | 1,95                  | 2,6                   | 2,262                            | 2,11                        |
| Vzorek 9        | 3                                  | 2,95                 | 2,87                  | 3,07                  | 2,8                   | 2,938                            | 2,75                        |

*Tabulka 21 Zaznamenané výsledky měření 1*

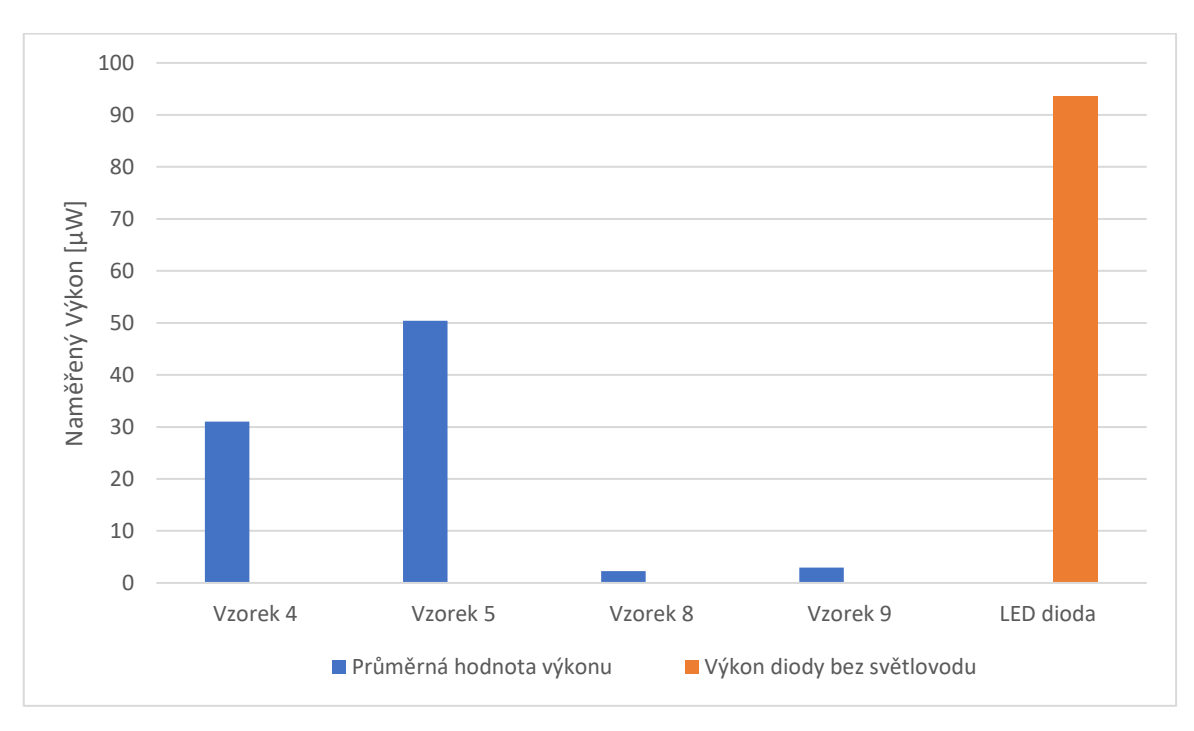

*Graf 1 Naměřené výkony pro jednotlivé vzorky*

V grafu 1 lze pozorovat srovnání výkonu diody bez světlovodu s výkony diod za použití světlovodů.

### 9.2 Výsledky měření 1

Ze všech světlovodů použitých na vedení světla generovaného LED diodou byl největší výkon naměřený u vzorku 5, jenž snížil výkon oproti přímému záření LED diodou z bezprostřední blízkosti senzoru na 47,12 %. Nejhorší výsledek zaznamenal vzorek 8,

který snížil výkon na 2,11 % výkonu samostatné diody. Rozdíl mezi nejlepším vzorkem, který byl tisknut metodou SLA a nejhorším vzorkem, který byl tisknut metodou FDM je znatelný, a zhoršení výkonu bylo více než 22x.

## 9.3 Měření 2

Ze stejné vzdálenosti byly měřeny výkony pro jinou diodu s jiným zdrojem. Výsledky jsou zapsány v tabulce 5, kde můžeme vidět hodnoty jednotlivých měření pro každý vzorek a následně jejich průměrnou hodnotu. V posledním sloupci tabulky je tentokrát ukázané zvýšení výkonu při použití světlovodu, oproti tomu, když světlovod použit není.

Výkon samotné diody bez použití světlovodu byl naměřen na 5,87 µW.

| Číslo<br>vzorku | Měření<br>$1 \left[ \mu W \right]$ | Měření<br>$2 \left[ \mu W \right]$ | Měření<br>$3 \left[\mu W\right]$ | Měření<br>$4 \left[\mu W\right]$ | Měření<br>5 [µW] | Průměrná<br>hodnota<br>[µW] | Zvýšení<br>výkonu [%] |
|-----------------|------------------------------------|------------------------------------|----------------------------------|----------------------------------|------------------|-----------------------------|-----------------------|
| Vzorek 4        | 308,1                              | 285,7                              | 332,8                            | 339,2                            | 303,6            | 313,8                       | 5 3 4 5 , 8           |
| Vzorek 5        | 493,2                              | 487,3                              | 457,8                            | 467,9                            | 497,7            | 480,8                       | 8 190,8               |
| Vzorek 8        | 20,32                              | 16,47                              | 15,61                            | 14,28                            | 15,88            | 16,5                        | 281,1                 |
| Vzorek 9        | 29,42                              | 29,79                              | 27,45                            | 29,49                            | 28,79            | 29,4                        | 500,6                 |

*Tabulka 22 Zaznamenané výsledky měření 2*

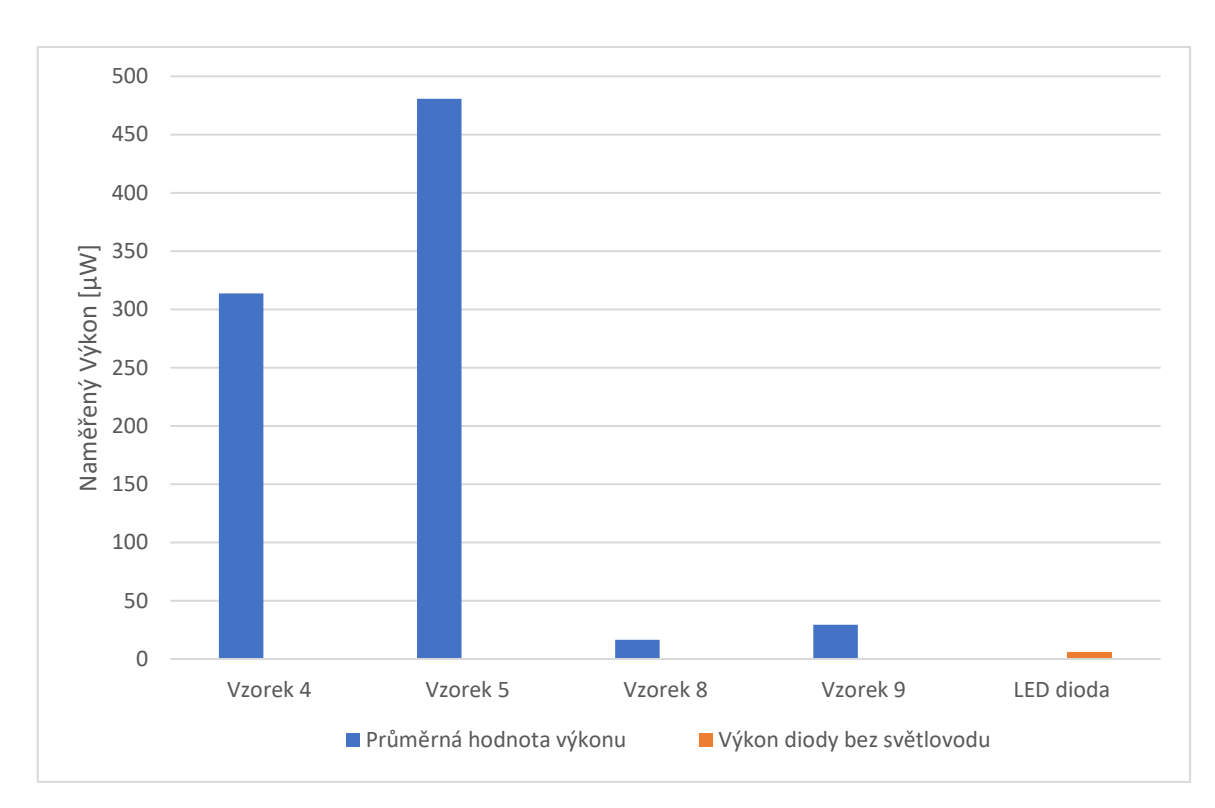

*Graf 2 Naměřené výkony pro jednotlivé vzorky*

V grafu 2 lze pozorovat srovnání výkonu diody bez světlovodu s výkony diod za použití světlovodů.

## 9.4 Výsledky měření 2

Ze všech světlovodů použitých na vedení světla generovaného LED diodou byl největší výkon naměřený u vzorku 5, který vylepšil výkon na 5 345,8 % výkonu samotné diody. Nejhorší výsledek zaznamenal opět vzorek 8, který vylepšil výkon na 281,1 % výkonu samostatné diody. Vzorek 5, který byl tisknut metodou SLA vylepšil výkon diody 19x více než vzorek 8 tisknutý metodou FDM.

## 9.5 Měření 3

Třetí měření bylo prováděno tak, že světlovod byl upnut stylem, kdy konec světlovodu byl ve vzdálenosti 32 mm od senzoru. Výsledky tohoto měření jsou zapsány v tabulce 6, kde můžeme vidět hodnotu výkonu pro každý vzorek. V posledním sloupci tabulky je opět ukázané zvýšení výkonu při použití světlovodu, oproti tomu, kdy světlovod použit není.

Výkon samotné diody bez použití světlovodu byl naměřen na 2,94 µW.

| Číslo vzorku | Naměřená<br>hodnota [µW] | Zvýšení<br>výkonu [%] |  |
|--------------|--------------------------|-----------------------|--|
| Vzorek 4     | 34,43                    | 1 171,1               |  |
| Vzorek 5     | 55,44                    | 1885,7                |  |
| Vzorek 8     | 24,13                    | 820,7                 |  |
| Vzorek 9     | 28,18                    | 958,5                 |  |

*Tabulka 23 Zaznamenané výsledky měření 3*

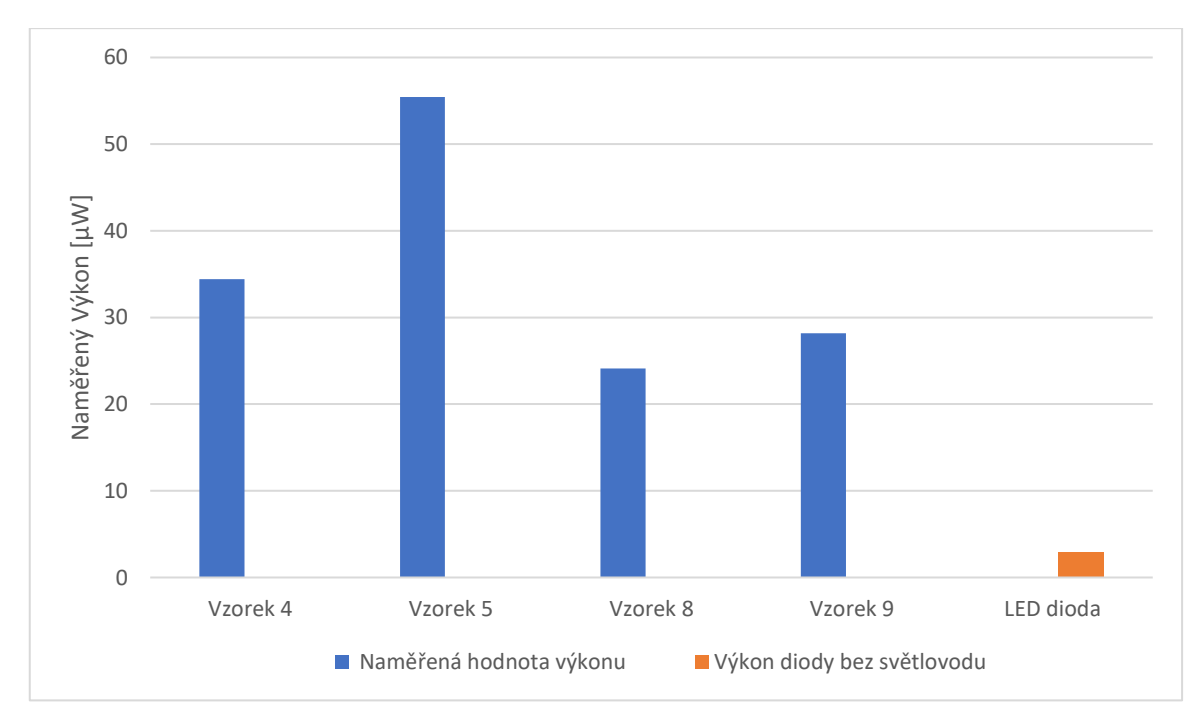

*Graf 3 Naměřené výkony pro jednotlivé vzorky*

## 9.6 Výsledky měření 3

Výsledky třetího měření byly stejné jako výsledky prvních dvou měření. Největší výkon byl naměřen u vzorku 5, který vylepšil výkon na 1 171,1 % výkonu samotné diody. Nejhorší výsledek zaznamenal opět vzorek 8, který vylepšil výkon na 820,7 % výkonu samostatné diody. Vzorek 5, který byl tisknut metodou SLA, vylepšil výkon diody 1,4x více než vzorek 8 tisknutý metodou FDM.

## 9.7 Zhodnocení měření

Z jednotlivých měření jasně vyplývá, že lepší výsledky dosahují vzorky tisknuté technologií SLA oproti vzorkům tisknutých technologií FDM. Nejlepší výsledky ze všech vzorků dosahoval jednoznačně vzorek 5, jenž orientace při tisku je pro propustnost světla nejlépe zvolenou. Nejhorších výsledků naopak dosahuje vzorek 8, jenž orientace při tisku není pro optické vlastnosti vhodná.

Pokud porovnáme výsledky měření 2 a 3, můžeme pozorovat, že v čím větší vzdálenosti od senzoru se zdroj světla nachází, tím nižší efektivitu světlovody prokazují. Tento jev je značný na zvýšení výkonu u měření 2, vzorku 5, kde byl výkon zvýšení na 8 190,8 % výkonu samotné LED diody, zatímco u měření 3, vzorku 5, byl výkon zvýšený pouze na 1 885,7 % výkonu samotné LED diody. Z výsledků také vyplývá, že pro větší vzdálenosti měření jsou nižší rozdíly mezi jednotlivými vzorky. Tohoto si lze všimnout, když porovnáme rozdíly mezi nejlepším a nejhorším zvýšením výkonu u měřeních 2, kde je tento rozdíl 7 690,2 %, zatímco u měření 3 je tento rozdíl roven pouze 350,4 %.

# 10 Závěr

Tato bakalářská práce se zabývala problematikou 3D tisku opticky transparentních dílů za použití různých technologií 3D tisku.

Teoretická část byla zaměřena na popis různých technologií a metod 3D tisku, jejich využití, parametry tisku. Dále byly sepsány informace z článků, kde byly využity technologie 3D tisku k výrobě různých dílu, které buďto byly celé opticky transparentní nebo obsahovaly opticky transparentní prvky.

V praktické části byl navržen model ploskovypuklé čočky a světlovodu. Oba modely byly vytisknuty na 3D tiskárně fungující na technologii stereolitografie (SLA) a na 3D tiskárně fungující na principu fused deposition modeling (FDM), pod různými orientacemi tisku. Snahou u ploskovypuklé čočky bylo dosáhnout dostatečné optické transparentnosti, aby dokázala lámat světlo a mohla se najít její ohnisková vzdálenost. Této vlastnosti se jak po tisku, tak po dokončovacích úpravách nedokázalo dosáhnout. Světlovod byl tisknut za účelem vedení světla, jehož zdrojem byla LED dioda, která byla přidělaná v otvoru na jedné straně světlovodu. Z druhé strany světlovodu byl vymodelovaný křivý povrch, aby se zjistilo, jestli lze na 3D tiskárnách tisknout také detailní zakřivené plochy.

Jak čočka, tak světlovod byly následně důkladně zkoumány pod mikroskopem, kde byla pozorována jejich struktura, geometrické vady a celková kvalita tisku. Světlovody postoupily zkoušku, která určila, jak dobře vedou nebo blokují světlo. Ze všech výsledků a pozorování je jasné, že metoda stereolitografie (SLA) je pro výrobu opticky transparentních dílů značně lepší, než technologie fused deposition modeling (FDM).

I přesto, že opticky transparentní díly vyrobeny technologií 3D tisku nemusí dosahovat takové kvality, jako kdyby byly vyrobeny ortodoxními metodami, tak má tato technologie určitě potenciál a s dobrou volbou technologie, parametrů tisku a dokončovacích úprav může ortodoxním technologiím konkurovat.

## Reference

1. Luigi Pugliese, Stefania Marconi, Erika Negrello, Valeria Mauri, Andrea Peri, Virginia Gallo, Ferdinando Auricchio & Andrea Pietrabissa. The clinical use of 3D printing in surgery *Updates in Surgery.* 70, 2018.

2. Sandra I Woolley, James Mitchell, Tim Collins, Richard Rhodes, Tendai Rukasha, Erlend Gehlken, Ashley Cooke, Eugene Ch'ng. *Virtual Museum 'Takeouts' and DIY Exhibitions - Augmented Reality Apps for Scholarship, Citizen Science and Public Engagement.* 2020.

3. Kočí, Jakub. PRUSA RESEARCH. *3D printed lenses and other cool transparent objects.*  [Online] 14. 2 2020. [Citace: 2. 1 2023.]Dostupné z: https://blog.prusa3d.com/3dprinted-lens-and-other-transparent-objects\_31231/.

4. Loughborough University. [Online] [Citace: 7. 10 2022.] Dostupné z: https://www.lboro.ac.uk/research/amrg/about/the7categoriesofadditivemanufacturin g/vatphotopolymerisation/.

5. cotu. *3D tisk fotopolymerizací.* [Online] [Citace: 15. 10 2022.] Dostupné z: https://www.cotu.cz/en/blog/151/3d-tisk-fotopolymerizaci.

6. aniwaa. [Online] [Citace: 8. 10 2022.] Dostupné z: https://www.aniwaa.com/buyersguide/3d-printers/the-best-resin-3d-printer-sla-and-dlp/.

7. Prusa Research. [Online] [Citace: 11. 12 2022.] Dostupné z: https://www.prusa3d.com/cs/kategorie/original-prusa-sl1s-speed/.

8. Frey, Shawn. All3DP. *Original Prusa SL1S Speed: Specs, Price, Release & Reviews.*  [Online] [Citace: 2. 1 2023.] Dostupné z: https://all3dp.com/1/original-prusa-sl1sspeed-review-3d-printer-specs/.

9. 3D wiser. *Formlabs Form 3+.* [Online] [Citace: 2. 1 2023.] Dostupné z: https://3dwiser.com/produkty/3d-tiskarny/pryskyrice/formlabs/formlabs-form-3/?gclid=Cj0KCQiA5NSdBhDfARIsALzs2EBxOg2cgC5WkalPBhT6mkFeXGm3YhLn2iyk372 0BhRNBDjuOHfBeeUaAnk2EALw\_wcB.

10. tom. Tom´s. *Review Formlabs Form 3+.* [Online] 25. 2 2022. [Citace: 2. 1 2023.] Dostupné z: https://toms3d.org/2022/02/25/review-formlabs-form-3-part-1/.

11. Edge, Jonny. All3DP. *Anycubic Photon M3 Review: Vanilla, Nice.* [Online] [Citace: 2. 1 2023.] Dostupné z: https://all3dp.com/1/anycubic-photon-m3-review-3d-printerspecs/.

12. Phrozen. *Phrozen Sonic Mini 8K 3D Printer.* [Online] [Citace: 2. 1 2023.] Dostupné z: https://phrozen3d.com/products/phrozen-sonic-mini-8k-resin-3dprinter?variant=43781374345403#specs.

13. Schmidleithner, C a Kalaskar. Stereolithography. London : autor neznámý, 2018.

14. toit, Michelle du. *The Differences Between Bottom-up Resin 3D Printers and Topdown Resin 3D Printers.* 2020.

15. Lalwani, Chanda. phrozen. *LCD vs. DLP vs. SLA: Which 3D Printer is Best For You.*  [Online] 4. Prosinec 2020. [Citace: 7. 12 2022.] Dostupné z: https://phrozen3d.com/blogs/guides/sla-vs-dlp-vs-lcd-which-resin-3d-printer-is-thebest-for-you.

16. MANUFACTUR3D. *How does the FDM 3D Printing Technology Work?* [Online] 29. leden 2018. [Citace: 7. 10 2022.] Dostupné z: https://manufactur3dmag.com/workingfdm-3d-printing-technology/.

17. Chakravorty, Dibya. All3DP. *3D Printing Supports – The Ultimate Guide.* [Online] 5. listopad 2021. [Citace: 7. 10 2022.] Dostupné z: https://all3dp.com/1/3d-printingsupport-structures/.

18. PRUSA RESEARCH. *3D tiskárna Original Prusa i3 MK3S+.* [Online] [Citace: 2. 1 2023.] Dostupné z: https://www.prusa3d.com/cs/produkt/3d-tiskarna-original-prusa-i3 mk3s-3/#specs.

19. CREALITY. *Ender-5 S1.* [Online] [Citace: 2. 1 2023.] Dostupné z: https://www.creality.com/products/ender-5-s1-3dprinter?spm=..page\_1838639.header\_1.1.

20. Anycubic. *Vyper.* [Online] [Citace: 2. 1 2023.] Dostupné z: https://www.anycubic.com/collections/fdm-printer/products/anycubic-vyper.

21. kywoo3D. *Tycoon.* [Online] [Citace: 2. 1 2023.] Dostupné z: https://www.kywoo3d.com/products/kywoo-tycoon-3dprinter?variant=39699036012701.

22. All3DP. All3DP. *Best 3D Printer Filament: The Main Types of 2022.* [Online] 26. 12 2022. [Citace: 2. 1 2023.] Dostupné z: https://all3dp.com/1/3d-printer-filament-types-3d-printing-3d-filament/.

23. Two trees. *FDM vs SLA vs SLS 3D Printing, Which Is Better?* [Online] [Citace: 9. 10 2022.] Dostupné z: https://twotrees3d.com/fdm-vs-sla-vs-sls-3d-printing/.

24. HUBS. *What is SLS 3D printing?* [Online] [Citace: 9. 10 2022.] Dostupné z: https://www.hubs.com/knowledge-base/what-is-sls-3d-printing/.

25. 3D SYSTEMS. *What Is Selective Laser Sintering?* [Online] [Citace: 10. 10 2022.] Dostupné z: https://www.3dsystems.com/selective-laser-sintering.

26. Formlabs. *Fuse 1+ 30W.* [Online] [Citace: 2. 1 2023.] Dostupné z: https://formlabs.com/asia/3d-printers/fuse-1/.

27. Kauppila, Ile. All3DP. *The Best SLS 3D Printers of 2022.* [Online] [Citace: 2. 1 2023.] Dostupné z: https://all3dp.com/1/best-sls-3d-printer-desktop-industrial/.

28. EOS . *Formiga P 110 velocis .* [Online] [Citace: 2. 1 2023.] Dostupné z: https://www.eos.info/en/additive-manufacturing/3d-printing-plastic/eos-polymersystems/formiga-p-110-

velocis?utm\_source=google&utm\_medium=cpc&utm\_campaign=brand\_EMEA&utm\_c ontent=wyn&utm\_term=formiga%20p%20110&utm\_campaign=%5Bwyn%5D+Brand+ %5BEMEA%5D+%5BS%5.

29. Sindoh. *Sindoh S100.* [Online] [Citace: 2. 1 2023.] Dostupné z: https://3dprinter.sindoh.com/en/product/s100.

30. Kauppila, Ile. All3DP. *What Is Material Jetting? – 3D Printing Basics.* [Online] [Citace: 20. 11 2022.] Dostupné z: https://all3dp.com/1/what-is-material-jetting-3dprinting-basics/.

31. Ian Gibson, David Rosen, Brent Stucker & Mahyar Khorasani. Material jetting. *Additive Manufacturing Technologies.* 2020.

32. matca. *Additive manufacturing.* [Online] [Citace: 7. 11 2022.] Dostupné z: https://matca.cz/en/technologies/additive-technologies/.

33. aniwaa. *J750 Digital Anatomy.* [Online] [Citace: 2. 1 2023.] Dostupné z: https://www.aniwaa.com/product/3d-printers/stratasys-j750-digital-anatomy/.

34. Mimaki. *3DUJ-553.* [Online] [Citace: 2. 1 2023.] Dostupné z: https://mimaki.com/product/3d/3d-inkjet/3duj-553/specification.html.

35. solidscape. *S300 Series.* [Online] [Citace: 2. 1 2023.] Dostupné z: https://www.solidscape.com/wp-content/uploads/2019/11/S300-Series-Product-Sheet-DIGITAL.pdf.

36. nano dimension. *DragonflyIV.* [Online] [Citace: 2. 1 2023.] Dostupné z: https://www.nano-di.com/dragonfly-iv.

37. HUBS. *What is Binder Jetting 3D printing?* [Online] [Citace: 15. 11 2022.] Dostupné z: https://www.hubs.com/knowledge-base/introduction-binder-jetting-3d-printing/.

38. N.ShahrubudinaT.C.LeeaR.Ramlana. An Overview on 3D Printing Technology: Technological, Materials, and Applications. *Procedia Manufacturing.* 35, 2019.

39. Loughborough University. *About Additive Manufacturing.* [Online] [Citace: 10. 11 2022.] Dostupné z:

https://www.lboro.ac.uk/research/amrg/about/the7categoriesofadditivemanufacturin g/binderjetting/.

40. cometrue. *ComeTrue® T10 Full-Color Powder-based 3D Printer.* [Online] [Citace: 2. 1 2023.] Dostupné z: https://www.cometrue3d.com/en/p/full-color-3d-printer-en.

41. Digital Metal. *DM P2500 – 3D metal printing at its best.* [Online] [Citace: 2. 1 2023.] Dostupné z: https://digitalmetal.tech/printer-line/design-and-function/.

42. Desktop metal. [Online] [Citace: 2. 1 2023.] Dostupné z: https://www.desktopmetal.com/products/xseries.

43. SInterJet. [Online] [Citace: 2. 1 2023.] Dostupné z: https://sinterjet.com/.

44. Jones, Gordon. All3DP. *Direct Metal Laser Sintering (DMLS) – Simply Explained.*  [Online] [Citace: 8. 11 2022.] Dostupné z: https://all3dp.com/2/direct-metal-lasersintering-dmls-simply-explained/.

45. Udroiu, Razvan. *Powder bed additive manufacturing systems and its applications.*  2012.

46. Sharebot. *MetalOne.* [Online] [Citace: 2. 1 2023.] Dostupné z: https://sharebot.us/metalone/.

47. EOS. *EOS M 290.* [Online] [Citace: 2. 1 2023.] Dostupné z: https://www.eos.info/en/additive-manufacturing/3d-printing-metal/eos-metalsystems/eos-m-290.

48. treatstock. *EOS M290.* [Online] [Citace: 2. 1 2023.] Dostupné z: https://www.treatstock.com/machines/item/553-m290.

49. Aniwaa. *ProX DMP 300.* [Online] [Citace: 2. 1 2023.] Dostupné z: https://www.aniwaa.com/product/3d-printers/3d-systems-prox-dmp-300/.

50. sculpteo. *LOM (Laminated Object Manufacturing): 3D Printing with Layers of Paper.* [Online] [Citace: 8. 11 2022.] Dostupné z: https://www.sculpteo.com/en/glossary/lom-definition/.

51. AnandKumar1R.V.S.Prasad2, S. Additive Manufacturing. 2021.

52. Tkaczyk, Gregory D. Berglund and Tomasz S. Fabrication of optical components using a consumer-grade lithographic printer. *Optics Express.* 27, 2019, 11.

53. Bisrat G. Assefa, Markku Pekkarinen, Henri Partanen, Joris Biskop, Jari Turunen, and Jyrki Saarinen. Imaging-quality 3D-printed centimeter-scale lens. *Optics Express.*  27, 2019, 9.

54. Parvathi Nair S, Hongtao Wang, Jonathan Trisno, Qifeng Ruan, Soroosh Daqiqeh Rezaei, Robert E. Simpson, and Joel K. W. Yang\*. 3D Printing Mesoscale Optical Components with a Low-Cost Resin Printer Integrated with a Fiber-Optic Taper. *ACSPublications.* [Online] 2022. Dostupné z:

https://pubs.acs.org/doi/full/10.1021/acsphotonics.2c00125.

55. All3DP. All3DP. *Wax 3D Printing – The Ultimate Guide.* [Online] 12. 10 2022. [Citace: 2. 1 2022.] Dostupné z: https://all3dp.com/2/wax-3d-printing-how-to-3dprint-wax/.

56. Solgaard, Nina Vaidya & Olav. 3D printed optics with nanometer scale surface roughness. *Microsystems & Nanoengineering.* 4, 2018, 18.

57. Fahad Alam\*, Mohamed Elsherif, Bader AlQattan, Ahmed Salih, Sung Mun Lee, Ali K. Yetisen, Seongjun Park, and Haider Butt\*. 3D Printed Contact Lenses. *ACS Biomater.*  7, 2021, 2.

58. Karl Willis, Eric Brockmeyer, Scott Hudson and Ivan Poupyrev. Printed optics. *Proceedings of the 25th annual ACM symposium on User interface software and technology.* 2012.

59. antonmansson. *Original Prusa SL1 – What to expect.* [Online] [Citace: 2. 1 2023.] Dostupné z: https://www.antonmansson.com/original-prusa-sl1-what-to-expect.

60. K.YetisenbHaiderButta, FahadAlamaAhmed E.SalihaMohamedElsherifaAli. 3D printed contact lenses for the management of color blindness. [autor knihy] FahadAlamaAhmed E.SalihaMohamedElsherifaAli K.YetisenbHaiderButt. *Additive Manufacturing.* 2022.

61. Rebecca Dylla-Spears, Timothy D. Yee, Du T. Nguyen, Koroush Sasan, Nikola A. Dudukovic, Lana L Wong, Frederick J Ryerson, Oscar D. Herrera, Michael A. Johnson, Jason M. Ortega. 3D printed gradient index glass optics. *Science advances.* 2022.

62. Qi Zhang, Jincheng Lei, Yizheng Chen, Yongji Wu, Chuan Chen, Hai Xiao. PubMed Central. [Online] 15. 10 2019. Dostupné z: https://www.ncbi.nlm.nih.gov/pmc/articles/PMC7269090/.

63. gluck. FennecLabs. *3D Printing Transparent Parts Using FDM/FFF Printer.* [Online] [Citace: 10. 12 2022.] Dostupné z: https://fenneclabs.net/index.php/2018/12/09/3dprinting-transparent-parts-using-fdm-fff-printer/.

64. Dwamena, Michael. 3Dprinterly. *PLA, ABS & PETG Shrinkage Compensation in 3D Printing – A How to.* [Online] [Citace: 20. 12 2022.] Dostupné z: https://3dprinterly.com/pla-abs-petg-shrinkage-compensation-in-3d-printing/.

65. distrelec. [Online] [Citace: 2. 1 2023.] Dostupné z: https://www.distrelec.cz/cs/infracervena-led-dioda-940nm-5mm-everlightelectronics-ir-333-

s2/p/17522519?cq\_src=google\_ads&cq\_cmp=18876409618&cq\_con=145858525600& cq\_term=&cq\_med=pla&cq\_plac=&cq\_net=g&cq\_pos=&cq\_plt=gp&&cq\_src=google\_a ds&cq\_cmp=18876409618&.

66. PrusaResearch. *PrusaResearch.* [Online] [Citace: 27. 12 2022.] Dostupné z: https://www.prusa3d.com/cs/produkt/3d-tiskarna-original-prusa-i3-mk3s-3/.

67. Plewa, Kat. Sculpteo. *How does part orientation affect your 3D printed parts?*  [Online] 29. 10 2018. [Citace: 27. 12 2022.] Dostupné z: https://www.sculpteo.com/blog/2018/08/29/how-does-part-orientation-affect-your-3d-printed-parts/.
68. gluck. FennecLabs. *3D Printing Transparent Parts Using FDM/FFF Printer.* [Online] [Citace: 2. 11 2022.] Dostupné z: https://fenneclabs.net/index.php/2018/12/09/3dprinting-transparent-parts-using-fdm-fff-printer/.

69. Tyson, Matt. 3Dprinitingsolutions. *STARTERS GUIDE TO 3D PRINTING: ORIENTATION.* [Online] 5. 9 2018. [Citace: 20. 12 2022.] Dostupné z: https://www.3dprintingsolutions.com.au/News/Australia/starters-guide-to-3dprinting-orientation.

70. Used-Line. *Thorlabs PM121 (PM120 Series) Main Features and Specifications.*  [Online] [Citace: 28. 12 2022.] Dostupné z: https://www.used-line.com/list-test-andmeasurement/miscellaneous/thorlabs-pm121.

71. Engineering product design. [Online] [Citace: 7. 10 2022.] Dostupné z: https://engineeringproductdesign.com/knowledge-base/vat-photopolymerization/.

72. All3DP. *DLP 3D PRINTER OVERVIEW.* [Online] [Citace: 12. 11 2022.] Dostupné z: https://all3dp.com/2/what-is-a-dlp-3d-printer-3d-printing-simply-explained/.

73. PrusaResearch. *PrimaCreator Tough 1kg - Clear.* [Online] [Citace: 21. 12 2022.] Dostupné z: https://www.prusa3d.com/cs/produkt/primacreator-tough-1kgclear/#handling.

74. Treatstock. *EOS .* [Online] [Citace: 2. 1 2023.] Dostupné z: https://www.treatstock.com/machines/item/553-m290**.**

## Seznam obrázků

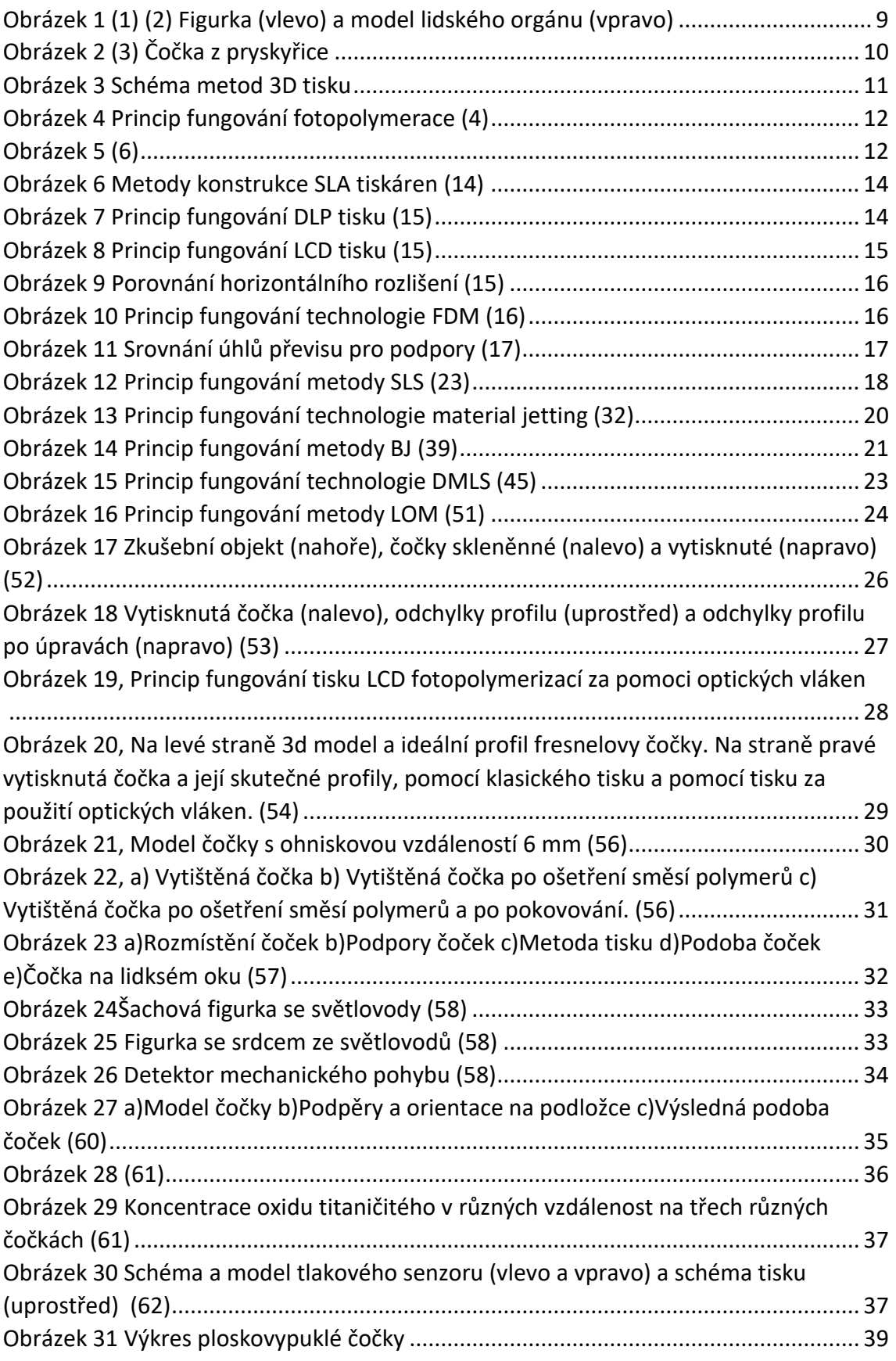

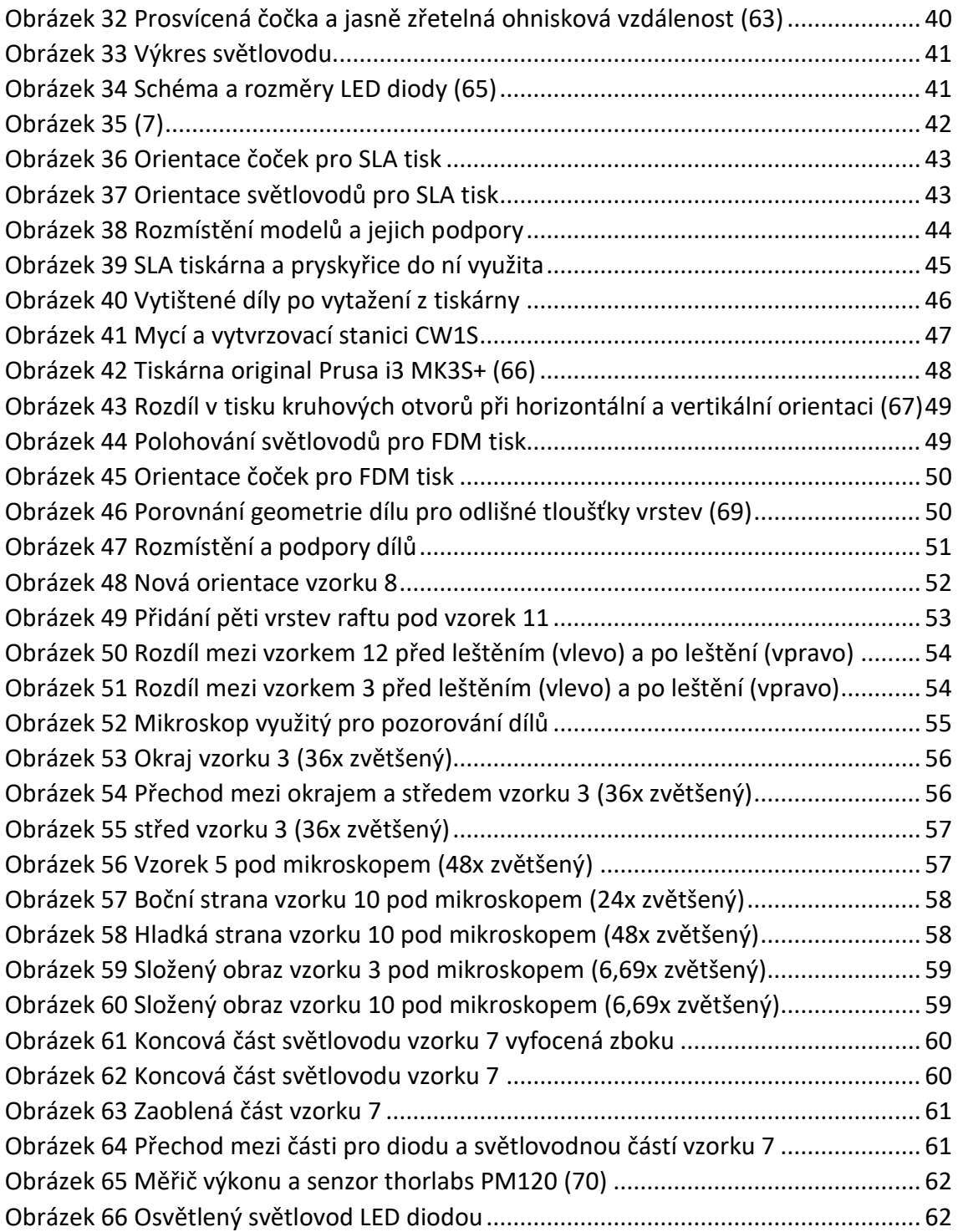

## Seznam tabulek

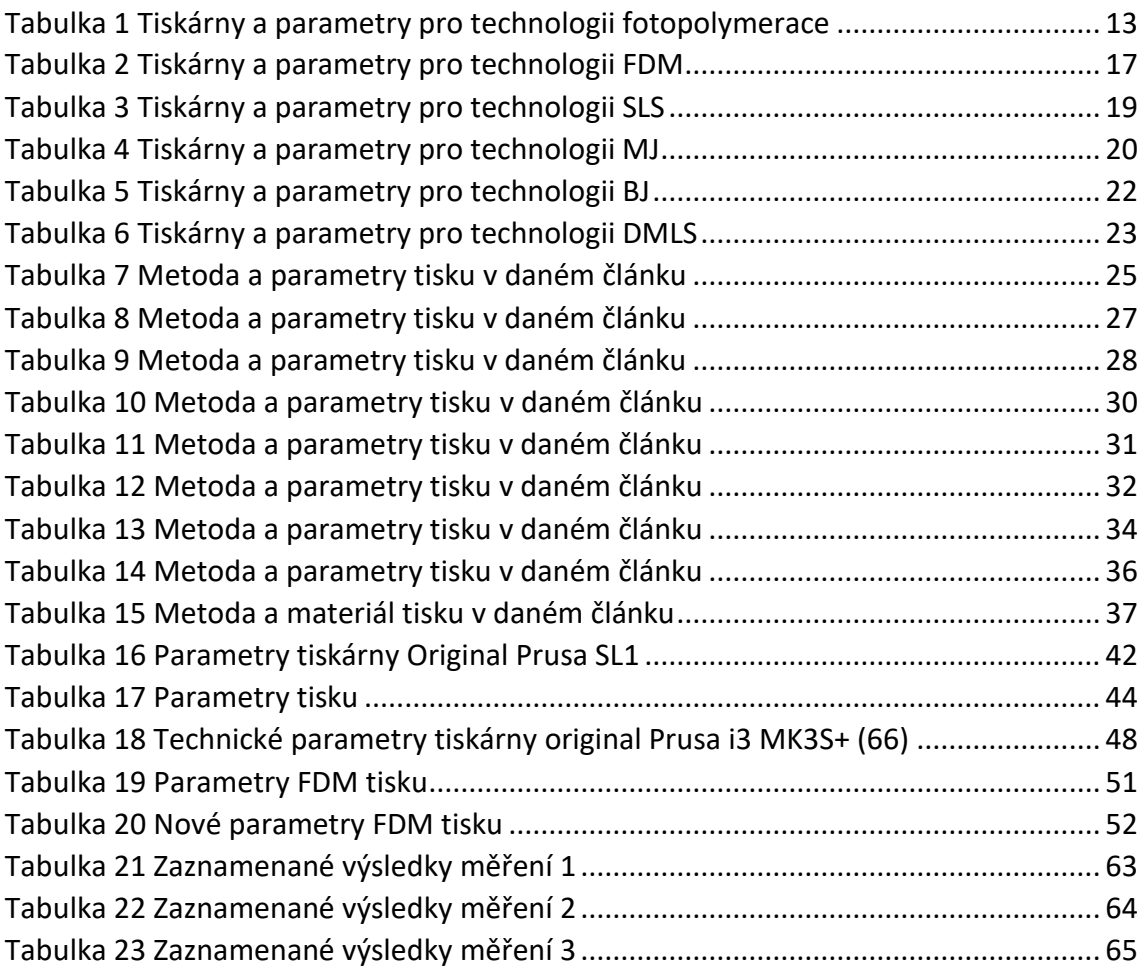